### ArchiMAD-kerhon jäsenlehti ArchiCAD-ohjelman käyttäjille

#### 30 vuotta ArchiMADiä

- ArchiCAD 23-FIN piristysruiske syksyyn
- Lataa Twinmotion 2019 ilmaiseksi käyttöösi!
- Tillberg Design of Sweden saaga sisustamisen sankareista
- Graphisoft-väki kokoontui Alppien portilla
- Arton avaimet: asiakas, avoimuus ja
- Huw Roberts Graphisoft-luotsiksi yksi joukkue, yksi suunta
- Peruskurssilta vauhtia ArchiCAD-maailmaan
- Hyvästit hitaudelle kuinka käskyttää kookkaitakin malleja
- Historian havinaa Kouvolan Asuntomessuilla
- BIMx Transfer -sivut: tietomallin katselu selaimessa
- Open BIM yhteistyötä IFC:n avulla
- Oppia ja oivalluksia objekteista
- Verkostoitumista valkoisten purjeiden alla
- Art for all GDL:ää seinille!
- Uutiset
- Kerhosivut

# **ArchiMA**

ArchiMAD on ArchiMAD-kerhon jäsenlehti, joka on suunnattu lähinnä ArchiCAD-ohjelmaa käyttäville arkkitehdeille ja muille suunnittelijoille.

Kaikki oikeudet julkaistuihin teksteihin ja kuviin pidätetään tekijänoikeuslain nojalla. Tekstien ja kuvien kopiointi ilman tekijän tai M.A.D.in lupaa on kielletty.

ArchiMAD on M.A.D.in rekisteröimätön tavaramerkki. Teksteissä käytetään muiden yritysten rekisteröityjä ja rekisteröimättömiä tavaramerkkejä ilman eri mainintaa.

#### Julkaisija

#### **M.A.D.**

Annankatu 25 hsto 61, 00100 Helsinki Puhelin: 020 741 9700 Sähköposti: mad@mad.fi Kotisivut: www.mad.fi

#### **Toimitus**

**Päätoimittaja** Severi Virolainen, sv@mad.fi

**Toimittaja** Nina Hedberg, nina@mad.fi

Ulkoasu Nina Hedberg, nina@mad.fi

Mediamyynti Nina Hedberg, nina@mad.fi

Kannen kuva Kaarihalli, Lassi Rantanen, M.A.D.

Painopaikka

Hämeen Kirjapaino Oy

**ISSN** 

1239-2499

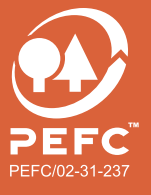

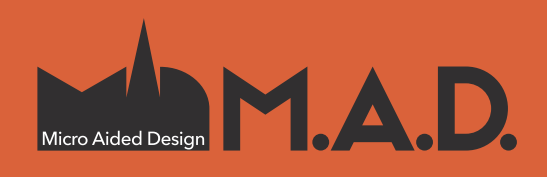

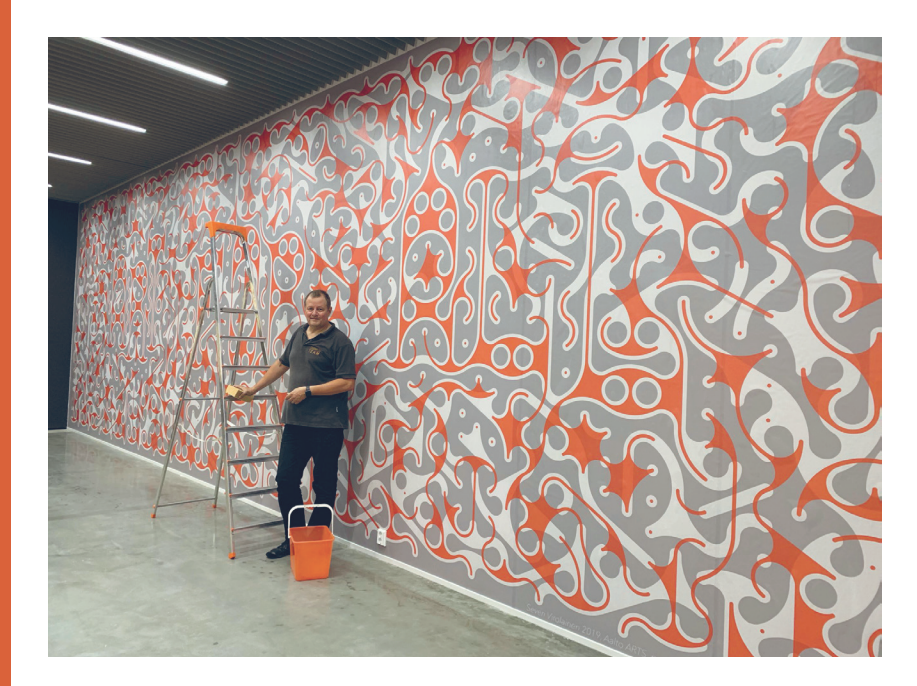

### **30 vuotta ArchiMADiä**

ArchiMAD-kerho täyttää tämän lehden myötä 30 vuotta! Kerhon konsepti on pysynyt samana. Oivalsin jo silloin, että perinteinen talkoohenkinen yhdistystoiminta on elänyt aikansa – ihmiset haluavat yhdistyksen hyödyt, mutta eivät vaivaa, ja ovat valmiita maksamaan siitä. Tästä syntyi ArchiMAD-kerho, joka tarjoaa samanhenkisille ihmisille oppia ja tietoa sekä vertaistukea yhteisen kiinnostuksen eli ArchiCADin ympärillä.

Jotta jäsenet olisivat valmiita maksamaan, tulee sisällön olla rahan arvoista. Tässä olemme onnistuneet. ArchiMADin jäsenet ovat hyvinkin uskollisia – monet ovat kuuluneet kerhoon koko sen olemassaolon ajan!

Alussa kerhoon kuuluivat lähes kaikki ArchiCADin käyttäjät. Nykyään tilanne ei ole aivan sama, sillä yhä useammille ArchiCAD on vain työkalu eikä varsinainen kiinnostuksen kohde. Se on hiukan valitettavaa, sillä työkalun osaaminen auttaa menestymään työssä ja keskittymään olennaiseen eli paremman ympäristön suunnitteluun.

80-luvulla ArchiMAD-lehti oli usein vain 12–16 sivuinen moniste, jonka olin usein kirjoittanut lähes yksin. Muuta sisältöä olivat kerhokokoukset, joita pidettiin kopiolaitoksissa, Applella, Mac-kauppiailla, rakennusliikkeissä, arkkitehtitoimistoissa ja tietenkin myös M.A.D.issä. Lisäksi kerholevykkeillä jaettiin objekteja ja ilmaisohjelmia.

Sittemmin lehti on paisunut usein yli 40-sivuiseksi nelivärijärkäleeksi, jossa oma osuuteni on usein pelkkä pääkirjoitus. Kerhokokoukset eli ArchiMAD-illat ovat monituntisia ja korkealaatuisia seminaareja. Kaiken lisäksi jäsenyyteen sisältyy lisämaksuttomia koulutuksia! Parasta tietenkin on, että kerhon hinta on pysynyt jotakuinkin samana.

Kerhon tarkoitus on kuitenkin säilynyt: ArchiCAD-käyttäjien osaamisen parantaminen. Filosofia on, että osaava asiakas on tyytyväinen asiakas. Minusta tuntuu, että olemme onnistuneet kohtuullisen hyvin.

Mutta tunne ei riitä. Mittaamme jälleen tänä syksynä asiakastyytyväisyyttä. Kiitän jo etukäteen vastauksista ja lupaan, että luemme ne jälleen huolellisesti ja teemme tarvittaessa korjausliikkeitä.

Kiitos näistä vuosista!

Severi Virolainen Arkkitehti ArchiMAD

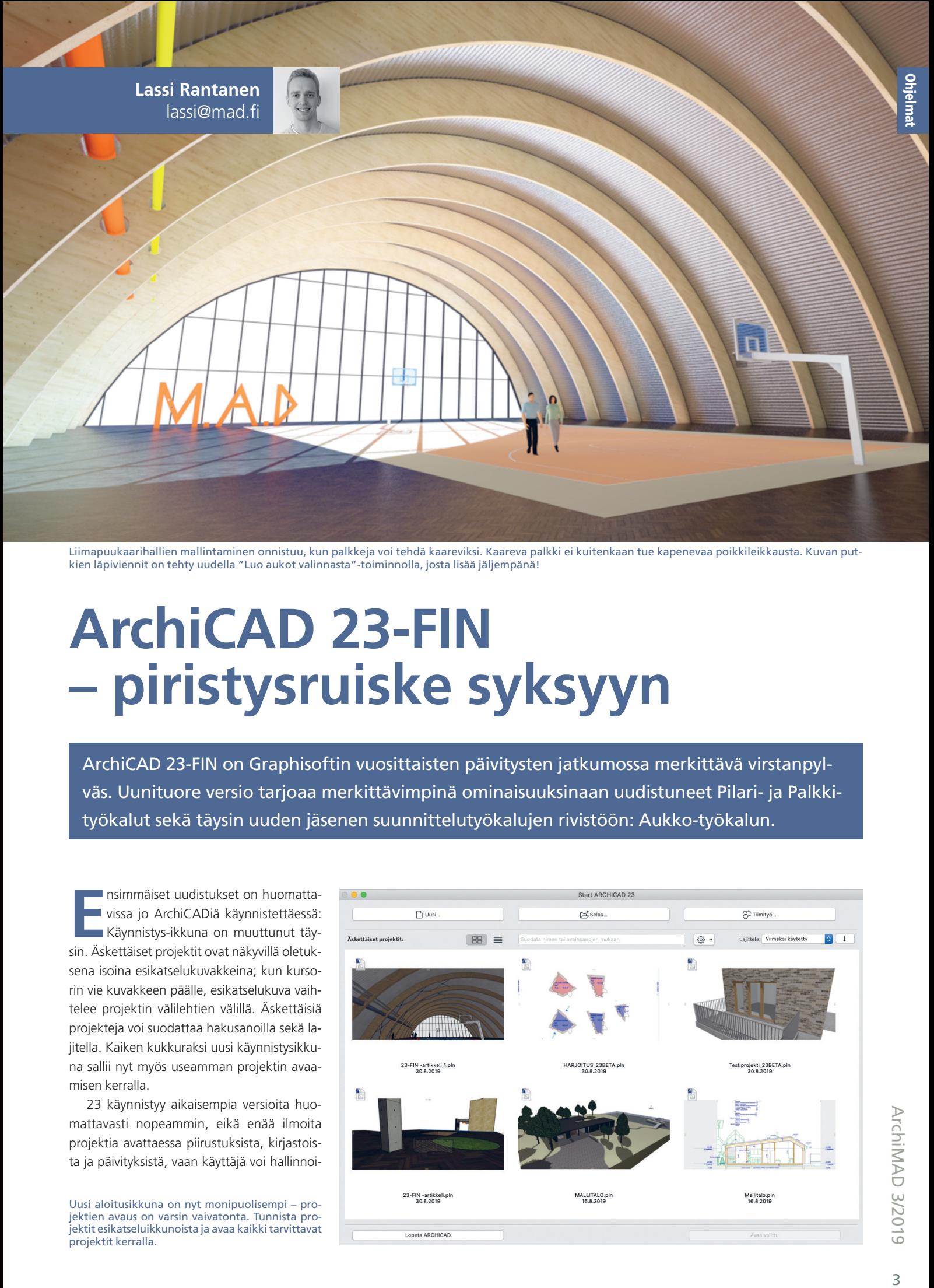

Liimapuukaarihallien mallintaminen onnistuu, kun palkkeja voi tehdä kaareviksi. Kaareva palkki ei kuitenkaan tue kapenevaa poikkileikkausta. Kuvan putkien läpiviennit on tehty uudella "Luo aukot valinnasta"-toiminnolla, josta lisää jäljempänä!

## **ArchiCAD 23-FIN – piristysruiske syksyyn**

ArchiCAD 23-FIN on Graphisoftin vuosittaisten päivitysten jatkumossa merkittävä virstanpylväs. Uunituore versio tarjoaa merkittävimpinä ominaisuuksinaan uudistuneet Pilari- ja Palkkityökalut sekä täysin uuden jäsenen suunnittelutyökalujen rivistöön: Aukko-työkalun.

**EE EE** nsimmäiset uudistukset on huomatta-<br>
vissa jo ArchiCADiä käynnistettäessä:<br>
Käynnistys-ikkuna on muuttunut täy-<br>
sin. Äskettäiset projektit ovat näkyvillä oletuknsimmäiset uudistukset on huomattavissa jo ArchiCADiä käynnistettäessä: Käynnistys-ikkuna on muuttunut täysena isoina esikatselukuvakkeina; kun kursorin vie kuvakkeen päälle, esikatselukuva vaihtelee projektin välilehtien välillä. Äskettäisiä projekteja voi suodattaa hakusanoilla sekä lajitella. Kaiken kukkuraksi uusi käynnistysikkuna sallii nyt myös useamman projektin avaamisen kerralla.

23 käynnistyy aikaisempia versioita huomattavasti nopeammin, eikä enää ilmoita projektia avattaessa piirustuksista, kirjastoista ja päivityksistä, vaan käyttäjä voi hallinnoi-

Uusi aloitusikkuna on nyt monipuolisempi – projektien avaus on varsin vaivatonta. Tunnista projektit esikatseluikkunoista ja avaa kaikki tarvittavat projektit kerralla.

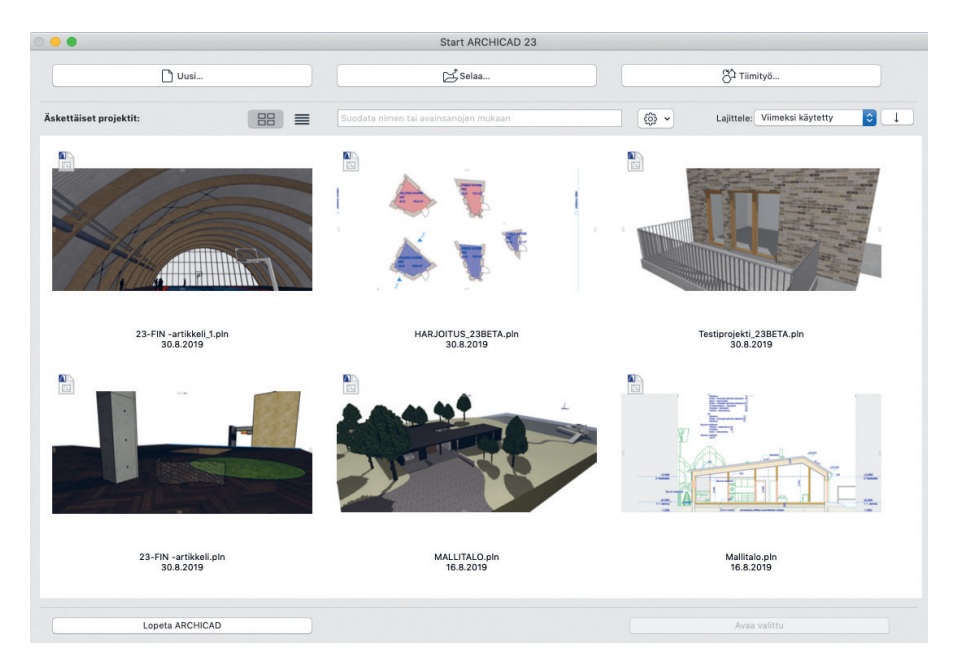

da mainittuja asioita sekä muutakin uudesta *Resurssikeskuksesta*. Allekirjoittaneen testissä 83 megatavun kokoinen projekti aukesi käyttökuntoon 22-versiolla 29 sekunnissa, kun taas 23-versiolla aikaa kului nimensä mukaisesti vain 23 sekuntia. Perinteinen aamukahvinhakureissu projektin avautumisen aikana menee pian juoksuksi, jos sama tahti jatkuu.

#### **Resurssikeskus – ArchiCADin resurssienhallinta**

Kuten mainittua, ArchiCAD 23:ssa on *Resurssikeskus*, joka löytyy *Arkisto*-valikosta *Tiedot*otsikon alta. Resurssikeskuksessa voi tarkistaa, ovatko kirjastot, viitteet ja piirustukset ajan tasalla. *Resurssikeskuksessa* hallinnoidaan myös lisenssejä ja päivityksiä sekä tarkistetaan raportteja. *Resurssikeskuksesta* pääsee napin painalluksella kunkin resurssin hallintapaneeliin.

ArchiCAD ei siis tarkista resurssien tilaa projektia avattaessa, vaan ne voi tarkistaa *Resurssikeskuksesta* silloin, kun itselle sopii. Esimerkiksi valitsemalla *Kirjastot*-resurssi, ilmestyy *Tarkista kirjastot* -painike. Siitä klikkaamalla kirjastot tarkistetaan, ja tulokset ilmoitetaan valkoisessa kentässä. Mikäli joitakin kirjaston osia puuttuu, pääsee kirjastojenhallintaan kätevästi *Kirjastojenhallinta*-painikkeen kautta. Sama periaate on käytössä kaikilla kohteilla, paitsi raporteilla. Raportit eivät vaadi erillistä tarkistamista.

#### **Suunnittelun vapautta pilareilla ja palkeilla**

*Pilari*- ja *Palkki*-työkalut ovat uudistuneet täysin. Asetusikkunan käyttöliittymä on nyt molemmissa työkaluissa *Verhorakenteen*, *Portaan* ja *Kaiteen* tapaan hierarkinen: *Pilarista* ja *Palkista* on tullut järjestelmätyökaluja. Käytännössä tämä tarkoittaa, että pilareita ja palkkeja voi nyt pilkkoa eri jaksoihin ja käyttää kussakin erilaista profiilia. ArchiCADissä tällaista pilarin tai palkin sisällä olevaa jaksoa kutsutaan segmentiksi. Segmentit ovat alielementtejä, joita voi erikseen selittää ja taulukoida.

Segmenttejä voi muokata monipuolisesti: poikkileikkaus on vapaasti valittavissa joko suorakulmioksi, itse tehdyksi tai pyöreäksi – kyllä, myös palkin poikkileikkaus voi nyt olla pyöreä. Poikkileikkaus voi olla segmentin pituudella tasapaksu tai kapeneva. Segmentin pituuden voi myös lukita: tällöin koko pilarin tai palkin pituutta muutettaessa pituudeltaan

Palkin ja sen sisäisten segmenttien päiden liitoskulmaa voi kiertää. Pilareihin ei voi tehdä aukkoja, mutta palkkeihin voi. M-kirjaimen vasemmanpuoleinen vino osa on tehty palkkina ja oikeanpuoleinen pilarina – näin vinoihin "pilareihin" voi tehdä aukkoja. Palkkiin tehdään aukkoja joko emäviivaa klikkaamalla seuralaisesta (ympyränmuotoinen aukko) tai Aukko-työkalulla (neliönmuotoinen aukko).

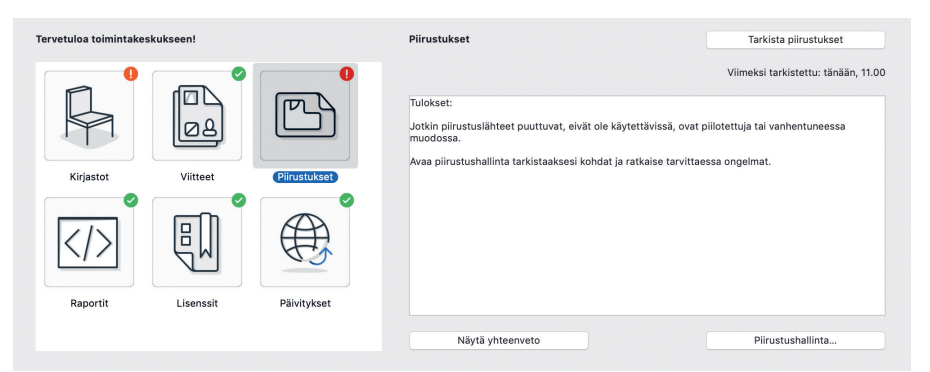

Resurssikeskuksessa voidaan myös tarkistaa kaikki kohteet kerralla. Klikkaa *Näytä yhteenveto* -painiketta, jolloin *Tarkista piirustukset* -painike muuttuu *Tarkista kaikki resurssit* -painikkeeksi.

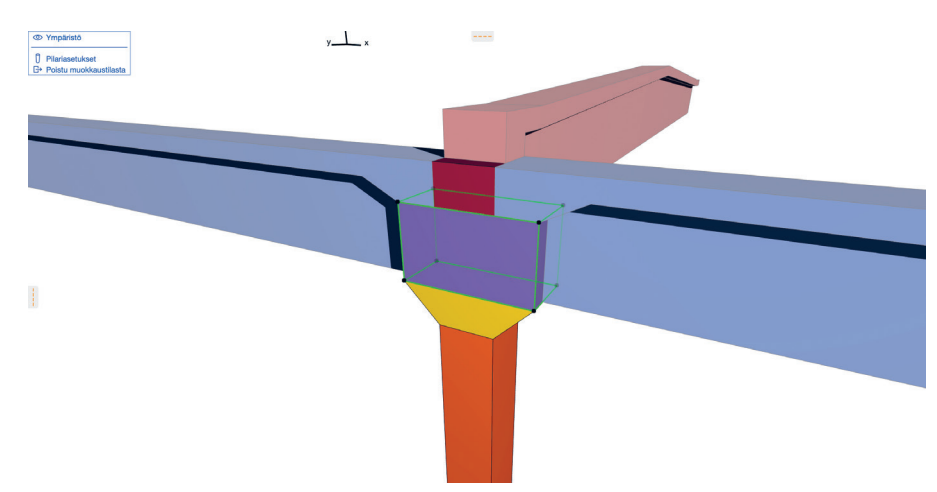

Kuvassa pilarin yläpää koostuu kolmesta segmentistä. Keltainen on poikkileikkaukseltaan kapeneva, muut suoria. Segmenttejä voi lisätä seuralaisen avulla emäviivasta. Segmenttien profiileja ja liitoskulmia voi muokata myös graafisesti 3D-ikkunassa *Muokkaa*-tilassa, kuten esimerkiksi Portaassa. Kuvan punaisen harjapalkin kapenevat segmentit on luotu parametrisella poikkileikkauksella.

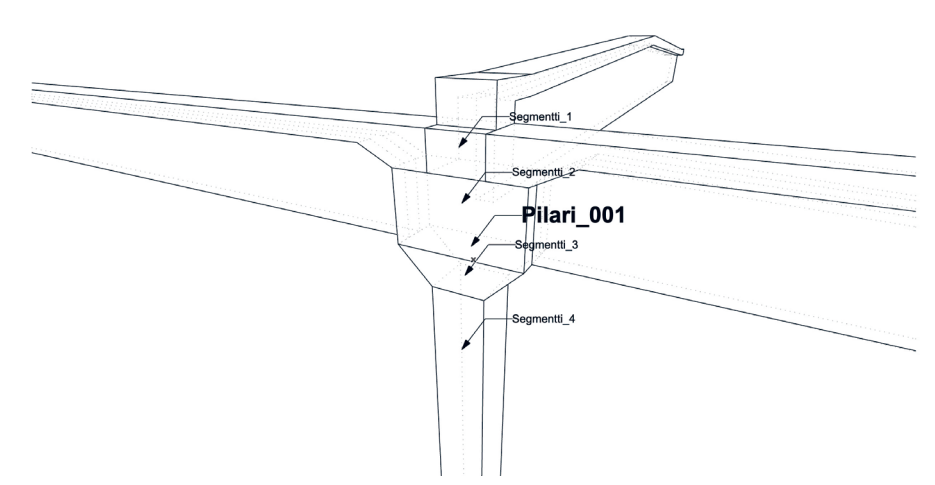

Palkin ja pilarin parametreja ja ominaisuuksia voi selittää sekä segmentti- että elementtitasolla. Luonnollisesti sama pätee myös taulukoinnissa.

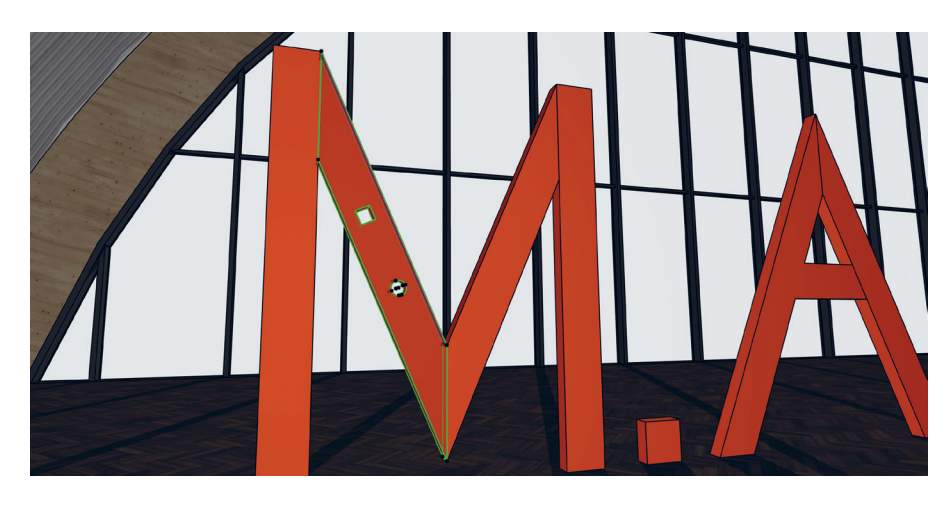

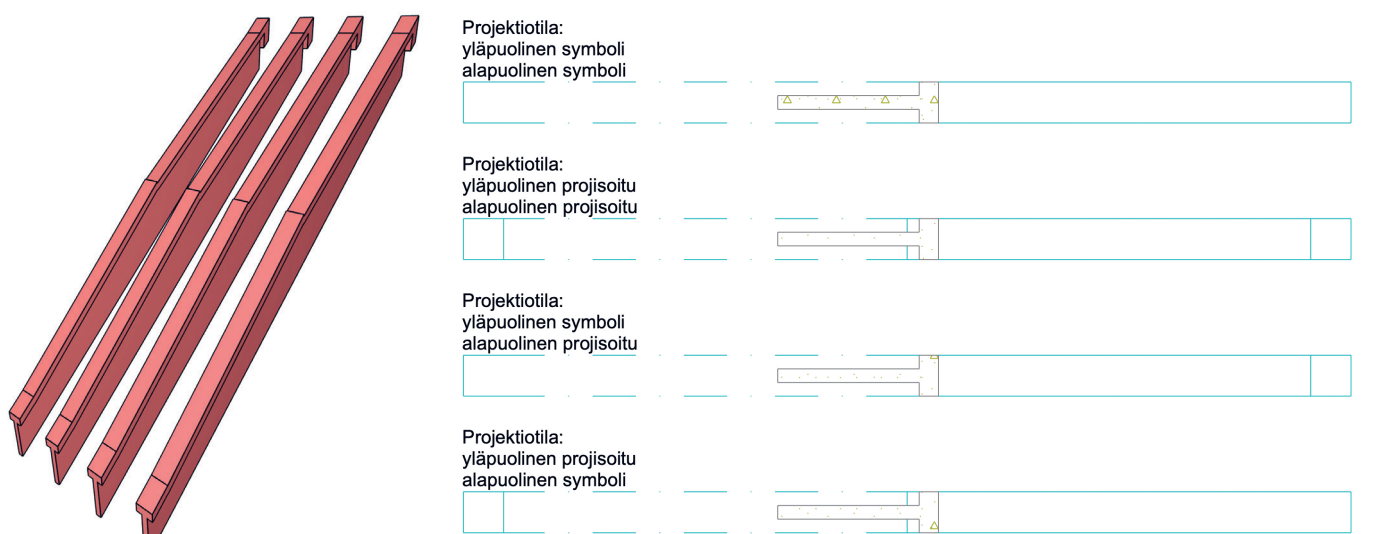

Samanlainen kallistettu harjapalkki eri pohjanäkymän projektiotiloilla esitettynä – joka on myös uuden version uusi ominaisuus. Kuvassa kerroksen leikkaustaso "katkaisee" palkit keskeltä.

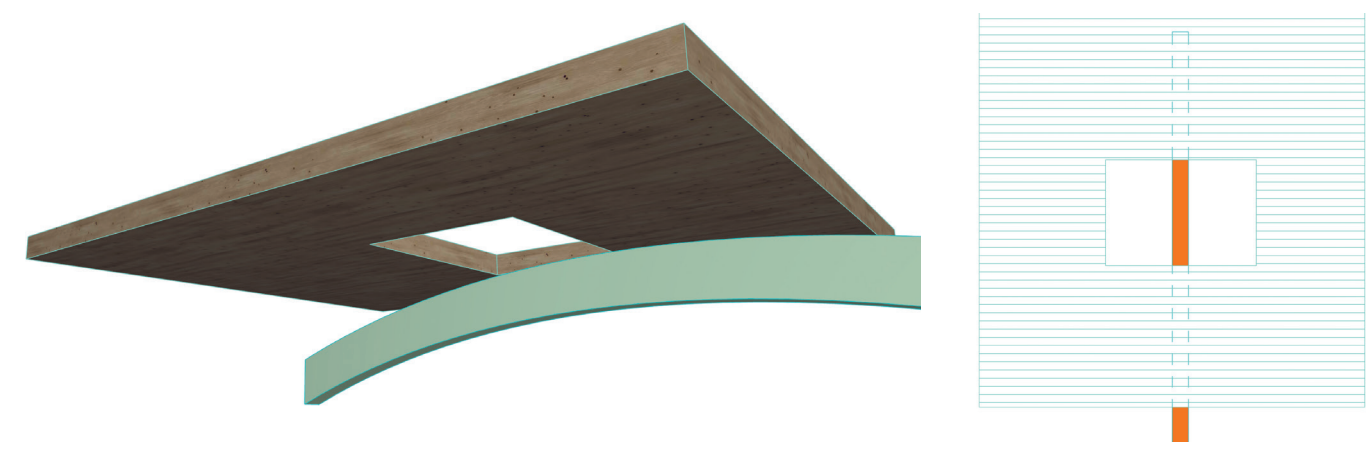

*Esitystavoissa* voi asettaa palkkeja koskevissa asetuksissa täpän kohtaan *Piilota viiva laatan alle*. Näin palkin viiva muuttuu pohjassa piiloviivaksi niiltä osin, jossa se kulkee laatan alla. Kuvan palkkiin on asetettu 2D-täyte – tämäkin on uusi ominaisuus, joka on myös pilareilla.

lukitut segmentit eivät muutu. Tämä on kätevää esimerkiksi liitosdetaljeissa, jotka halutaan pitää vakiokokoisena. Saman elementin eri segmenteillä voi olla myös eri rakennusaineita ja pintamateriaaleja. Palkeissa ja pilareissa nyt vain mielikuvitus on rajana!

#### **Aukko – näkymätön kappale**

ArchiCAD 23 esittelee aivan uuden työkalun – *Aukon*. *Aukon* konseptissa on mietitty sen kahta eri käyttötarkoitusta – sekä arkkitehtonista että rakenteellista. Arkkitehtoniset aukot ovat joko tyhjiä aukkoja sellaisinaan tai ikkunalla/ovella varustettuja. Aukkojen käyttäminen ikkunoiden ja ovien "pohjana" mahdollistaa niiden erillisen dokumentaation, kuten luetteloinnin. Aukko rakenteellisessa mielessä on esimerkiksi putken läpivientiaukko. *Aukko*työkalu on kehitetty molempiin käyttötarkoituksiin.

Aukko on käytännössä näkymätön kolmiulotteinen, pursotettu kappale, jolle on määritelty emoelementti ja jonka pursotuksen pituutta voi säätää. Näin syvennysten tekeminen on myös mahdollista. Aukkoja voi tehdä seiniin, laattoihin, palkkeihin ja pintoihin. Kos-

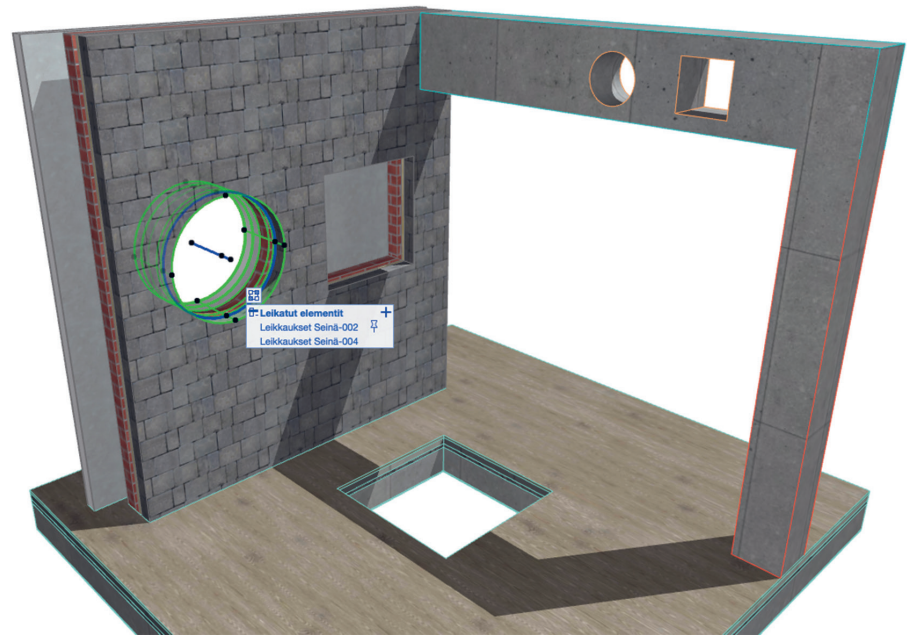

Sijoitetun aukon *Kytkennät*-ikonista näkee leikatut elementit listattuna. Emoelementtiä (merkittynä nuppineulalla) voi vaihtaa, ja leikattuja elementtejä voi lisätä ja poistaa. Viereinen neliön muotoinen aukko leikkaa vain ensimmäisen seinän.

ka yhdellä aukolla voi olla useampi leikkauskohde, voi kerrostalon hissikuilunkin tehdä kätevästi vain yhdellä aukko-elementillä! Kai-

ken lisäksi kuilun geometrian muokkaaminen jälkikäteen tehdään vain aukko-elementtiin, eikä joka kerroksen lattialaattaan erikseen.

Aukon asetusikkuna on hyvin selkeä. Geometriaan vaikuttavien parametrien lisäksi myös aukon symboli on monipuolisesti säädettävissä kansallisten standardien mukaisesti.

Aukon 2D-esitystekniikka on monipuolisesti säädettävissä aukon asetuksissa. *Esitystavat*-asetuksista voi säätää aukot näkymään yhtenäisellä tavalla valittuun esitystapayhdistelmään. Koska kantavien rakenteiden aukot ovat yleisin tiedonsiirtoelementti arkkitehdin sekä rakenne- ja talotekniikkasuunnittelijan välillä, on myös niiden ohjelmistoyhteentoimivuuteen panostettu. IFC-teknisistä asioista kerrotaan lisää Uudet ominaisuudet -käsikirjassa.

#### **Täysi IFC4-tuki**

ArchiCAD 23 on ensimmäinen versio, joka tukee sertifioitua IFC4-viitenäkymää. 23 tukee IFC4-standardia sekä viennissä että tuonnissa – se siis täyttää viimeisimmät IFC-laatustandardit.

Maantieteellisen karttapaikan voi määrittää *Survey Point* -objektin *Geoviitekartta*-asetuksissa. Myöskin elementtejä voi nyt ryhmitellä IFC-rakennusjärjestelmiin: esimerkiksi kantavat rakenteet voidaan ryhmittää samaan järjestelmään.

#### **Lisää I:tä rakennusaineisiin**

23-version yksi merkittävä uudistus liittyy rakennusaineisiin: nyt rakennusaineeseen voi määrittää luokituksen sekä itse määriteltyjä ominaisuustietoja. Kuten elementtitasolla, myös rakennusainetasolla luokka määrittää

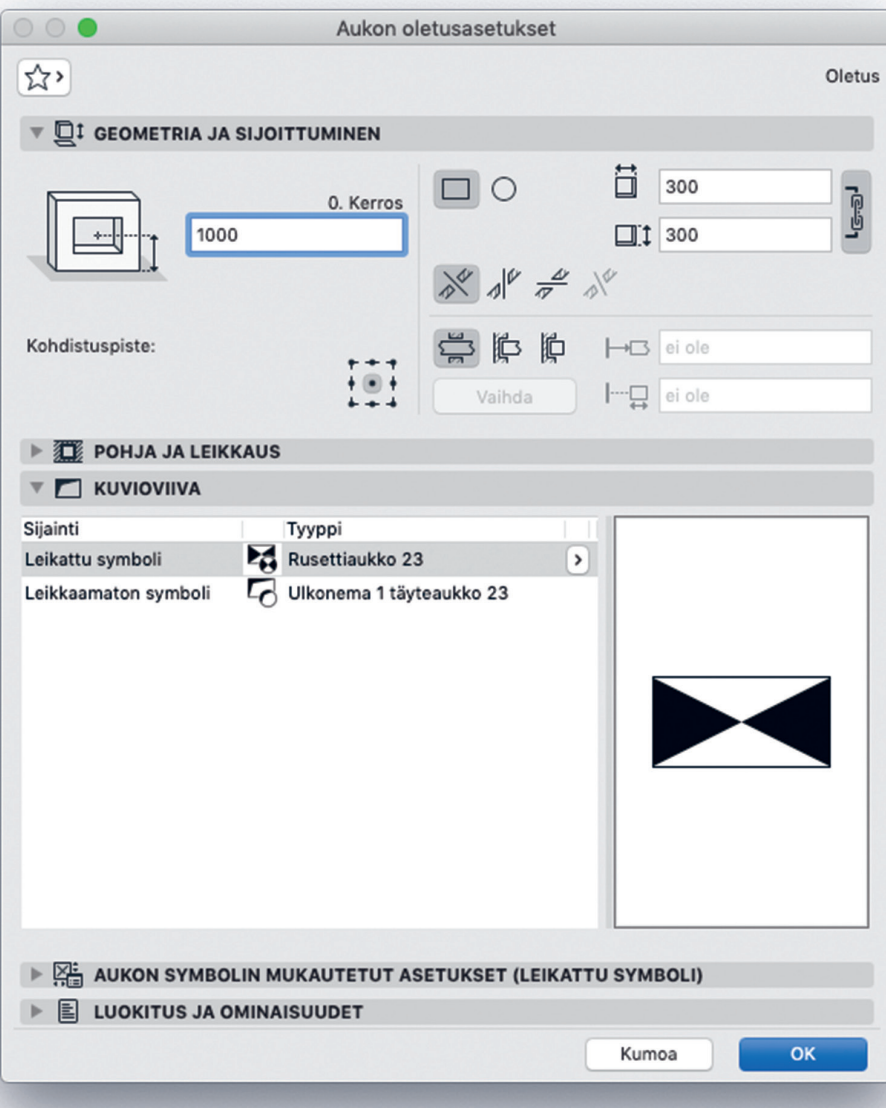

Aukon 3D-geometriaa voi tarkastella asettamalla täppä kohtaan *Aukon leikkausrungot Esitystavat piirrettäessä* -asetuksissa. Vasemman aukko-elementin pursotus on molemmilta puolilta rajoitettu, ja sitä on kierretty 3D-näkymässä kiertokäskyllä.

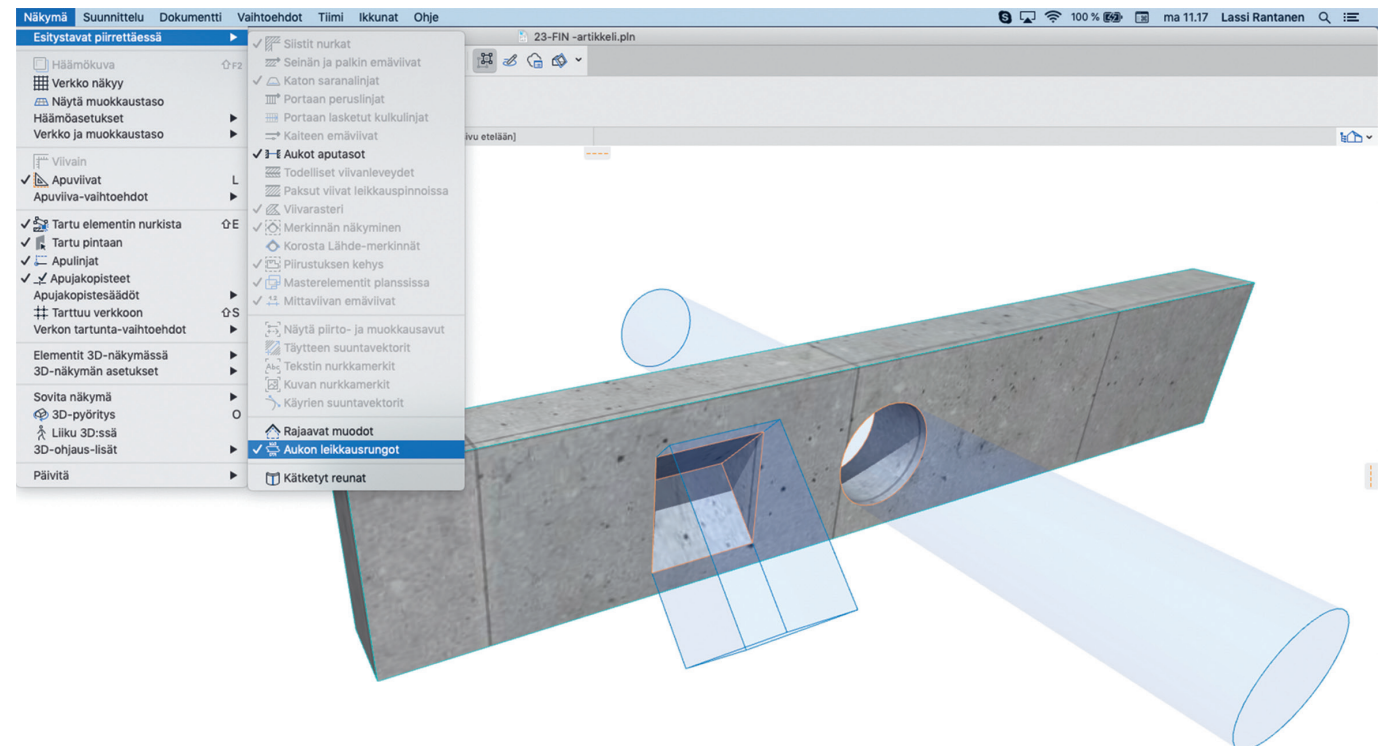

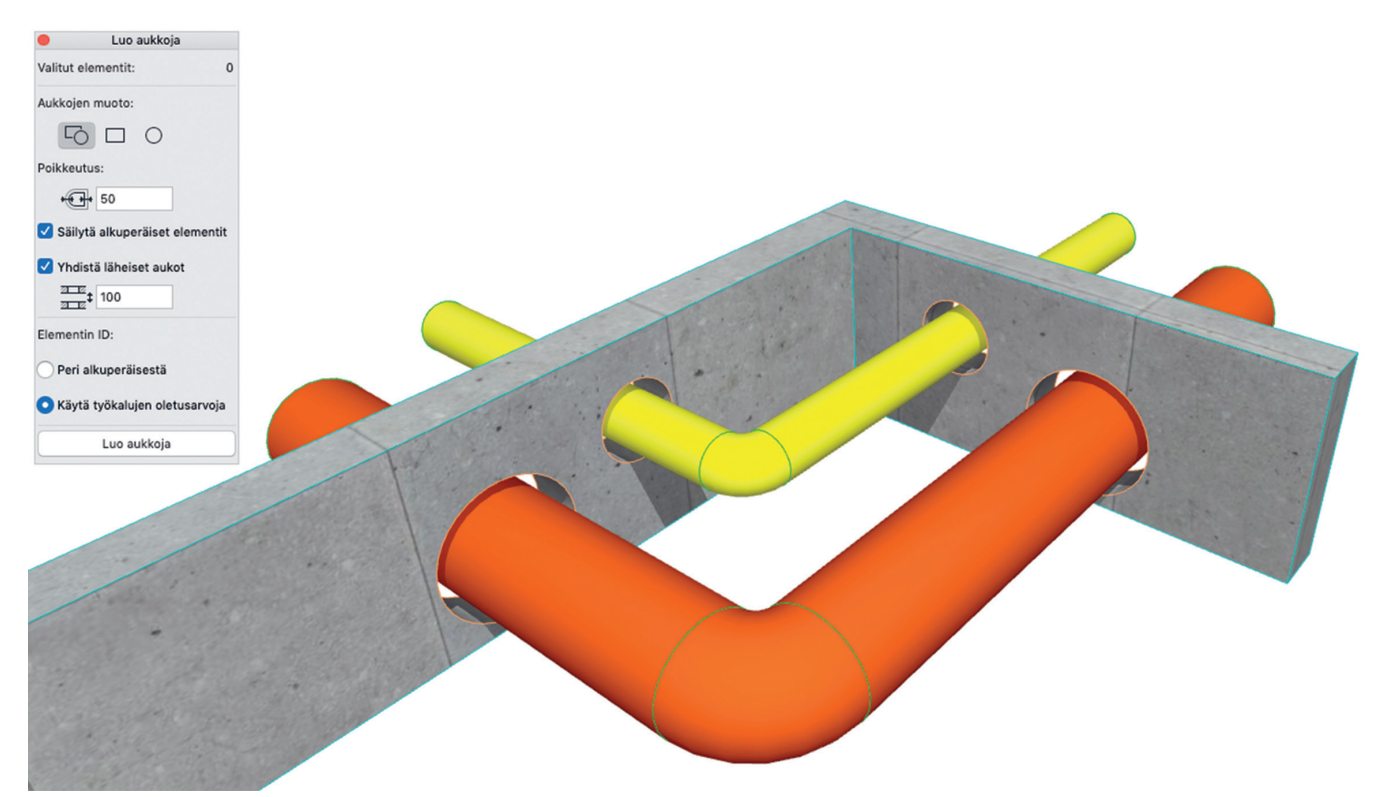

Läpivientiaukkojen luominen onnistuu käden käänteessä! *Luo aukkoja* -dialogin saa esille elementin kohdevalikosta tai *Suunnittelu*-valikosta *Kytkennät*-otsikon alta. Toiminto mahdollistaa aukkojen luomisen olemassa olevan geometrian pohjalta. Toimenpide on suoritettavissa vain muunteille ja objekteille – tässä kuvan putket ovat muunteita.

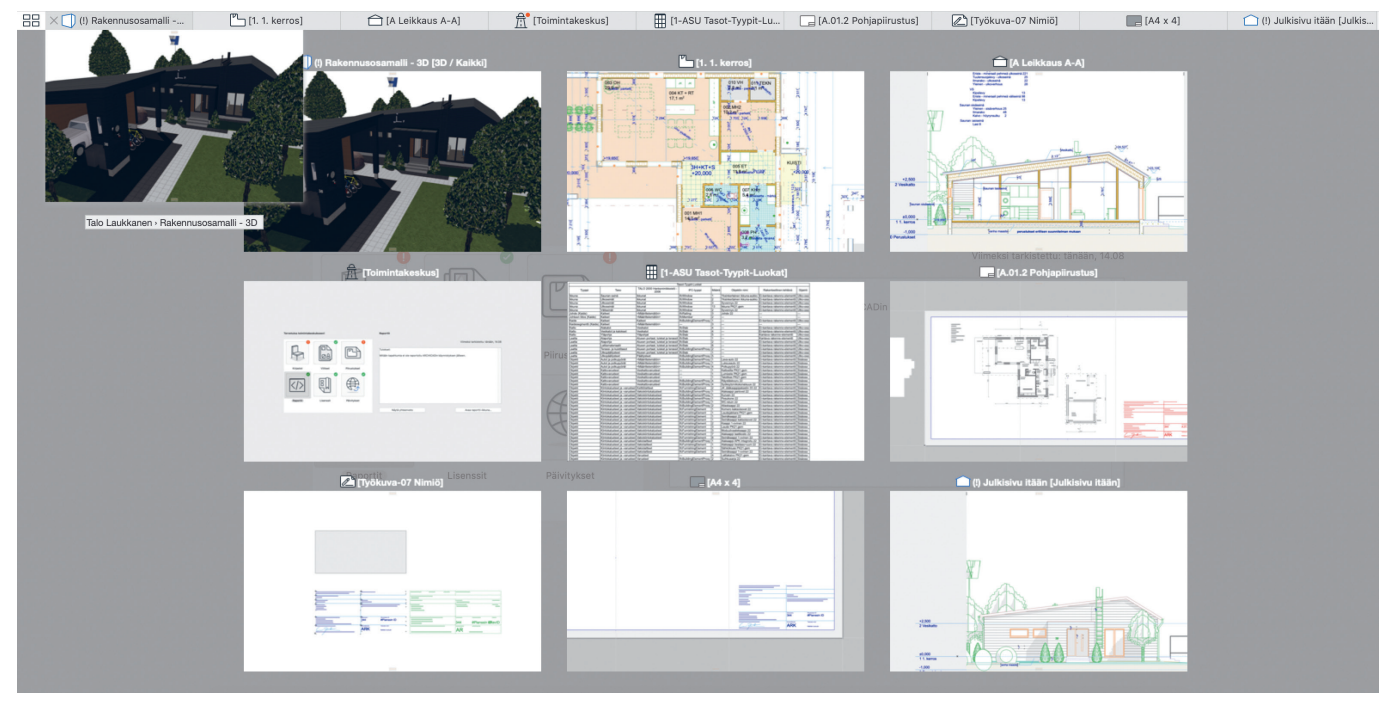

Uusi *Välilehtien yleiskatsaus* -ikkuna sekä 3D-näkymävälilehden esikatselukuva.

säädettävät ominaisuudet. Esimerkiksi betoneiksi luokitellut rakennusaineet saavat niille ominaisia ominaisuusarvokenttiä, ja nämä arvot säädetään rakennusaineittain oikeiksi.

Tämä helpottaa laadunvarmistusta, kustannuslaskentaa ja analysointia. Rakennusaineen nimikenttää ei siis enää tarvitse sulloa täyteen, vaan kaikelle voi luoda omat tietokenttänsä (lujuusluokka, hinta, koolausväli ja niin edelleen). Luonnollisesti määriteltyä tietoa voi "kaivaa" selitteisiin ja taulukoihin.

#### **Uusi välilehtien yleiskatsaus ja esikatseluikkuna**

Navigointi projektin välilehtien välillä on nyt helpompaa. Välilehtipalkin vasempaan laitaan on ilmestynyt painike, josta pääsee uuteen välilehtien yleiskatsaukseen. Sieltä voi navigoida haluamaansa välilehteen tai poistaa niitä.

Uusi välilehden esikatseluikkuna ilmestyy, jos kursorin vie lepäämään välilehden päälle. Sen avulla voi nopeasti tarkistaa, onko avattava välilehti oikea. Välilehden latausta on myös optimoitu, joten työskentely on nyt entistä nopeampaa.

#### **Visualisointi ja muuta kivaa**

ArchiCADin CineRender-renderointimoottori on 23:ssa jälleen kerran päivittynyt. Uusi versio pohjautuu edelliseen Cinema 4D -moottoriin. CineRenderillä saa nyt laadukkaampaa jälkeä – entistäkin nopeammin. Myös pintamateriaaleja on uudistettu. Jotakin kertoo uuden materiaalikirjaston koko verrattuna edel**Ohjelma** 

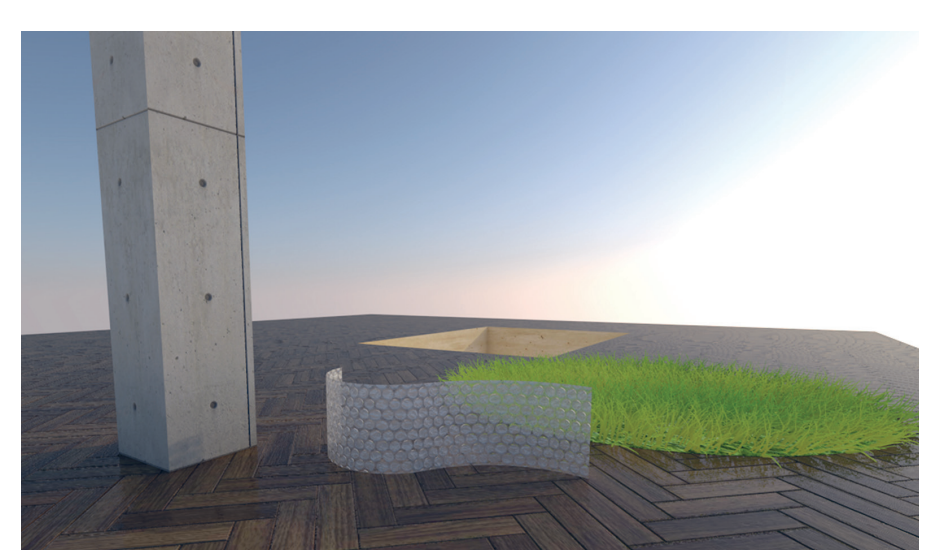

ArchiCAD 23:n oletuspintamateriaalit näyttävät hyviltä myös CineRender -ilmentyminään.

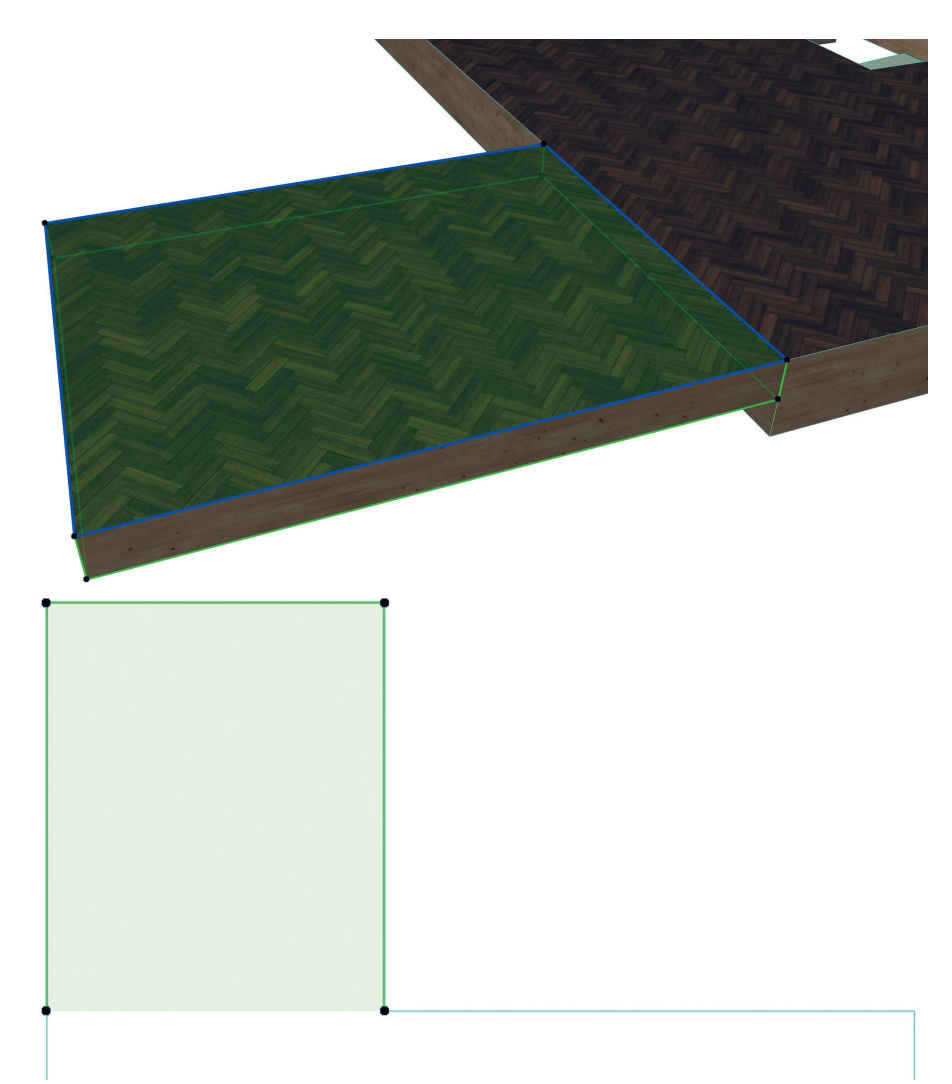

Laattojen yhteisen reunaviivan voi piilottaa.

liseen versioon: aiempi 230 megatavun tiedosto on nyt 490 megatavua. Tekstuurikuvia on ehostettu, ja ne ovat resoluutioltaan kertaluokkaa suurempia edellisversioon nähden.

*Esitystavat*-asetuksissa toisiinsa kiinnittyvien laattojen pohjan 2D-esitystapaa voi säädellä: laattojen välisen reunaviivan viivatyypin voi vaihtaa tai piilottaa kokonaan. Asetus toimii laatoilla, joiden pintamateriaali on sama ja joiden pinnat ovat samassa tasossa.

Jos jossakin näkymässä käytetty tasoyhdistelmä, kynäyhdistelmä tai muu vastaava nimetään uudelleen, ei yhdistelmää käyttävä näkymä enää ilmoita "Puuttuu" kyseisen asetuksen kohdalla. Uusi teknologia kiinnittää luotuun yhdistelmään näkymättömän tunnisteen ja seuraa sitä – eikä nimi toimi enää tunnisteena. Pieni, mutta tarpeellinen uudistus.

Planssille sijoitetun piirustuksen kohdevalikossa on *Leikkaa piirustukset kehykseen* -toiminto, jotta ArchiCAD lakkaa päivittämästä piirustuksen kehyksen ulkopuolella olevaa osaa. Tämä on todella käytännöllinen uudistus! Sen hyöty tulee esille eritoten isoissa projekteissa, joissa esimerkiksi huonekortteja varten on rajattu suuresta pohjapiirustuksesta vain yksi huone. Muutenkin näkymien päivittäminen kohdistuu uudella optimointiteknologialla vain muutoksiin, mikä tekee muutostenhallinnasta jouhevaa.

Verhorakenne sisältää uuden vaihtoehdon: sälepaneelin. Harmi vain, ettei sitä saa lasin kanssa, mikä tekee siitä hieman epäkäytännöllisen. Paneeleille voi luoda nyt myös omia uusia luokkia. Aikaisemmin oli mahdollista valita vain pää- ja erotuspaneelin välillä.

Hissiä on parannettu paljon, ja nyt se on entistä monipuolisemmin muokattavissa. Hissin asetuksia voi säätää sekä objektikohtaisesti että koko projektin laajuudelta *Esitystapa*asetuksissa.

Luiskien alku- ja loppuosien siirtymille voi asettaa eri kaltevuuksia, ja niiden ilmaisuun on useampia tapoja. Suhdeluvun voi esimerkiksi ilmaista muodossa 1:x.

23-versiosta löytyy paljon muitakin pieniä uudistuksia. Suosittelen ilmoittautumaan *Uudet ominaisuudet* -kurssille – näin uusien ominaisuuksien omaksuminen sekä istuttaminen omaan suunnittelutyöhön onnistuu nopeasti ja vaivattomasti. Itseoppijoita varten *Uudet ominaisuudet* -ohjekirja on saatavilla Archi-CADin *Ohje*-valikosta.

#### **Timantinkovaa kärkeä**

Graphisoft on jälleen kerran osoittanut uudella 23-versiollaan olevansa kehityksen aallonharjalla. *Pilarin* ja *Palkin* uudistukset, *Aukko*työkalu sekä IFC4-tuki osoittavat Graphisoftin pyrkivän murtamaan suunnittelualojen siiloutumista, jotta suunnitteluprosessi sujuisi kitkattomasti.

On tärkeää, että suunnitteluohjelmisto tarjoaa ratkaisuja ja työkaluja monipuoliseen suunnitteluun, mutta yhtä tärkeää on, että tieto liikkuu ohjelmistojen, suunnittelualojen sekä suunnitteluvaiheiden välillä. Tiedonhallinnan harmonisointi on rakennus- ja suunnittelualan tärkeä yhteinen missio, jossa Graphisoft toimii suunnannäyttäjänä, edelleen.

#### ARCHICAD 23–FIN

Rakennussuunnitteluun tarkoitetun, Suomen suosituimman BIM-ohjelmiston uusin versio. **Valmistaja:** Graphisoft SE **Maahantuoja:** M.A.D. **Tuotesivut:** www.mad.fi/ac23 **Hinta:** ylläpidolla 6 000 € + alv., ilman ylläpitoa 7 200 € + alv.

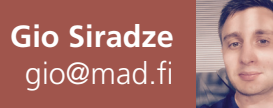

## **Lataa Twinmotion 2019 ilmaiseksi käyttöösi!**

Unreal-pelimoottorin kehittäjä ja Fortnite-pelistään kuuluisa Epic Games julkaisi hiljattain uuden version huippusuositusta Unreal pelimoottoriin perustuvasta reaaliaikaisesta Twinmotion-renderointiohjelmasta. Merkille pantavaa uudessa julkistuksessa on se, että Twinmotionin voi ladata täysin ilmaiseksi käyttöönsä lokakuun 2019 loppuun asti. Ilmainen Twinmotionversio jatkaa luonnollisesti toimimistaan vielä lokakuun jälkeenkin, mutta tässä vaiheessa Epic Games on ilmoittanut julkistavansa uuden kaupallisen version Twinmotionista. Tähän mennessä ilmaisen Twinmotionin on ladannut Epic Gamesin mukaan jo yli 160 000 käyttäjää ympäri maailmaa.

**A**rchiCAD- ja SketchUp-käyttäjät hyötyvät Twinmotionista paljon, koska yhteensopivuuslaajennukset näihin ohjelmistoihin on toteutettu esimerkillisesti. Tämä tarkoittaa käytännössä sitä, että mallit siirtyvät tekstuureineen live-linkin kautta yksinkertaisesti nappia painamalla Twinmotioniin. Kun malli on linkitetty Twinmotioniin, siihen voidaan tämän jälkeen tarvittaessa tehdä muutoksia, ja muutokset päivittyvät Twinmotioniin yksinkertaisesti synkronoimalla malli uudestaan nappia painamalla. Suuretkin mallit siirtyvät hämmästyttävän nopeasti Twinmotioniin live-linkin kautta ja mallin synkronoiminen tämän jälkeen on nopeaa.

Twinmotion on reaaliaikainen, monissa peleissä käytettyyn Unrealpelimoottoriin perustuva renderointiohjelma. Kuvien lisäksi sillä voidaan renderoida panoraamoja ja animaatioita. Mallissa pääsee myös liikkumaan reaaliaikaisesti joko tietokoneen näytön tai virtuaalisilmikon välityksellä. Reaaliaikainen renderointi tekee korkearesoluutioistenkin kuvien tai animaatioiden laskemisesta todella nopeaa mihin tahansa muuhun perinteiseen renderointimoottoriin verrattuna.

Twinmotion pitää sisällään suuren kirjaston erilaisia 3D-objekteja ja käyttövalmiita materiaaleja, joiden lisääminen malliin onnistuu helposti raahaamalla ja tiputtamalla. Myös omien 3D-objektien tuominen on tehty helpoksi, ja laajan tiedostomuototuen ansiosta omia 3D-objekteja voi tuoda monesta eri lähteestä. Materiaalien luominen onnistuu valmiiden materiaalien ominaisuuksia muokkaamalla tai luomalla kokonaan uusia materiaaleja omien tekstuurien pohjalta.

Koska Twinmotion perustuu pelimoottoriin, parhaan reaaliaikaisen käyttökokemuksen saavuttaminen edellyttää käytettävältä tietokoneelta pelikäyttöön sopivaa näytönohjainta. Tarvittaessa ruudulla näkyvän reaaliaikaisen näkymän esitystarkkuutta voidaan myös heikentää ohjelman asetuksista sulavan liikkumisen mahdollistamiseksi. Tällä asetuksella ei kuitenkaan ole vaikutusta renderoitavien kuvien ja animaatioiden kuvanlaatuun, vaan ne lasketaan aina parhaalla tarkkuudella.

#### LATAA TWINMOTION NYT

**Luo ilmainen Epic Games -tili sekä lataa Twinmotion ja sen yhteensopivuuslaajennukset käyttöösi:**  www.unrealengine.com/en-US/twinmotion

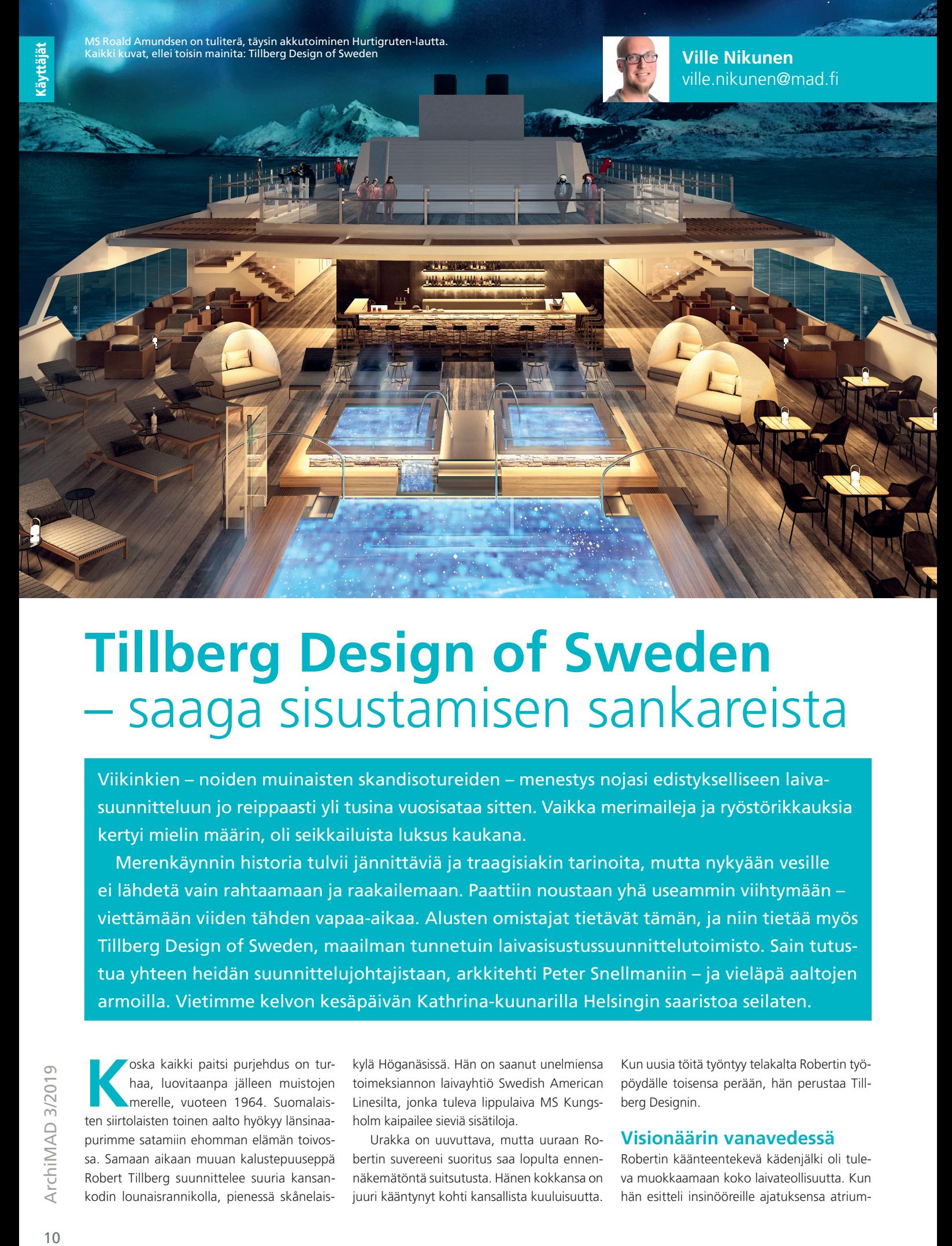

### **Tillberg Design of Sweden**  – saaga sisustamisen sankareista

Viikinkien – noiden muinaisten skandisotureiden – menestys nojasi edistykselliseen laivasuunnitteluun jo reippaasti yli tusina vuosisataa sitten. Vaikka merimaileja ja ryöstörikkauksia kertyi mielin määrin, oli seikkailuista luksus kaukana.

Merenkäynnin historia tulvii jännittäviä ja traagisiakin tarinoita, mutta nykyään vesille ei lähdetä vain rahtaamaan ja raakailemaan. Paattiin noustaan yhä useammin viihtymään – viettämään viiden tähden vapaa-aikaa. Alusten omistajat tietävät tämän, ja niin tietää myös Tillberg Design of Sweden, maailman tunnetuin laivasisustussuunnittelutoimisto. Sain tutustua yhteen heidän suunnittelujohtajistaan, arkkitehti Peter Snellmaniin – ja vieläpä aaltojen armoilla. Vietimme kelvon kesäpäivän Kathrina-kuunarilla Helsingin saaristoa seilaten.

**Koska kaikki paitsi purjehdus on tur-<br>haa, luovitaanpa jälleen muistojen<br>merelle, vuoteen 1964. Suomalais-<br>ten siirtalaistan tainen salta hyökky länsinen.** haa, luovitaanpa jälleen muistojen ten siirtolaisten toinen aalto hyökyy länsinaapurimme satamiin ehomman elämän toivossa. Samaan aikaan muuan kalustepuuseppä Robert Tillberg suunnittelee suuria kansankodin lounaisrannikolla, pienessä skånelais-

kylä Höganäsissä. Hän on saanut unelmiensa toimeksiannon laivayhtiö Swedish American Linesilta, jonka tuleva lippulaiva MS Kungsholm kaipailee sieviä sisätiloja.

Urakka on uuvuttava, mutta uuraan Robertin suvereeni suoritus saa lopulta ennennäkemätöntä suitsutusta. Hänen kokkansa on juuri kääntynyt kohti kansallista kuuluisuutta.

Kun uusia töitä työntyy telakalta Robertin työpöydälle toisensa perään, hän perustaa Tillberg Designin.

#### **Visionäärin vanavedessä**

Robertin käänteentekevä kädenjälki oli tuleva muokkaamaan koko laivateollisuutta. Kun hän esitteli insinööreille ajatuksensa atrium-

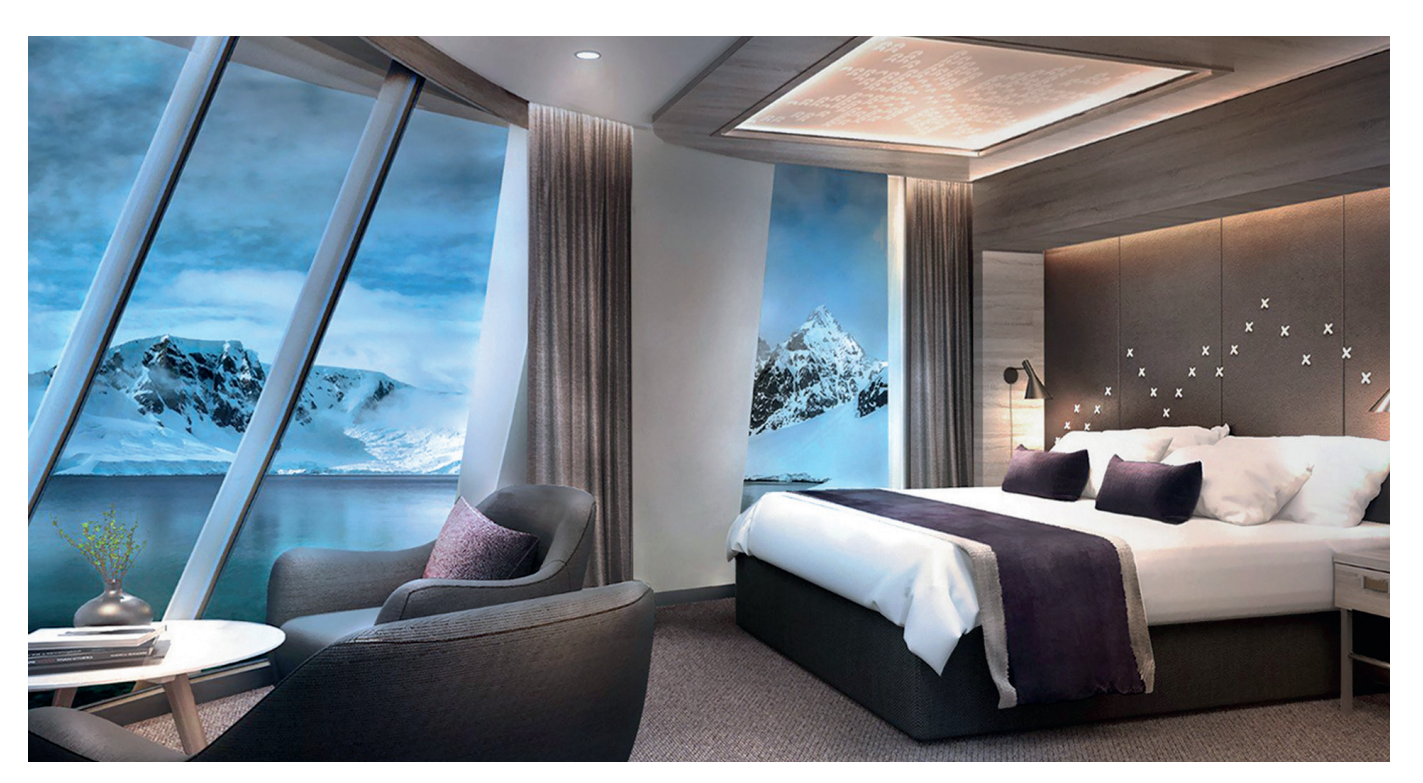

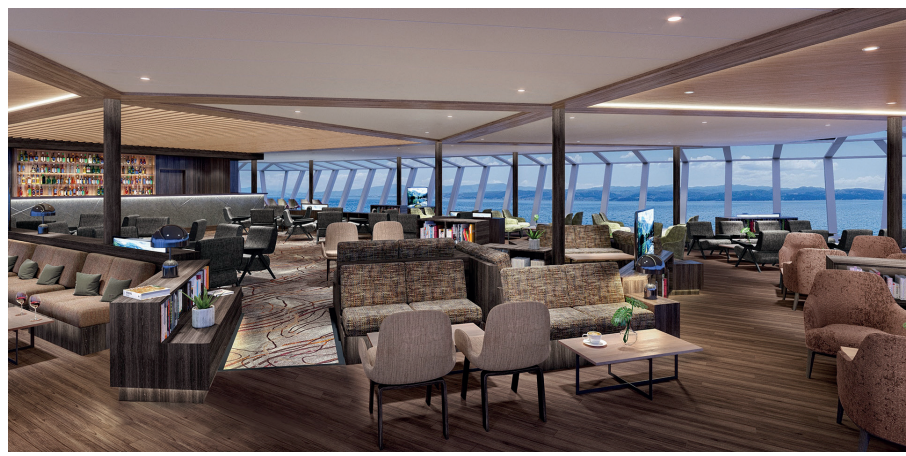

tyyppisestä aurinkokannesta, nämä nauroivat, ettei laivan keskelle voisi niin vain repäistä reikää. Saattoipa hyvinkin voida.

Vuonna 2013 edesmenneen Robertin vahva visio näkyy yhä Tillberg Design of Swedenin timanttisessa tekemisessä. Toimisto on vaivihkaa ankkuroitunut maailman merkittävimmäksi laivasisustusten loihtijaksi ja levittäytynyt valtamerten taa.

Toimiston menestystä on tukenut mukavasti koko risteilybisneksen jatkuva kasvu. Tämän hetken kuumimmiksi kolkiksi Peter Snellman nimeää Havaijin, Aasian ja Euroopan.

– Kiina on seuraava supersuuri markkina. Euroopassa puolestaan on monta perinteistä, aktiivista aluetta, kuten Välimeri, Karibialle suuntautuva liikenne ja jopa Itämeri, Peter listaa ja mainitsee samalla myös Suomen telakat.

#### **Tillbergin tiimi**

Visionsa viitoittamana toimistosta on pikku hiljaa sukeutunut yli satahenkinen organisaatio. Erityisesti aivan viime vuosina uusia osaajia on tarvittu tiuhaan. Ruotsin-päämajan ja Puolan-yksikön vahvistamisen ohella Singapore ja Miami saivat hiljattain omat myyntikonttorinsa.

– Laskin juuri, että tarkka päälukumme olisi 116, mutta tieto saattaa olla jo vanhaa, Peter epäröi.

Meno on melkoista, mutta Tillberg Design of Sweden ei kuitenkaan pyri alati avarammille apajille kompassitta. Toimisto tähyää herkeämättä horisonttiin, sillä tarkoitus on kiertää kavalat karikot. Sisäisenä ruorikäskynä on vaalia avointa keskustelukulttuuria. Egot heitetään laidan yli, ja miehistö kokoontuu kannelle viikoittain jakamaan tietoa.

– Keskitymme koko ajan tulevaan, ja markkinat on niin sanotusti kartoitettu. Ylläpidämme valttiamme eli osaamista työpajoilla, tutkimuksella sekä tiimikohtaisella kehityksellä. Tiimit toimivat tehokkaasti ja pitävät jatkuvaa yhteyttä toisiinsa. Emme ole mikään poikkeuksellisen matala organisaatio, sillä siinäkin on haasteensa, vaan yhteistyö ja kommunikointi hitsaavat koko porukan yhdeksi isoksi ja tasavertaiseksi tiimiksi, Peter summaa.

Jo vuonna 1893 avattu Hurtigruten-lauttaliikenne yhdistää Norjan rannikkokaupunkeja. Nykyään reitillä on 35 etappia ja vuosittain yli puoli miljoonaa matkustajaa. Tillberg Design of Sweden on suunnitellut lukuisten Hurtigruten-alusten sisustukset. Uusin MS Roald Amundsen tarjoaa unohtumattoman vuonoseikkailun kerrallaan 500 matkustajalle.

#### **Kohtaamisten korvaamattomuus**

Kun henkilöstömäärä kasvaa kolminumeroiseksi ja toiminta levittäytyy useammalle mantereelle, voi sisäinen viestintä kohdata myös vastatuulta. Vaikka modernit tietoliikenneyhteydet ovatkin vapauttaneet yksilön paikan kahleista, ei kasvokkain keskustelua korvaa mikään viestivärkki. Mannertenvälisessä yhteydenpidossa Skype on silti tillbergiläisillekin välttämätön, sillä jatkuva matkustelukaan ei käy päinsä. Edes ruotsalaiset eivät ole vielä pystyneet tuotteistamaan teleporttia!

– On ihan eri asia jutella naamatusten, kuin yrittää tulla ymmärretyksi pätkivän signaalin varassa. Ethän aina edes tiedä, mitä keskustelukumppani yhteyden toisessa päässä puuhaa! Väärinkäsitysten riski kasvaa entisestään sähköpostittelussa, Peter kavahtaa.

#### **Vetten viehätys**

Laiva-ala on hitusen salaperäinen, mutta maakrapukin voi analysoida sitä karkeasti: Risteilijä eroaa rahtusen rahtialuksesta. Yksi vene viilettää viivana vastarannalle, kun toinen pyrkii puolestaan viipyilemään vesillä. Tällainen lempeästi lipuva laivatyyppi lastataan tavaran sijaan elämyksillä ja eleganssilla – ja niistä maksavilla matkustajilla.

Jos konsepti kuulostaa turhalta laineilla lillumiselta, saattaa mielikuva kummuta kuppaisista budjettiristeilyreissuista – taxfreessä talsimisesta ja keulakuppilan karaokesta. Tarjolla

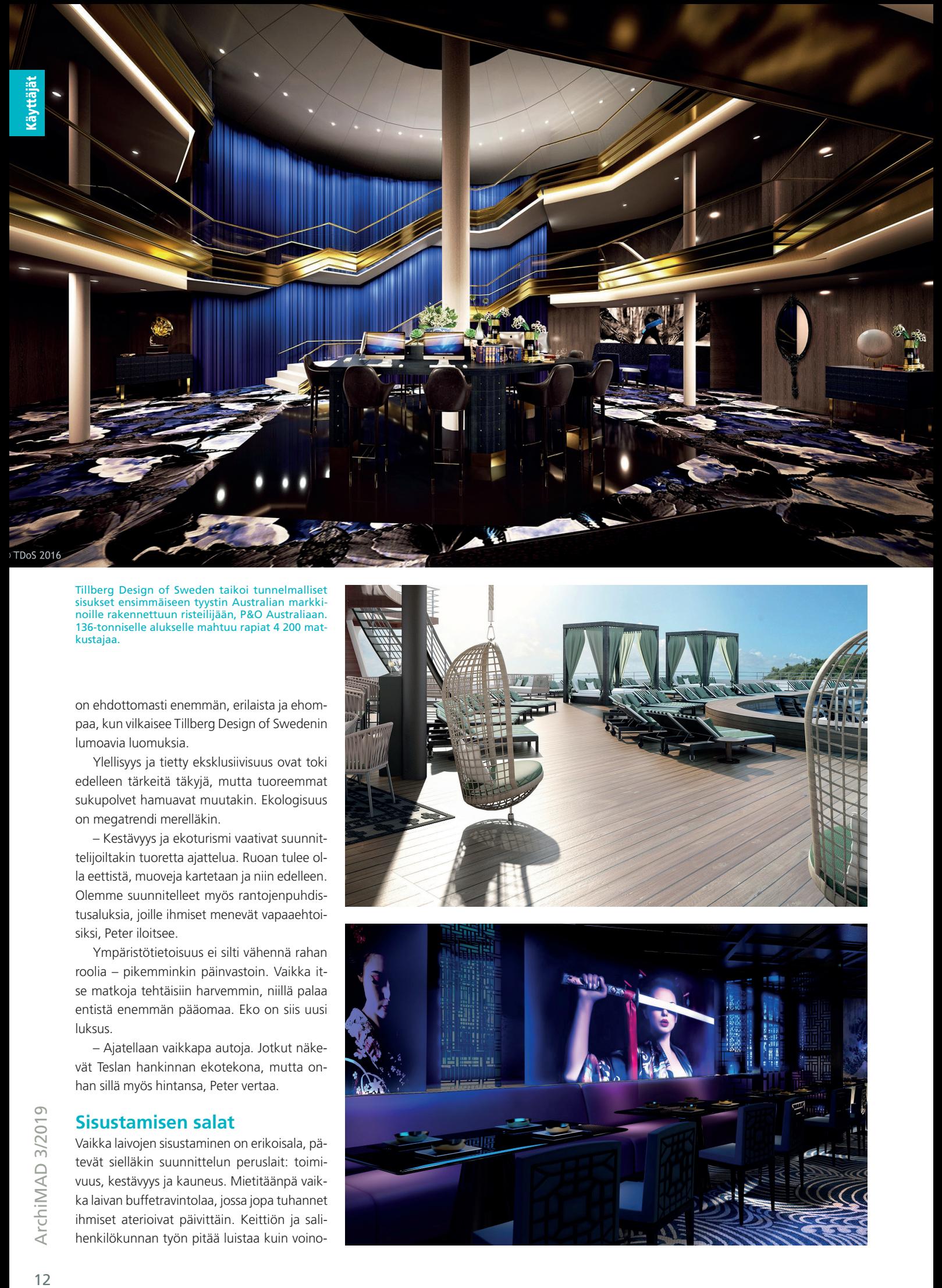

Tillberg Design of Sweden taikoi tunnelmalliset sisukset ensimmäiseen tyystin Australian markkinoille rakennettuun risteilijään, P&O Australiaan. 136-tonniselle alukselle mahtuu rapiat 4 200 matkustajaa.

on ehdottomasti enemmän, erilaista ja ehompaa, kun vilkaisee Tillberg Design of Swedenin lumoavia luomuksia.

Ylellisyys ja tietty eksklusiivisuus ovat toki edelleen tärkeitä täkyjä, mutta tuoreemmat sukupolvet hamuavat muutakin. Ekologisuus on megatrendi merelläkin.

– Kestävyys ja ekoturismi vaativat suunnittelijoiltakin tuoretta ajattelua. Ruoan tulee olla eettistä, muoveja kartetaan ja niin edelleen. Olemme suunnitelleet myös rantojenpuhdistusaluksia, joille ihmiset menevät vapaaehtoisiksi, Peter iloitsee.

Ympäristötietoisuus ei silti vähennä rahan roolia – pikemminkin päinvastoin. Vaikka itse matkoja tehtäisiin harvemmin, niillä palaa entistä enemmän pääomaa. Eko on siis uusi luksus.

– Ajatellaan vaikkapa autoja. Jotkut näkevät Teslan hankinnan ekotekona, mutta onhan sillä myös hintansa, Peter vertaa.

#### **Sisustamisen salat**

Vaikka laivojen sisustaminen on erikoisala, pätevät sielläkin suunnittelun peruslait: toimivuus, kestävyys ja kauneus. Mietitäänpä vaikka laivan buffetravintolaa, jossa jopa tuhannet ihmiset aterioivat päivittäin. Keittiön ja salihenkilökunnan työn pitää luistaa kuin voino-

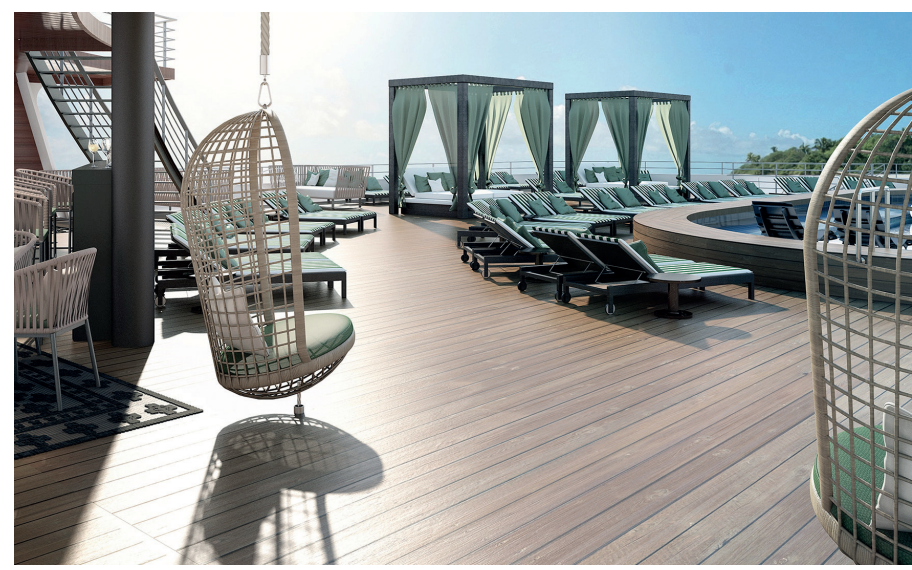

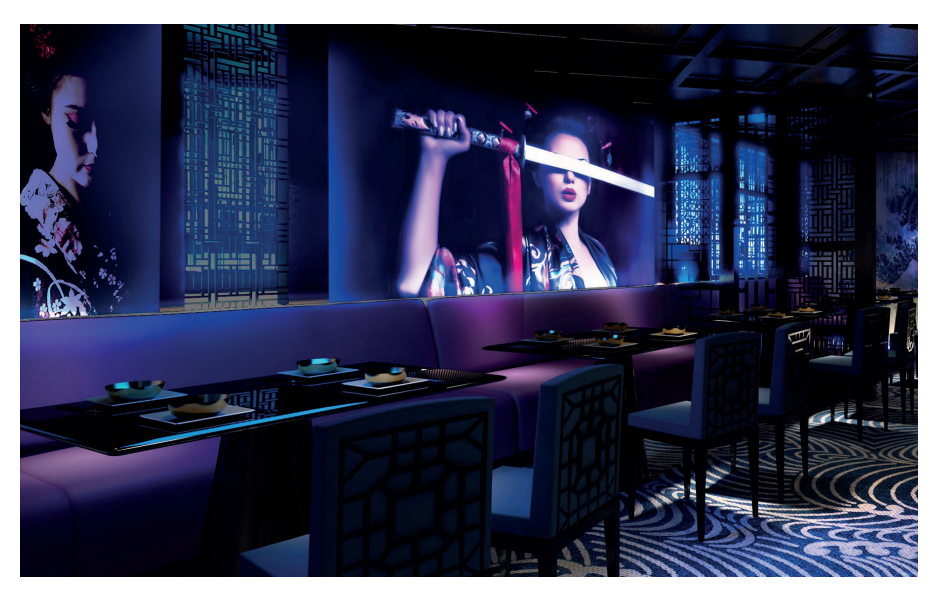

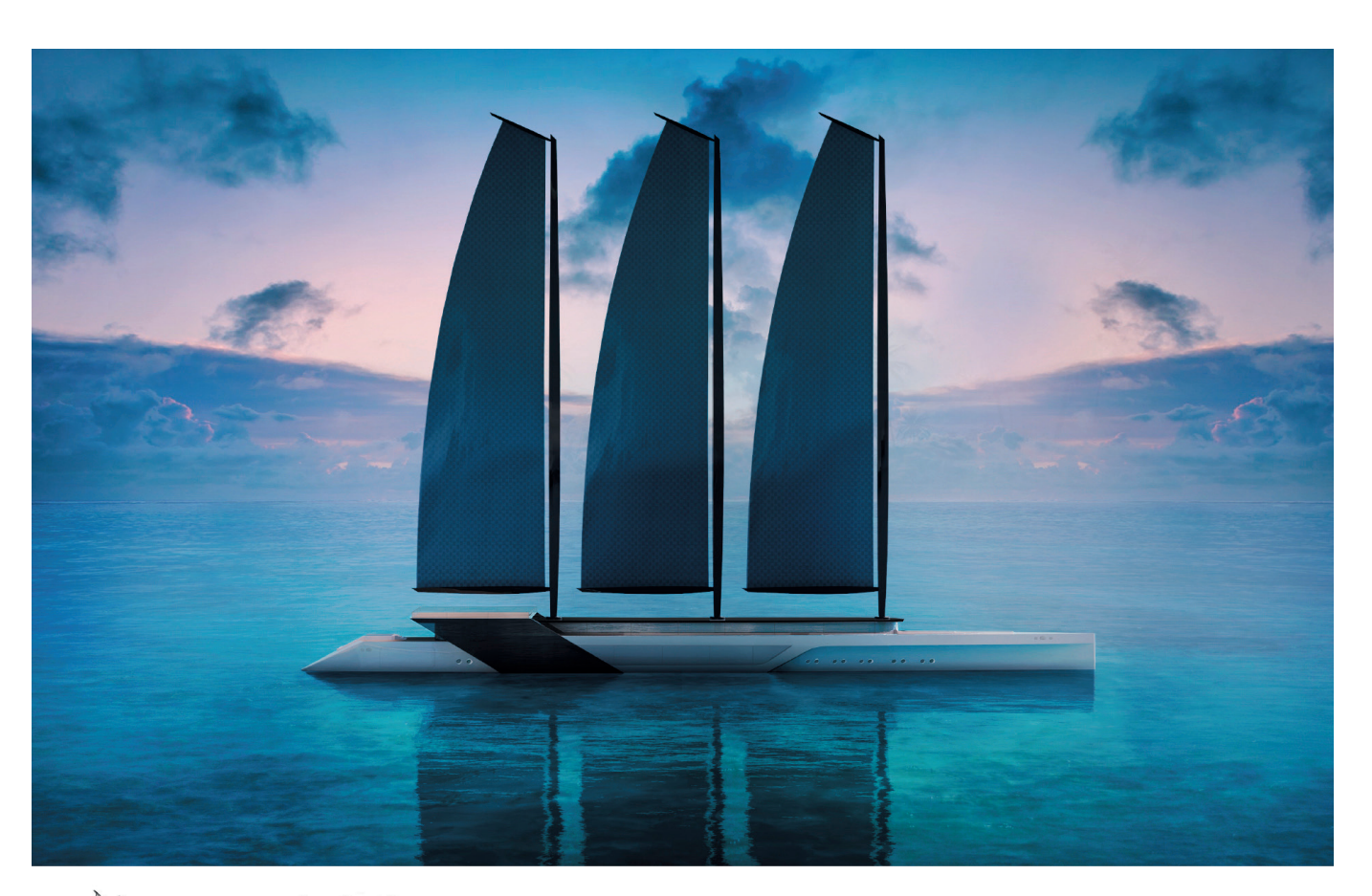

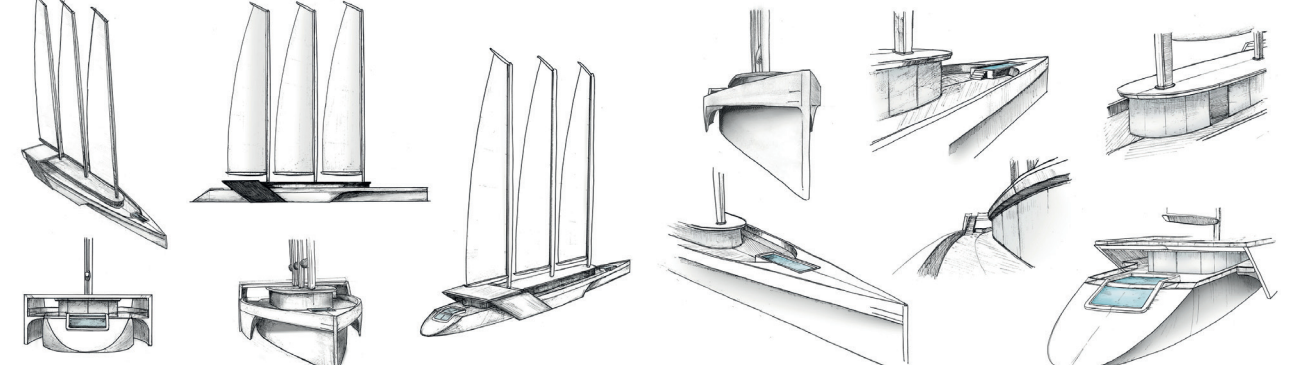

Aurinko ja tuuli riittävät kuljettamaan uuden sukupolven Aegir-luksuslaivaa. Elegantti kolmimastoalus ammentaa muotokielensä luonnosta. Purjeet valjastavat virrantuotantoon tuulten ohella myös auringon. Päästöttömyys on voimistuva virtaus meriliikenteessäkin.

kare pannulla, ja pintojen on kestettävä karskimpaakin kosketusta. Kaiken kukkuraksi asiakkaat ahmivat mielellään myös silmänruokaa – miellyttävää miljöötä. Kyse on konstikkaasta kokonaisuudesta, jonka jokaisen palasen on sovittava sijoilleen.

Koko kakku ei mahdu kerralla yhteen suuhun, joten TDoS on perustanut eri osa-alueisiin erikoistuneita studioita. Yksi keskittyy julkisiin tiloihin, toinen paneutuu pelkästään hytteihin ja sviitteihin, kolmas kalustaa ja linjaa materiaalit, neljäs loihtii graafisia elementtejä, kuten mattokuoseja, viides viilaa laivan ulkoista ilmettä ja kuudes sumplii saneerauksia.

Studioilla on epäilemättä paikkansa, sillä risteilijän sisustussavotta on valtava: yhdessä tilassa jo pelkkiä materiaaleja voi helposti olla viitisenkymmentä.

– Studioiden tuella arkkitehdit voivat keskittyä isoon kuvaan ja pääsevät lopulta mallintamaan vankalle perustalle. Vain saumattomalla yhteispelillä saadaan aikaan parasta, Peter täsmentää.

#### **Vahvuuksilla voittoon**

Tillberg Design of Sweden on sisustanut laivoja jo yli puoli vuosisataa, eikä tietoketju ole katkennut. Tuhti lokikirja onkin toimiston ehdottomia vahvuuksia.

– Meillä on kolmatta vuosikymmentä talossa viihtyneitä laiva-alan konkareita, joiden kokemus on korvaamatonta. Ja mikä hienointa, he jakavat tietoaan mielellään nuoremmille kollegoilleen, Peter kiittelee.

Tillberg Design of Swedenin toinen kiistaton kilpailuetu on tehokkuus, joka kumpuaa sulavasta suunnitteluprosessista ja tiiviistä tiimityöstä. Toimiston portfolio ja maine poikivat jo itsessään menestystä, mutta tillbergiläiset myös myyvät ja markkinoivat itseään ennak-

koluulottomasti, jatkuvasti ja kohdennetusti. Alan messut ja some tuovat eksyneet kalat kotiin varsin vakuuttavasti.

– Emme ehdi hoitamaan aivan kaikkia tarjottavia töitä, vaan yritämme tietenkin kasvaa ja napata isot vonkaleet, Peter myöntää avoimesti.

Erikoistumista ja rohkeaa markkinointia näkisi mieluusti enemmän ainakin täällä Suomessa, missä suunnittelutoimistot ovat uusasiakashankinnassaan piirun verran passiivisempia.

#### **Haavillinen haasteita**

Olipa kyseessä sitten pienempi huvijahti tai kokonainen kelluva kylpylähotelli-ostoskeskuskompleksi, asiakas ansaitsee aina parasta. Toiveita onkin moneen lähtöön: jotkut tietävät, mitä tahtovat, kun taas toiset kysyvät, mitä tahtovat. Pintaan pulpahtaa jälleen kommunikaation tärkeys. Asiakkaan luottamus voitetaan kuuntelemalla ja tutustumalla. Peterin mukaan haastavinta ei olekaan tyydyttää asiakkaan toiveita vaan ylittää ne – kerta toisensa jälkeen.

– Olemme aina yhtä hyviä kuin tuorein laivamme. Pelkkiä kopioita ei voi tehdä, edes sisaraluksista, vaan jokainen alus on oma maailmansa. Toki hyviksi havaittuja ratkaisuja on fiksua hyödyntää uudelleen. Haluamme olla parhaita, eikä keskinkertaisuus silloin riitä. Onneksi se pitää samalla homman mielekkäänä.

Aallokkoa laivasuunnittelijan arkeen aiheuttavat myös monet rajoitukset, mitoitukset ja säädökset. Meriliikenteessä sääntö numero yksi on turvallisuus.

#### **Palkitsevaa pitkäjänteisyyttä**

Keskivertoristeilijän kehitys kestää viidestä kymmeneen vuotta, mikä on piinallisen pitkä aika painia yhden projektin äärellä. Aika ajoin suunnittelija voi vajota yksityiskohtien syövereihin ja miettiä koko touhun tarkoitusta, kunnes se yhtäkkiä tapahtuu. Laiva on valmis!

– Kaikkein palkitsevinta on saada asioita valmiiksi pitkän puurtamisen päätteeksi. Siitä saa aina voimaa seuraavaan koitokseen. Toki matkan varrella on myös mahtavaa huomata, kuinka tiimityö tuottaa huikeita ideoita ja työ edistyy kollektiivisessa flow'ssa, Peter iloitsee.

#### **BIM pelastuslauttana**

Koska totisissa artikkeleissa harvemmin vitsaillaan, kerron yhden kaskun:

Miksi laivojakin kannattaa suunnitella tietomallintamalla? – Koska paperi kastuu.

Upposiko? Ei haittaa, sillä ei se edes ollut mikään vitsi. Tietomallinnus on arkipäivää jo maankamaralla, mutta TDoS vei sen vesille – jo yli parikymmentä vuotta sitten. Tuolloin alukseen astui ArchiCAD. Se käänsi kurssin kolmanteen ulottuvuuteen, joka oli kuin uusi mahdollisuuksien manner tutkittavaksi. Tietomallinnus on asteittain juurtunut toimiston vallitsevaksi käytännöksi, ja muutaman viime vuoden ajan joka ikinen projekti on tietomallinnettu.

– Itse asiassa törmäsin Tillberg Design of Swedeniin jo vuonna 1998 juuri ArchiCADin ansiosta. Olin töissä Ruotsin ArchiCAD-maahantuojalla, Lasercadillä, nykyisellä Nolliplanilla, ja pääsin opastamaan tillbergiläisiä ohjelmiston käytössä. Lopulta 2015 päädyin toimiston leipiin ja otin asiakseni hioa heidän BIM-työnkulkuaan, Peter kertaa.

Nyt ArchiCAD on tillbergiläisten suorituskyvyn runko ja suunnitteluketjun vahva lenkki aina luonnostelusta luomuksen luovutukseen. Luonnosvaihetta edeltää toki jo aimo aherrus eli sisustussuunnittelussa keskeinen ideointi. Silloin inspiroidutaan, ja imetyt vaikutteet jalostuvat suuriksi kuvakollaaseiksi. Niistä syntyy

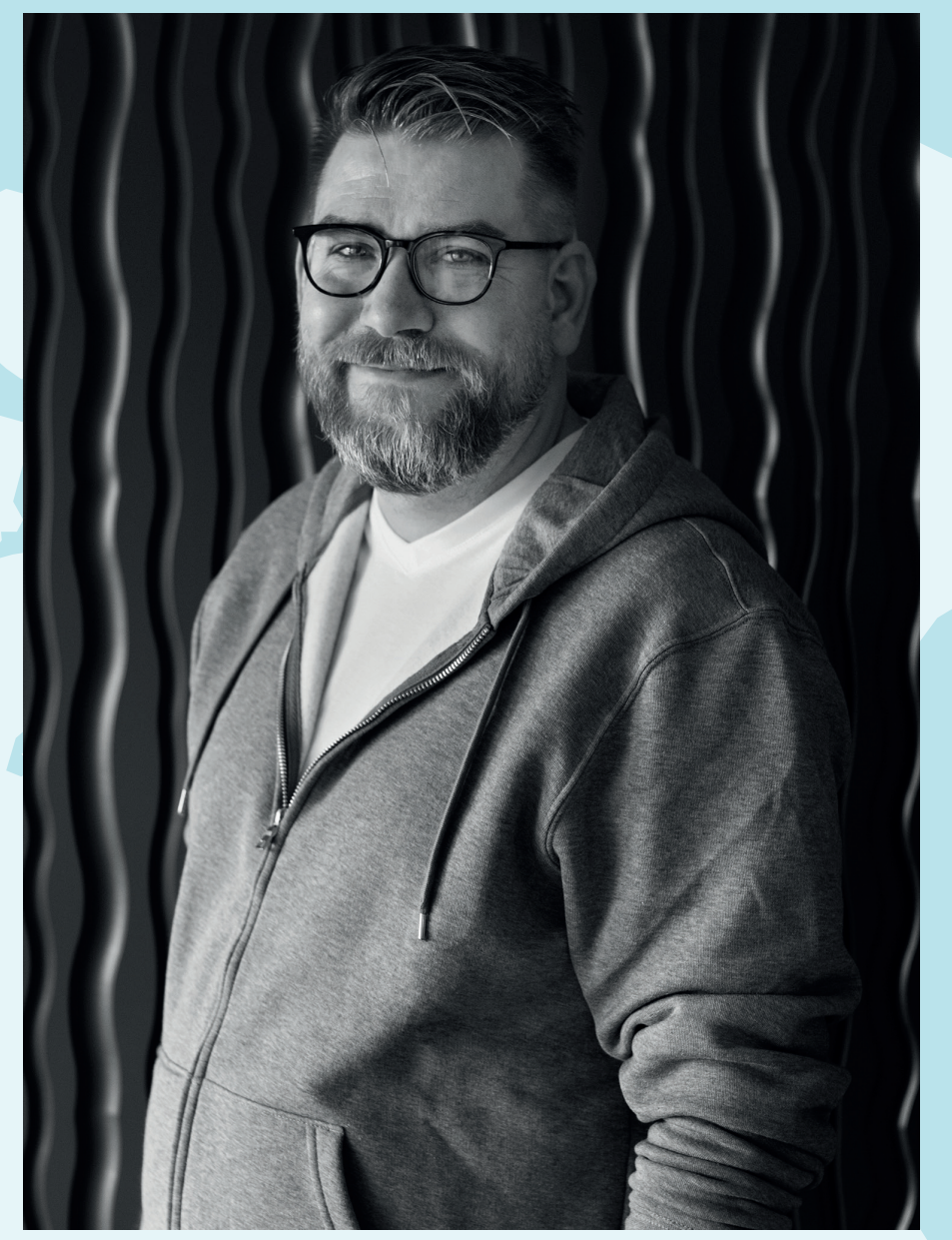

Peter Snellman on nykyään yksi Tillberg Design of Swedenin suunnittelujohtajista. Vuodesta 1998 toimistoa konsultoinut ja 2015 taloon palannut Peter on iskostanut BIM-ajattelun firman toiminnan perustaksi: kaikki tietomallinnetaan.

lopulta konsepti. Kun on aika tiivistää ajatukset ensi luonnoksiksi, avataan ArchiCAD. Loppu luonnistuukin digitaalisesti, kun pohjamateriaali on pujahtanut malliin.

Telakalta toimisto saa laivan tekniset piirustukset. Kyseessä on käytännössä teräskehikko onttoine seinineen ja kansirakenteineen – tyhjä taulu, jota tillbergiläiset pääsevät maalaamaan.

#### **Älä luovu luovuudesta!**

Aikanaanhan joku saattoi epäillä tietokoneavusteisen suunnittelun rokottavan luovuutta – ja kenties herkkä visuaalisuutta vaativa sisustussuunnittelu olisi voinut oireilla ensimmäisenä. Peter naurahtaa muinaiselle mutinalle ja kippaa asetelman päälaelleen.

– BIM itse asiassa raivaa tilaa luovuudelle, sillä kaikki tieto lisätään malliin vain kerran. Materiaaleja ja kalusteita saattaa olla satoja,

eikä muutoksen takia tarvitse piirtää kaikkea uudelleen. ArchiCAD on suunnittelijan aivojen jatke, Peter kuvailee.

**Fredri** 

Hän huomauttaa BIMin olevan myös asiakkaan etu. Tilaaja kun ei ole kylmiä piirustuksia ammatikseen tulkitseva arkkitehti. Virtuaalimallin taas hahmottaa lapsikin. Käsivarainen skissi voi olla tyylikäs, mutta olisiko vielä siistimpää tehdä muutokset asiakkaan niitä kertoessa?

– Asiakas saattaa yllättäen ja ihan loppumetreilläkin vaatia kokonaisen ravintolan mylläystä – nähtyään trendien tuoreimmat tuulahdukset. Laivasuunnittelu on muutosta muutoksen perään, osin siksi, että rakennusprosessi on löyhempi verrattuna talosuunnitteluun. Toisaalta ovathan kaikki tyytyväisempiä, kun asiakas saa täsmälleen haluamansa. BIM on tässäkin mielessä pelastus! Peter huokaa.

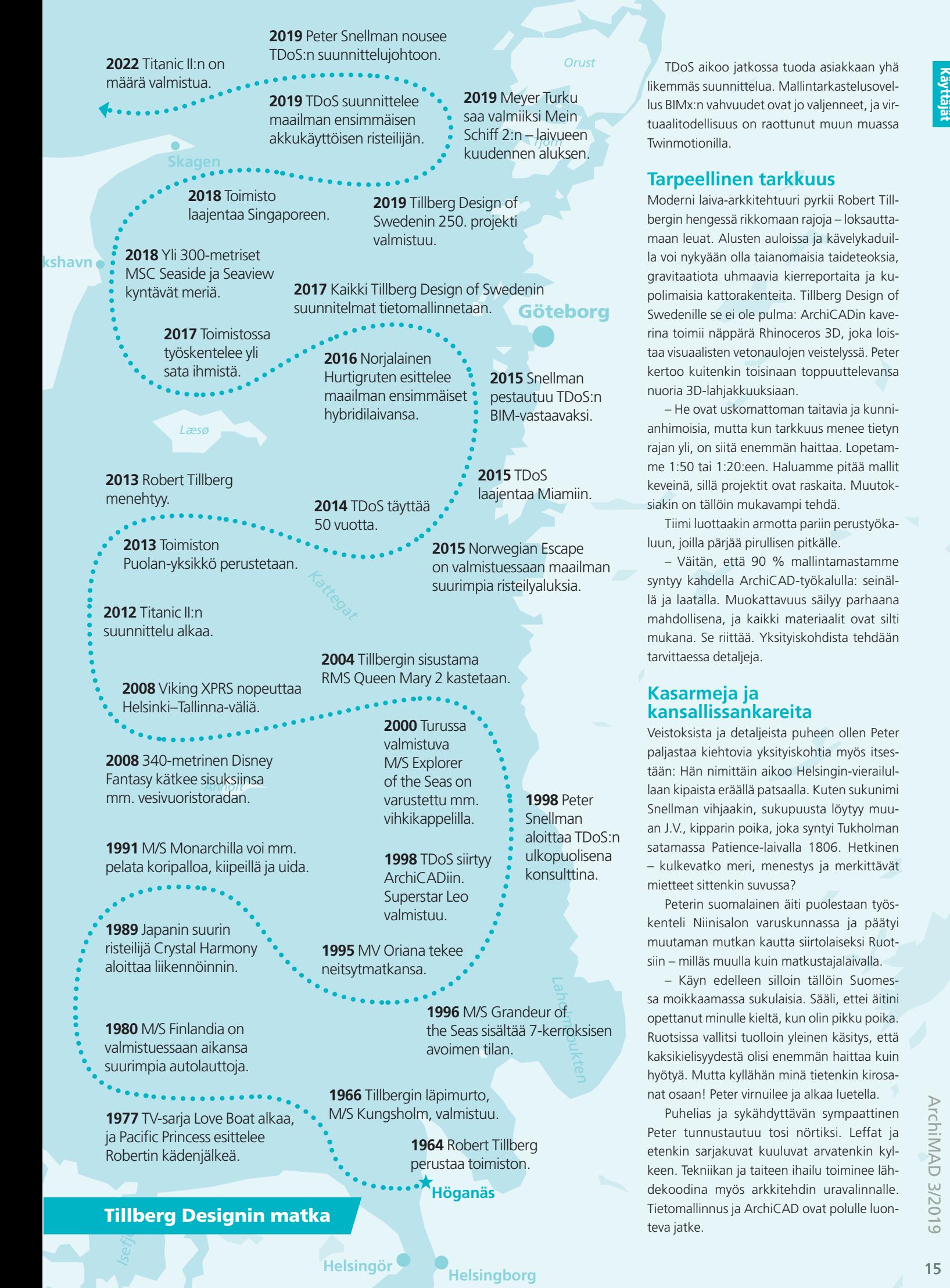

Käyttäjä

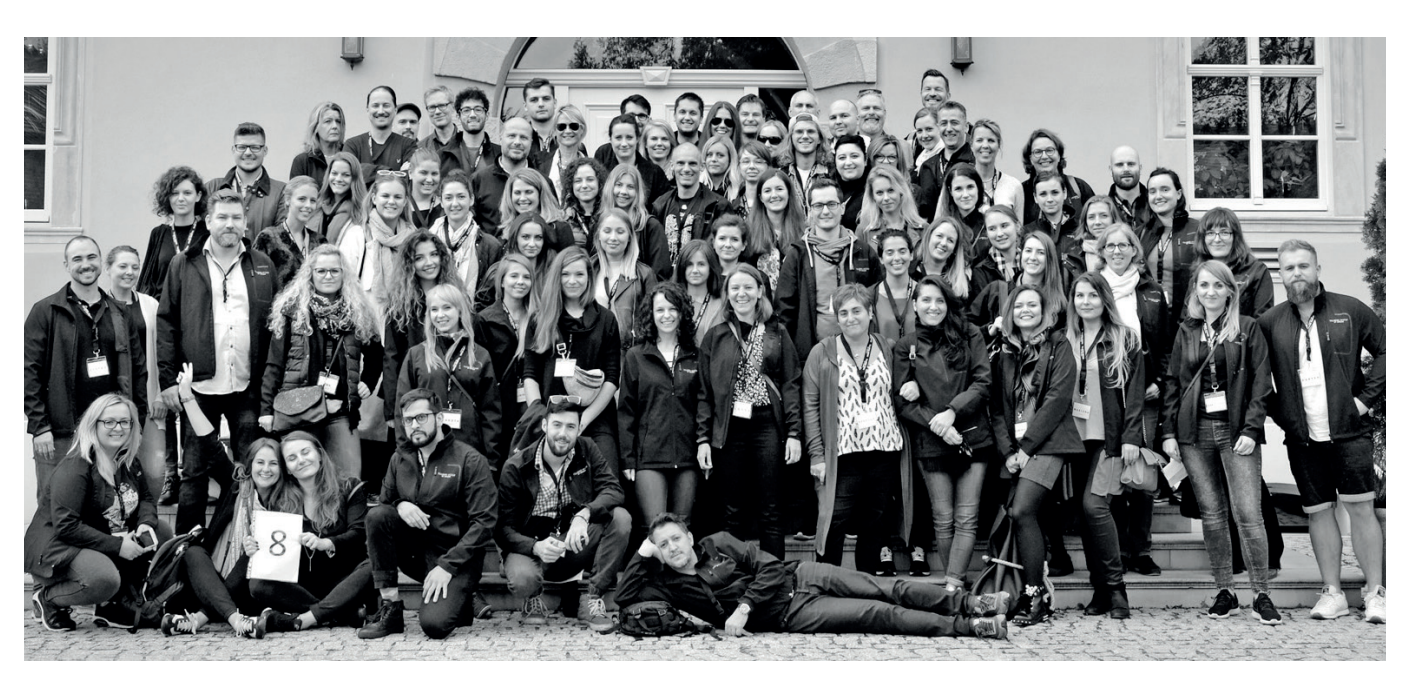

Monta tekijää – yksi tiimi. Tillberg Design of Swedenillä työskentelee kasvava kaarti sisustamisen ammattilaisia. Henkilöluku on ylittänyt sadan haamurajan, ja toimisto värvää riveihinsä alati uusia lahjakkuuksia.

#### **Tulossa Titanic II**

Kaikkien aikojen tunnetuimman laivan lohdutonta legendaa ei tarvinne kerrata, mutta se on saamassa loisteliaan lisäluvun. Vuonna 2022 on määrä laskea vesille paraikaa rakenteilla oleva Titanic II. Jättiläisen jäljennös kunnioittaa kauniisti esikuvaansa, joskin sen rakenne, tekniikka, mukavuus ja turvallisuus istutetaan moderniin muottiin. Alus saa muun muassa leveämmän teräksisen rungon, Wärtsilän moottorit, keulapotkurit sekä ylimääräisen turvakannen.

Tässä vaiheessa tarinaa on ilmeistä, että laivan interiöörillä on Tillberg Design of Swedenin leima. Historiallinen hanke on vaatinut toimistolta tyrmäävän työmäärän, mutta maata on jo näkyvissä. Projekti vyöryy ajan mittaan yhä suuremman yleisön tietoisuuteen, eivätkä tillbergiläiset pane näkyvyyttä pahakseen.

#### **Lycka till!**

Kuunarimme lipuessa Halkolaituriin on aika toivottaa tillbergiläisille lempeää myötäistä. Näin skånelaisten vikkelän visiitin jälkimainingeissa pohdin, miksi TDoS tuntuu niin myyttiseltä. Siksikö tulin vääjäämättä viitanneeksi viekkaisiin viikinkeihinkin? Molemmissa on kieltämättä samankaltaista edelläkävijyyttä, rohkeutta, uurautta, tasa-arvoisuutta ja ilmettyä tiimivoimaa. Ehkä heidän ansaintamalleissaan on hiuksenhieno vivahde-ero.

Toisinaan taas tuntuu, että liki kuusikymppisen toimiston tarunhohtoinen tarina on ehtinyt vasta johdantoon. Joten, BIM-kapteeni Peter, hyvää matkaa maailman laidalle ja sen yli!

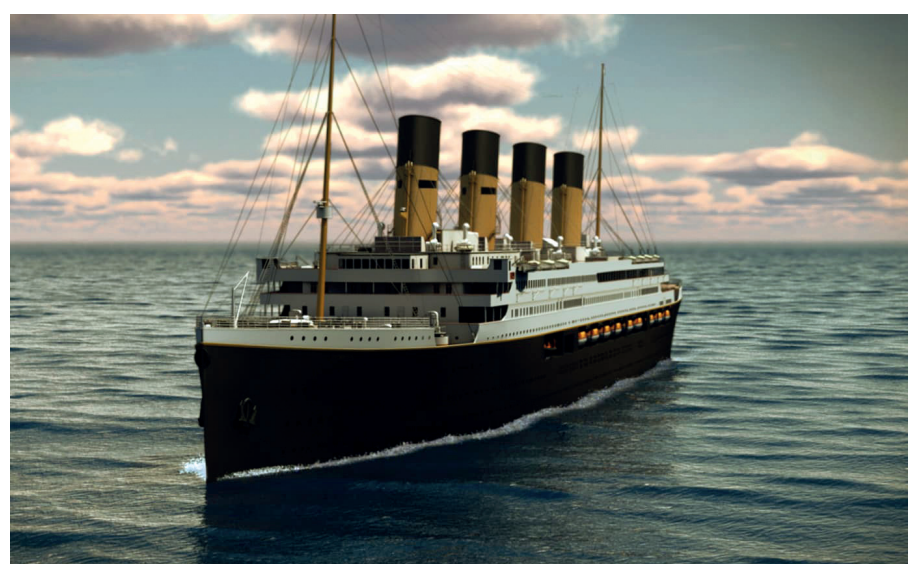

Muutama kuukausi ennen Tukholman olympialaisia 1912 uponnut Titanic saa perillisen. Kohta parisen olympiadia kestänyt jättiprojekti Titanic II on Tillberg Designille ainutlaatuinen näytön paikka.

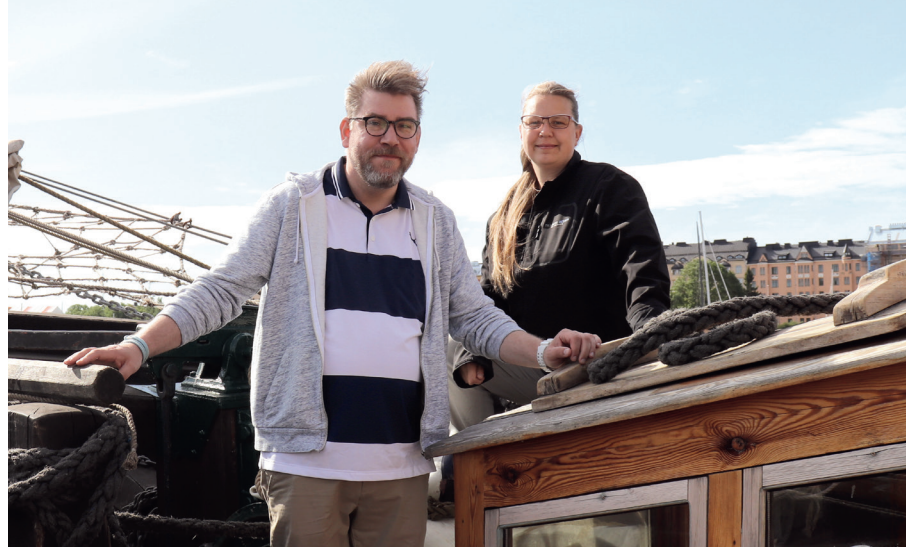

Peter Snellman vieraili kollegansa Elinor Sörlinin kanssa ArchiMAD-purjehduksella kuunari Kathrinalla kesäkuussa 2019. Kuva: Nina Hedberg

TILLBERG DESIGN OF SWEDEN Lue lisää toimiston uusituilta kotisivuilta: **tillbergdesign.com**

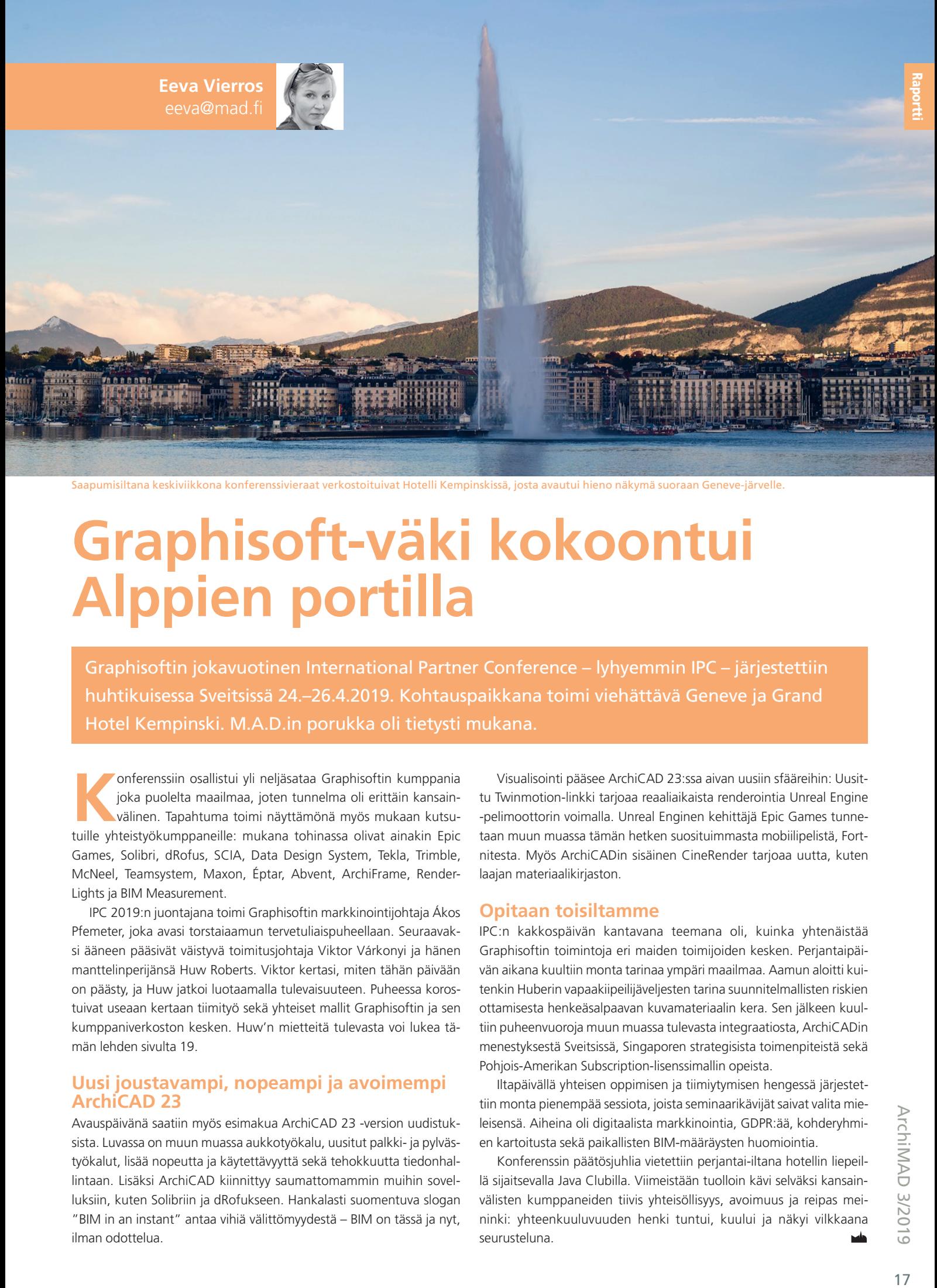

Saapumisiltana keskiviikkona konferenssivieraat verkostoituivat Hotelli Kempinskissä, josta avautui hieno näkymä suoraan Geneve-järvelle.

### **Graphisoft-väki kokoontui Alppien portilla**

Graphisoftin jokavuotinen International Partner Conference – lyhyemmin IPC – järjestettiin huhtikuisessa Sveitsissä 24.–26.4.2019. Kohtauspaikkana toimi viehättävä Geneve ja Grand Hotel Kempinski. M.A.D.in porukka oli tietysti mukana.

**Konferenssiin osallistui yli neljäsataa Graphisoftin kumppania<br>
joka puolelta maailmaa, joten tunnelma oli erittäin kansain-<br>
välinen. Tapahtuma toimi näyttämönä myös mukaan kutsu-<br>
killa uhteistiä kunnennasilla mukaan ku** joka puolelta maailmaa, joten tunnelma oli erittäin kansainvälinen. Tapahtuma toimi näyttämönä myös mukaan kutsutuille yhteistyökumppaneille: mukana tohinassa olivat ainakin Epic Games, Solibri, dRofus, SCIA, Data Design System, Tekla, Trimble, McNeel, Teamsystem, Maxon, Éptar, Abvent, ArchiFrame, Render-Lights ja BIM Measurement.

IPC 2019:n juontajana toimi Graphisoftin markkinointijohtaja Ákos Pfemeter, joka avasi torstaiaamun tervetuliaispuheellaan. Seuraavaksi ääneen pääsivät väistyvä toimitusjohtaja Viktor Várkonyi ja hänen manttelinperijänsä Huw Roberts. Viktor kertasi, miten tähän päivään on päästy, ja Huw jatkoi luotaamalla tulevaisuuteen. Puheessa korostuivat useaan kertaan tiimityö sekä yhteiset mallit Graphisoftin ja sen kumppaniverkoston kesken. Huw'n mietteitä tulevasta voi lukea tämän lehden sivulta 19.

#### **Uusi joustavampi, nopeampi ja avoimempi ArchiCAD 23**

Avauspäivänä saatiin myös esimakua ArchiCAD 23 -version uudistuksista. Luvassa on muun muassa aukkotyökalu, uusitut palkki- ja pylvästyökalut, lisää nopeutta ja käytettävyyttä sekä tehokkuutta tiedonhallintaan. Lisäksi ArchiCAD kiinnittyy saumattomammin muihin sovelluksiin, kuten Solibriin ja dRofukseen. Hankalasti suomentuva slogan "BIM in an instant" antaa vihiä välittömyydestä – BIM on tässä ja nyt, ilman odottelua.

Visualisointi pääsee ArchiCAD 23:ssa aivan uusiin sfääreihin: Uusittu Twinmotion-linkki tarjoaa reaaliaikaista renderointia Unreal Engine -pelimoottorin voimalla. Unreal Enginen kehittäjä Epic Games tunnetaan muun muassa tämän hetken suosituimmasta mobiilipelistä, Fortnitesta. Myös ArchiCADin sisäinen CineRender tarjoaa uutta, kuten laajan materiaalikirjaston.

#### **Opitaan toisiltamme**

IPC:n kakkospäivän kantavana teemana oli, kuinka yhtenäistää Graphisoftin toimintoja eri maiden toimijoiden kesken. Perjantaipäivän aikana kuultiin monta tarinaa ympäri maailmaa. Aamun aloitti kuitenkin Huberin vapaakiipeilijäveljesten tarina suunnitelmallisten riskien ottamisesta henkeäsalpaavan kuvamateriaalin kera. Sen jälkeen kuultiin puheenvuoroja muun muassa tulevasta integraatiosta, ArchiCADin menestyksestä Sveitsissä, Singaporen strategisista toimenpiteistä sekä Pohjois-Amerikan Subscription-lisenssimallin opeista.

Iltapäivällä yhteisen oppimisen ja tiimiytymisen hengessä järjestettiin monta pienempää sessiota, joista seminaarikävijät saivat valita mieleisensä. Aiheina oli digitaalista markkinointia, GDPR:ää, kohderyhmien kartoitusta sekä paikallisten BIM-määräysten huomiointia.

Konferenssin päätösjuhlia vietettiin perjantai-iltana hotellin liepeillä sijaitsevalla Java Clubilla. Viimeistään tuolloin kävi selväksi kansainvälisten kumppaneiden tiivis yhteisöllisyys, avoimuus ja reipas meininki: yhteenkuuluvuuden henki tuntui, kuului ja näkyi vilkkaana seurusteluna.

## **Esittelyssä kaksi uutta toimitusjohtajaa**

Graphisoftin ja M.A.D.in uudet toimitusjohtajat Huw Roberts (vasemmalla) ja Arto Nieminen.

### **Arton avaimet: asiakas, avoimuus ja asiantuntemus**

Kesä 2019 oli M.A.D.ille suurta muutoksen aikaa: yritys jakautui kahdeksi eri osakeyhtiöksi, ja toimintaansa samanlaisena ja samalla nimellä jatkavan uuden M.A.D.in toimitusjohtajana aloitti Arto Nieminen. Juttelin Arton kanssa hänen taustastaan ja suunnitelmistaan.

Sa liekin jo ehtinyt tutustua Artoon<br>ArchiMAD-kerhotapahtumissa tai<br>muussa yhteydessä, mutta ajattelin ArchiMAD-kerhotapahtumissa tai muussa yhteydessä, mutta ajattelin valottaa hänen persoonaansa ja näkemyksiään vielä hieman tarkemmin.

#### **Aikaa ennen M.A.D.iä**

Vaikka Arto Nieminen on vasta 41-vuotias, on hänellä jo kattava kokemus liiketoiminnan johtamisesta ja kehittämisestä rakennus- ja kiinteistösijoitusalalla sekä paljon kansainvälistä näkökulmaa.

Koulutukseltaan Arto on kauppatieteiden maisteri, ja hän opiskeli pääaineena organisaatioiden johtamista ja sivuaineena yritysjuridiikkaa.

– Urani alkoi vuonna 2000 metsäteollisuuden palveluksessa. Työskentelin UPM Kymmenellä eri työtehtävissä yhteensä kahdeksan vuotta, joista viisi Englannissa ja reilut kaksi Belgiassa. Uran alkupää oli siis hyvin kansainvälinen.

Palattuaan Suomeen Arto etsi uusia haasteita ja hakeutui YIT:lle. Näin hän työskenteli vuodesta 2008 lähtien ensimmäistä kertaa

rakennusalalla. YIT:llä hän työskenteli yhteensä kahdeksan vuotta, joista viimeisimpien ajan hän vastasi yrityksen uusista liiketoiminta-avauksista. Ennen kuin Arto siirtyi M.A.D.in toimitusjohtajaksi alkukesästä 2019, hän toimi kiinteistösijoitusyhtiö Avara Oy:n liiketoimintajohtajana puolisentoista vuotta.

#### **M.A.D.in toimitusjohtajaksi**

Arto oli jo päättänyt tutkia uusia urapolkuja saadakseen uusia haasteita, kun puhelin soi. Rekrytointikonsultti kertoi M.A.D.istä ja sen avoimesta toimitusjohtajan paikasta. Häntä alkoi hyvin nopeasti kiinnostaa M.A.D. yrityksenä, koska liiketoiminta-alue oli hänelle osittain jo tuttu: YIT:llä hän oli johtamassa strategista kehityshanketta BIMin käyttöönottamiseksi maailmanlaajuisesti.

#### **Motivaationa uuden oppiminen**

Kysyessäni, mikä häntä ajaa eteenpäin, Arto mainitsi heti ainaisen uuden oppimisen. Hänen mielestään koulun päätyttyä ei voi vain keskittyä työntekoon, vaan jatkuva oppi-

minen on tärkeää koko työuran ajan, koska maailma ja toimintaympäristöt muuttuvat hyvin nopeasti.

**Eeva Vierros** eeva@mad.fi

**Nina Hedberg** nina@mad.fi

– Kaikki uudet asiat ja tietynlainen mahdollisuus vaikuttaa, muuttaa ja parantaa. Ne ovat varmaan niitä tekijöitä, jotka saavat ainakin minut innostumaan, Arto tiivistää.

#### **M.A.D.in tulevaisuus**

Arto näkee, että yrityksen jakautuminen kahteen eri osakeyhtiöön sekä uuden toimitusjohtajan valinta avaavat uusia mahdollisuuksia yrityksen tulevaisuuteen.

– M.A.D.in aloitettua uudessa muodossaan 1.6.2019 meillä on hieno tilaisuus lähteä luomaan yritykselle uutta strategiaa. Keskipisteessä tulevat olemaan asiakaskeskeisyys, asiantuntijapalveluidemme kehittäminen ja kasvattaminen sekä työntekijöiden osaaminen, motivaatio ja pysyvyys, Arto listaa.

#### **Tuki ja lisäarvo asiakkaille**

Asiakkaat ja heidän tarpeensa ovat Artolle kaikki kaikessa. Hänen mukaansa M.A.D. ei halua myydä asiakkailleen vain ja ainoastaan

**Esittely** 

lisenssejä vaan kokonaisia ratkaisuja tuote- ja palvelupakettien muodossa. Myös koulutuksiin, konsultointiin ja ohjelmointiin panostaminen kuuluu luonnollisesti kuvaan.

– Kun myymme jotain, haluamme myös varmistaa, että asiakas osaa sitä käyttää. Olemme kyvykkäitä ratkaisemaan asiakkaan ongelmia ja haasteita, ja haluamme auttaa asiakasta menestymään, Arto kertoo.

Hänen tarkoituksenaan on tavata asiakkaita hyvin aktiivisesti ja saada selville, mitä he tarvitsevat sekä millaisia heidän haasteensa ja tavoitteensa ovat.

#### **Rakennusalan kehitys taustalla**

Arton mielestä rakennusala on hyvin kiehtova. Viime vuosina rakennusala on kasvanut kovasti, ja Suomessa rakennetaan paljon. Arto iloitsee, että tietomallinnuksen osa on alati merkittävämpi.

– Selvästi on merkkejä siitä, että BIM yltää jo tuotantoon ja ylläpitoon eli facility managementiin asti. Rakennusala digitalisoituu pienin askelin, ja me halutaan M.A.D.issä tietenkin olla siinä mukana, Arto kertoo.

#### **ArchiMAD-kerho**

ArchiMAD-kerho on tärkeä osa M.A.D.in henkeä ja palvelukokonaisuutta.

– Kerho on mielestäni yksi hienoimpia juttuja, joita M.A.D.issä on. Siinä on jo alun perinkin ymmärretty se, että emme halua ainoastaan myydä ArchiCADiä tai muita lisenssejä, vaan tahdomme oikeasti pitää huolta asiakkaista sekä tarjota heille kiinnostavia esiintyjiä ja yhteisöllisyyttä – ja sitä kautta myös meidän omaa osaamista.

Arto on hyvin iloinen myös siitä, että kävijämäärä on viimeisissä ArchiMAD-kerhotapahtumissa kasvanut huomattavasti. Tämä osoittaa, että M.A.D. on tehnyt oikeita asioita ja saanut asiakkaat innostumaan.

#### **Avoin ja auttavainen**

Arto toivoo, että M.A.D. tekee jatkossakin paljon yhteistyötä ja voi auttaa asiakkaita menestymään.

– Me halutaan tietenkin olla hyvinkin asiakas- ja ratkaisukeskeisiä, Arto kertoo.

Hän korostaa, että tietomallinnusta voi hyödyntää rakennuksen koko elinkaaren aikana. Se ei ole vain työkalu suunnitteluvaiheeseen, vaan tietomallinnusta pystytään hyödyntämään kiinteistön elinkaaren jokaisessa vaiheessa. Pikku hiljaa myös kiinteistöjen omistajat ovat alkaneet sisäistää BIMin hyödyt.

Haluatko tietää lisää Artosta? Hän on mukana muun muassa ArchiMAD-kerhotapahtumissa. Tule mukaan, vedä hihasta ja kysy lisää.

### **Huw Roberts Graphisoftluotsiksi** – yksi joukkue, yksi suunta

Huw Roberts nimitettiin keväällä 2019 Graphisoftin uudeksi toimitusjohtajaksi. Huw on ehtinyt toimia rakennus- ja suunnittelualan johtotehtävissä Yhdysvalloissa jo vuosikymmeniä – viimeksi Bentley Systemsillä ja Blue Cielolla. Hän on koulutukseltaan arkkitehti ja kotoisin Philadelphiasta, Pennsylvaniasta. Innokkaana jääkiekkofanina mies haluaa nähdä Graphisoftin ja sen partnerit yhtenäisenä joukkueena ja pelaavan samaan maaliin. Haastattelin Huw'ta Graphisoftin tulevaisuuden näkymistä IPC 2019 -konferenssissa Genevessä.

#### **Miltä Graphisoft näyttää tuoreen toimarin silmin?**

– Graphisoft on vakaa yhtiö. Suuri arvomme on siinä, että meillä on vahva kannatus niiden joukossa, jotka tuntevat Graphisoftin. Meillä on menestyvä ja kasvava liiketoiminta, joten valmiina on todella vankka perusta, jolle rakentaa. Voimme keskittyä laajentumiseen, tehdä asioita suuremmiksi, ymmärrettävimmiksi ja nopeammin – sen sijaan, että keskittyisimme vain korjaamaan.

– Olen ollut alalla pitkään, joten tiedän siitä paljon. Odotukseni Graphisoftin suhteen olivat huomattavasti vaatimattomammat, kuin mitä todellisuus on. Olemme olleet liian vaatimattomia. Meidän pitäisi olla ylpeämpiä oman väkemme ja asiakkaidemme aikaansaannoksista – sillä jälki on erinomaista. On hyvä olla rehellinen, mutta samalla voimme tietoisesti olla ylpeitä menettämättä mainettamme. Asennemuutoksella voi olla nopeakin vaikutus.

#### **Mitä haluat kehittää?**

– Lähivuosina haluamme yhtenäistää toimintaa. Ensinnäkin meidän on jatkettava tekemäämme työtä, sillä teemme sen hyvin. On ainutlaatuinen tilanne, että voimme rakentaa näin turvalliselle ja varmalle perustalle. Kiitos siitä kuuluu koko globaalille Graphisoft-yhteisölle.

– Olen matkustanut paljon eri puolilla maailmaa, ja on tärkeää ymmärtää eri markkinoita. Olen vilpittömästi sitä mieltä, että monissa maissa on hienosti edistetty toimintaa. Kehitys on kuitenkin hieman erilaista eri paikoissa, ja sitä tulee yhtenäistää. Monia asioita voidaan panna linjaan: parhaita käytäntöjä ja menetelmiä, taitoja, tietohallintoa, sosiaalista

mediaa, digitaalista markkinointia, myyntimenetelmiä ja asiakashankintaa. Yhtenäistäminen tukee myös kasvua.

#### **Miten toiminta yhdentyy?**

– Liikumme oikeaan suuntaan jo luonnostamme, koska porukkamme on intohimoista ja omistautunutta. Otamme kuitenkin käyttöön myös yhtenäiset järjestelmät ja työkalut, joilla on suuri vaikutus. Tähän me keskitymme lähivuosina. Kun sanon me, tarkoitan aina Graphisoftia ja kaikkia kumppaneitamme. Jaamme kaiken, koska olemme samaa joukkuetta.

– Myös tutkimuksessa ja innovoinnissa on moninkertaistamisen mahdollisuudet. Kehittämisen ja toteuttamisen välisen kierron on toimittava nopeammin. Tarkastelemmekin kehityssykliämme paraikaa: miten mikäkin siirtyy kehitysosastolta lopputuotteeseen, ja mitä kaikkea tapahtuu siinä välillä. Jatkuva, yhtenäinen koulutus on avainasemassa, ja Graphisoft Learn -toiminta kehittyy koko ajan.

– On monta tapaa synnyttää synergiaa ja ideoita, kunhan vain kannustaa ja rohkaisee ihmisiä. Parhaimmillaan tiedon jakaminen tuntuu ihmisistä siltä, että koko maailmanlaajuinen tiimi on heidän takanaan. Espanjan-tiimi voisi tulla vierailulle Suomeen, jos se palvelee tiedonjakoa. Me Graphisoftin pääkonttorissa tietysti kannustamme kumppaneitamme tällaiseen yhteistyöhön!

#### LUE LISÄÄ

**Kuuntele lisää Huw'n ajatuksia Archi-Dailyn podcastistä:** the-future-ofarchitecture-construction.simplecast. com/episodes/huw-roberts-graphisoft

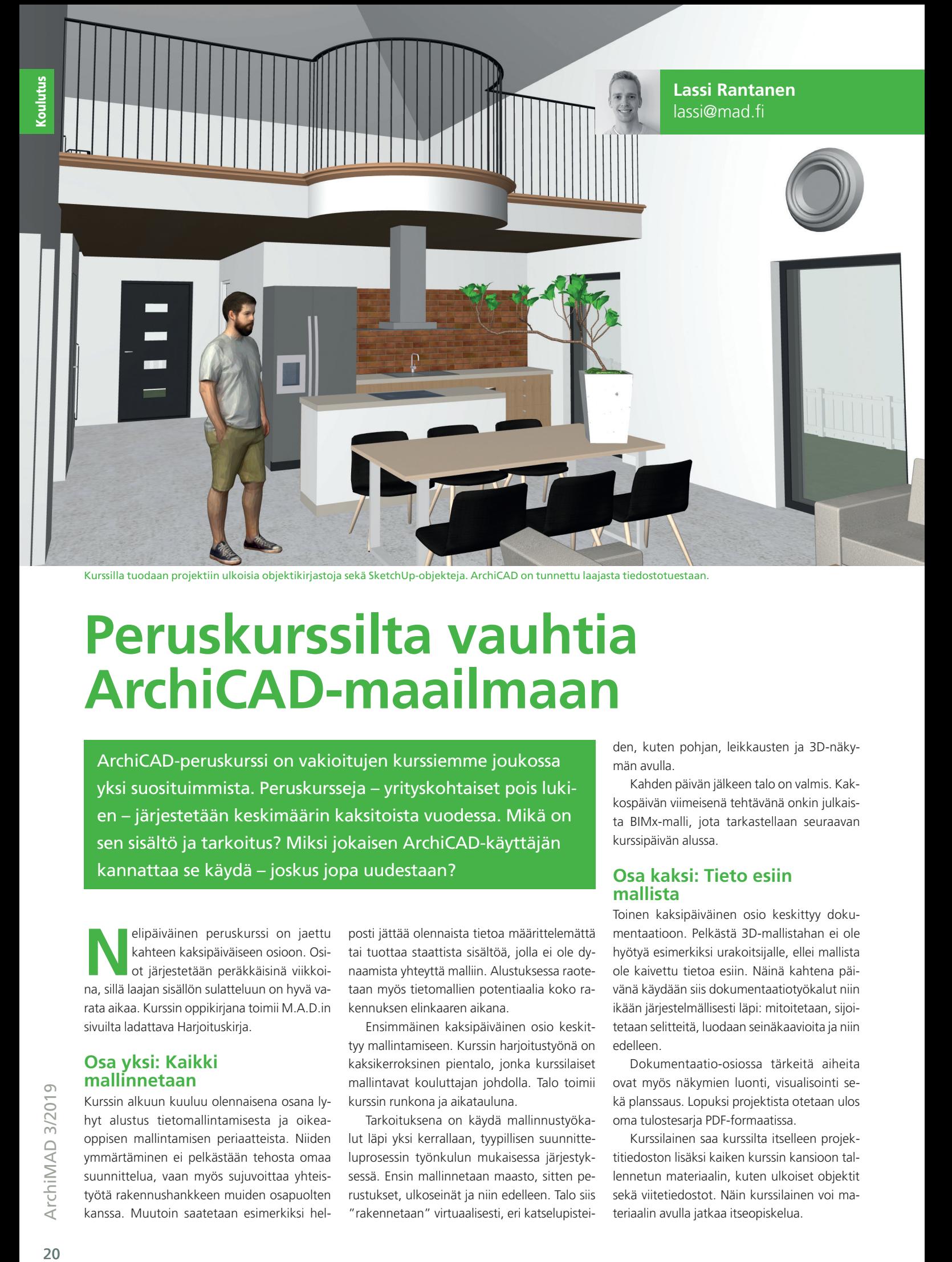

**Peruskurssilta vauhtia ArchiCAD-maailmaan**

ArchiCAD-peruskurssi on vakioitujen kurssiemme joukossa yksi suosituimmista. Peruskursseja – yrityskohtaiset pois lukien – järjestetään keskimäärin kaksitoista vuodessa. Mikä on sen sisältö ja tarkoitus? Miksi jokaisen ArchiCAD-käyttäjän kannattaa se käydä – joskus jopa uudestaan?

**Nelipäiväinen peruskurssi on jaettu kahteen kaksipäiväiseen osioon. Osi-**<br>
ot järjestetään peräkkäisinä viikkoi-<br>
on sillä losion sisällän sulattaluun on busä va kahteen kaksipäiväiseen osioon. Osina, sillä laajan sisällön sulatteluun on hyvä varata aikaa. Kurssin oppikirjana toimii M.A.D.in sivuilta ladattava Harjoituskirja.

#### **Osa yksi: Kaikki mallinnetaan**

Kurssin alkuun kuuluu olennaisena osana lyhyt alustus tietomallintamisesta ja oikeaoppisen mallintamisen periaatteista. Niiden ymmärtäminen ei pelkästään tehosta omaa suunnittelua, vaan myös sujuvoittaa yhteistyötä rakennushankkeen muiden osapuolten kanssa. Muutoin saatetaan esimerkiksi helposti jättää olennaista tietoa määrittelemättä tai tuottaa staattista sisältöä, jolla ei ole dynaamista yhteyttä malliin. Alustuksessa raotetaan myös tietomallien potentiaalia koko rakennuksen elinkaaren aikana.

Ensimmäinen kaksipäiväinen osio keskittyy mallintamiseen. Kurssin harjoitustyönä on kaksikerroksinen pientalo, jonka kurssilaiset mallintavat kouluttajan johdolla. Talo toimii kurssin runkona ja aikatauluna.

Tarkoituksena on käydä mallinnustyökalut läpi yksi kerrallaan, tyypillisen suunnitteluprosessin työnkulun mukaisessa järjestyksessä. Ensin mallinnetaan maasto, sitten perustukset, ulkoseinät ja niin edelleen. Talo siis "rakennetaan" virtuaalisesti, eri katselupistei-

den, kuten pohjan, leikkausten ja 3D-näkymän avulla.

Kahden päivän jälkeen talo on valmis. Kakkospäivän viimeisenä tehtävänä onkin julkaista BIMx-malli, jota tarkastellaan seuraavan kurssipäivän alussa.

#### **Osa kaksi: Tieto esiin mallista**

Toinen kaksipäiväinen osio keskittyy dokumentaatioon. Pelkästä 3D-mallistahan ei ole hyötyä esimerkiksi urakoitsijalle, ellei mallista ole kaivettu tietoa esiin. Näinä kahtena päivänä käydään siis dokumentaatiotyökalut niin ikään järjestelmällisesti läpi: mitoitetaan, sijoitetaan selitteitä, luodaan seinäkaavioita ja niin edelleen.

Dokumentaatio-osiossa tärkeitä aiheita ovat myös näkymien luonti, visualisointi sekä planssaus. Lopuksi projektista otetaan ulos oma tulostesarja PDF-formaatissa.

Kurssilainen saa kurssilta itselleen projektitiedoston lisäksi kaiken kurssin kansioon tallennetun materiaalin, kuten ulkoiset objektit sekä viitetiedostot. Näin kurssilainen voi materiaalin avulla jatkaa itseopiskelua.

#### **Pohja perehtymiselle**

Peruskurssin sisältö on hyvin kattava – onhan itse ohjelmistokin varsin laaja. Koulutus luo pohjan, jonka turvin voi syventyä osa-alueisiin tarkemmin. Onkin hyvä tiedostaa, että jos peruskurssilla jonkin asian käsittelyyn käytetään puoli tuntia, syvennytään siihen webinaarissa parikin tuntia ja erikoiskurssilla harjoituksineen kokonainen päivä! Peruskurssi on siis monessa asiassa lopulta vain pintaraapaisu.

Vaikka ArchiCAD on suunniteltu lähinnä arkkitehdin näkökulmasta, sitä voivat mainiosti käyttää myös muiden alojen osaajat, kuten rakennusliikkeen määrälaskija, visualisoija ja GDL-ohjelmoija. Toki kyseisissä työtehtävissä käytetään vain tiettyä ArchiCADin osa-aluetta. Tästäkin näkökulmasta peruskurssi on kokonaiskuvan saamisen kannalta oiva lähtökohta erikoistumiseen.

#### **Miksi kurssi kannattaa käydä?**

Peruskurssi antaa hyvät eväät ArchiCAD-maailmaan. Tavoitteena on, että kurssilainen kykenee kurssin jälkeen luomaan oman projektin ja saattamaan sen maaliin onnistuneesti - vieläpä tehokkaasti. Aikaa jää luovaan suunnitteluun, ja tekniseen "säätämiseen" kuluva aika minimoituu.

Peruskurssilla siis opitaan käyttämään ArchiCADiä tavalla, jolla sitä on oikeasti ajateltu käytettävän. Tämä voi kuulostaa itsestäänselvyydeltä, mutta sitä se ei suinkaan aina ole. Kurssilla kerrotaan myös paljon pieniä suunnittelua tehostavia vinkkejä, joita hyödyntämällä työ muuttuu entistä jouhevammaksi.

Asiat voivat olla myös sellaisia, joita ei ole tullut edes ajatelleeksi: kaavoihinsa kangistunut suunnittelija saattaa käyttää aina samaan työvaiheeseen viikkotolkulla aikaa, kun fiksusti tehtynä se veisi vain puoli päivää.

Maailma muuttuu digitalisaation myötä hurjaa vauhtia myös rakennusalalla, ja kehityksen kelkasta putoaa helposti pois. Sama pätee myös suunnitteluohjelmistojen käyttötaitoon. Joka vuosi ArchiCADistä julkaistaan uusi versio, joka tuo mukanaan paljon uutta. Uusia ominaisuuksia ujutetaan hiljalleen myös peruskurssin agendaan. Suosittelemmekin Uudet ominaisuudet -kurssin sijaan lämpimästi peruskurssia, ellei ole kolmeen vuoteen käyttänyt ohjelmistoa tai käynyt kursseillamme lainkaan.

Kurssilla ei ole lähtötietovaatimuksia, mutta tietokoneen peruskäyttö on osattava. Koska kurssilla on paljon sisältöä, aikaa ei juurikaan jää käyttöjärjestelmän perustoimintojen kertaamiseen. Toisaalta ei tarvitse olla mikään IT-harrastajakaan. Tärkeää kuitenkin on, että koko sisältö kaikessa hyödyllisyydessään ehditään käymään läpi aikataulussa.

Nähdään peruskurssilla!

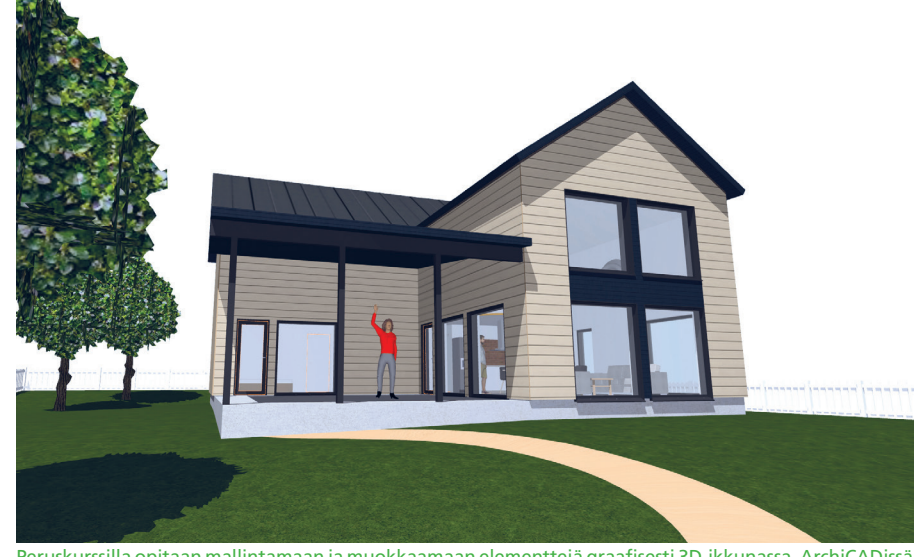

Peruskurssilla opitaan mallintamaan ja muokkaamaan elementtejä graafisesti 3D-ikkunassa. ArchiCADissä tarkkakin suunnittelu on 3D-ikkunassa mahdollista piirtoapujen ansiosta, mikä tekee siitä konkreettista ja hauskaa!

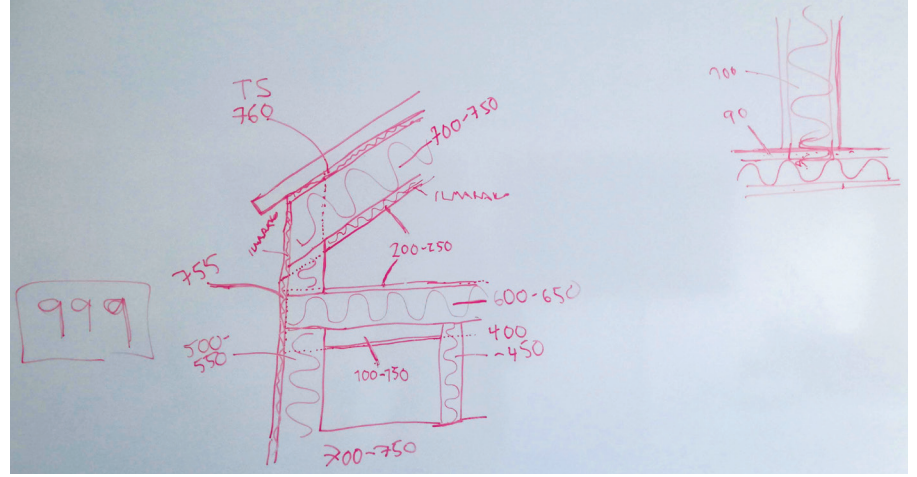

ArchiCADin Rakennusaineiden prioriteettien ymmärtämistä havainnollistetaan taululla. Kurssin projektissa ArchiCAD luo detaljit automaattisesti, ilman 2D-piirtämistä.

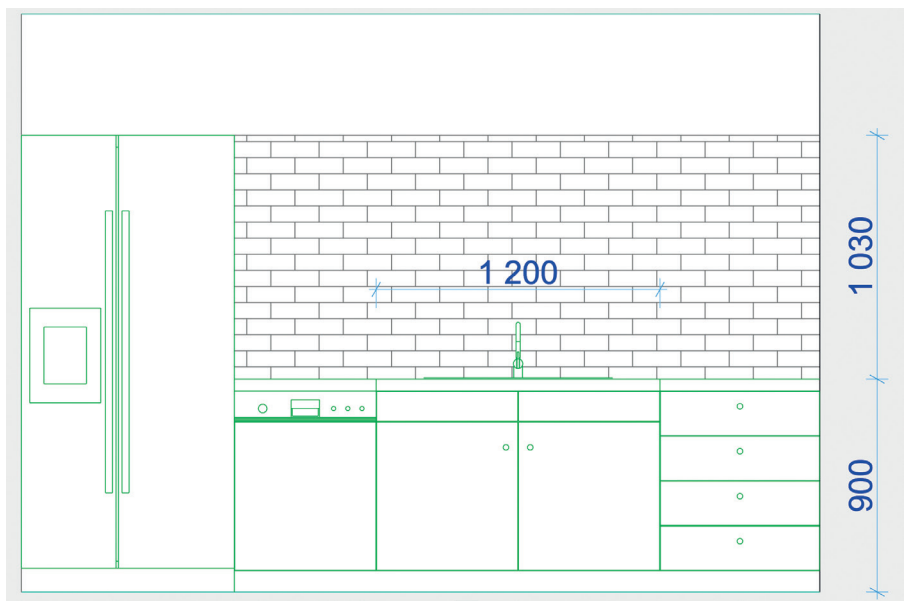

Peruskurssin jälkipuoliskolla käydään läpi projisointityökalut, joilla on omat vahvuutensa projektin dokumentoinnissa. Tässä näkyy seinäkaaviotyökalulla luotu keittiökaavio.

#### LUE LISÄÄ

**Katso tulevat koulutukset ja ilmoittaudu:** mad.fi/tapahtumat **Lataa Harjoituskirja:** mad.fi/tuki/archicad/archicad-kasikirjat **Anna koulutuspalautetta:** koulutus@mad.fi

Coulutus

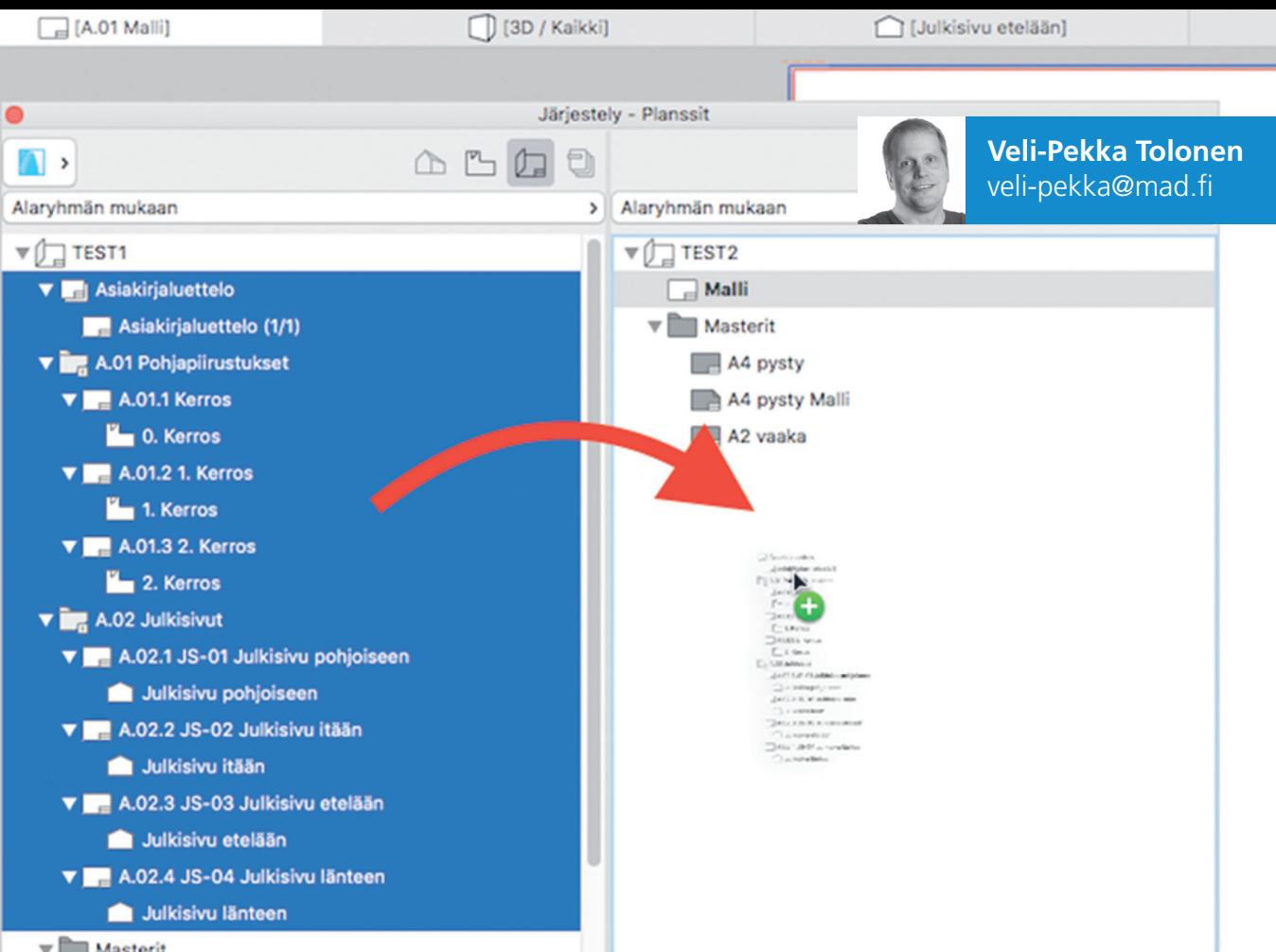

 $\nabla$  Masterit

## **Hyvästit hitaudelle** – kuinka käskyttää kookkaitakin malleja

Projektien ja niiden eri vaiheiden jouhevuus asettavat vaatimuksia mallinnukselle. Miten välttää tiedoston turha paisuminen tai lohkoa projekti pienemmiksi palasiksi? Takkuaako tiimityö? Miten osua origoon ja karsia monikulmioita? Kannattaa lukea!

**S**suunnittelun alussa on usein hyvin-<br>
kin perusteltua pyrkiä pitämään kaik-<br>
ki samassa projektissa; mallinnus kun<br>
on nopeampaa ja hallittavampaa, kun maluunnittelun alussa on usein hyvinkin perusteltua pyrkiä pitämään kaikki samassa projektissa; mallinnus kun li ja planssaus pysyvät kimpassa. Useimmiten projekti eteneekin yhtenä projektitiedostona maaliin asti.

Astetta isommassa hankkeessa planssien määrä ja projektitiedoston koko voivat kasvaa työkuvavaiheessa siten, ettei pyörä enää kunnolla pyöri. Kun plansseja on syntynyt useita satoja, esimerkiksi huonekorttien teon yhteydessä, on hyvä tietää, että planssipinon siirto omaan projektiinsa pientää projektit puoleen. Ja mikä oleellisinta, planssit päivittyvät edelleen mallista. Mallin ja planssit voi eriyttää kesken projektin *Järjestelyn* tai *Piirrustusten hallinnan* kautta.

Jos tiedetään, että hanke kestää kauan, kasvaa ja vaatii jatkuvaa ylläpitoa, on planssit ja mallit hyvä jakaa pienempiin, hankkeen kannalta järkeviin kokonaisuuksiin. Näkymien tallentaminen PMK-tiedostoiksi on kevein tapa planssata piirrustukset. PMK on ArchiCADin oma tiedostotyyppi. Siihen tallentuu näkymä asetuksineen, ja se tuodaan planssille ulkoisena piirrustuksena. Se sisällyttää planssiin myös muutosmerkinnät, jotka on tehty ArchiCADin *Muutosmerkintä*-työkalulla.

#### **Planssit omaan projektiinsa**

Ylhäällä olevassa kuvassa näkyy avattu tyhjä TEST2-niminen projekti. *Järjestely*-työkalussa rinnalle on tuotu TEST1-projektin planssit, jotka raahataan TEST2-projektiin. Jos plansseja on paljon, vie siirto hetkisen. Planssit päi-

vittyvät edelleen vanhasta TEST1-projektista. Kun plansseja päivittää tai raahailee lisää *Järjestelyn* kautta, tulee kyseisten projektien olla avattuina.

#### **Tuskainen vai toimiva Tiimityö?**

Tiimityö helpottaa projektin hallintaa. *Tiimityö*-palvelimella projekti on myös varmemmin tallessa. Kaiken kukkuraksi projekti toimii tiimitietokantana sulavammin. On hyvä tietää, että tiimi toimii parhaiten, kun kaikki tiimiläiset hakevat muutokset säännöllisesti. Varminta on viedä muutoksia usein ja pieninä erinä.

Tiimityö voi hidastua, jos mukana roikkuu toimettomia jäseniä. Heitä varten tiimitiedosto joutuu säilyttämään ylimääräistä muutostietoa odotellessaan mahdollista uudelleen-

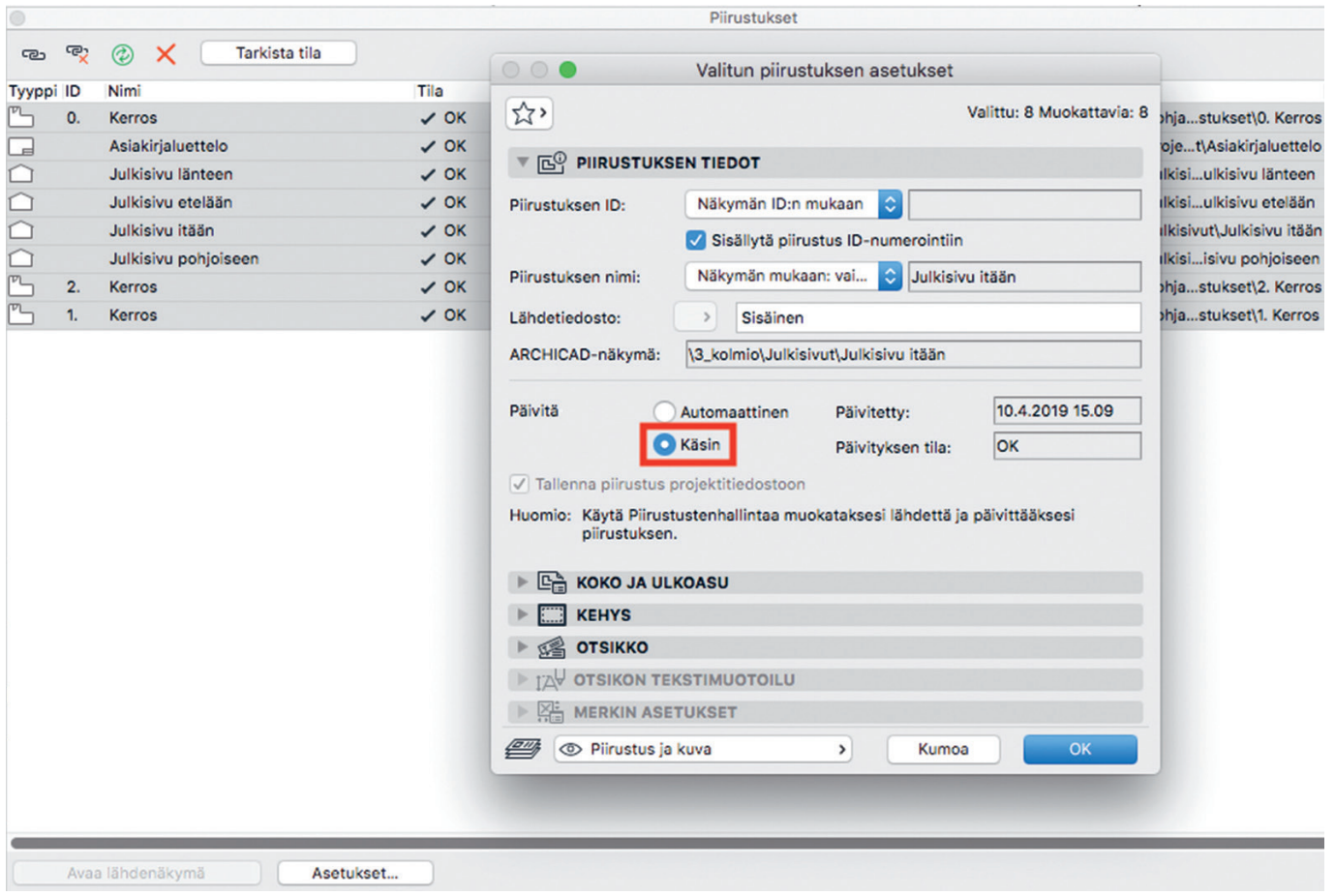

kirjautumista ja kasautuneen tiedon siirtoa. Jos tiimi tuntuu tökkivän, kannattaakin tarkkailla käyttäjien aktiivisuutta tiimin hallinnasta ja potkia joutilaat ulos tai pyytää heitä hakemaan muutokset.

#### **Kirjastot järjestykseen**

Kirjastojen hallinta on tiimissä mietitty ja toimiva. Kirjastot viedään BIMcloudiin, mielellään samalle palvelimelle. Työ vähenee, kun kirjastot voi päivittää yhdessä paikassa. Lisäksi ne linkittyvät aina samalle palvelimelle. Pulma voi syntyä, jos käyttäjä on liittyneenä useampaan projektiin, jotka sijaitsevat eri BIMcloudpalvelimilla, joissa on samoja kirjastoja. Silloin käyttäjän omalla koneella voi olla useita samoja kirjastoja paikallisessa tiimikansiossa. Tämä taas voi aiheuttaa sen, etteivät objektit näy pohjassa ilman kirjastojen jatkuvaa päivittämistä.

Projektin sisäisen kirjaston objektit kasvattavat projektin kokoa, toisin kuin ulkoisessa tai BIMcloud-kirjastossa sijaitsevat. Jos siis sisäisessä kirjastossa on paljon objekteja, voi projekti kangistua.

Ongelma syntyy helposti IFC-tiedostojen tuonnin yhteydessä: mukana tulee yleensä tukuittain objekteja, jotka tallentuvat oletuksena projektin sisäiseen kirjastoon. Jos taas kyseinen IFC-projektitiedosto tuodaan viitteenä, objektit ohjautuvat koontiprojektin sisäiseen kirjastoon. Tilanne korjaantuu siirtämällä si-

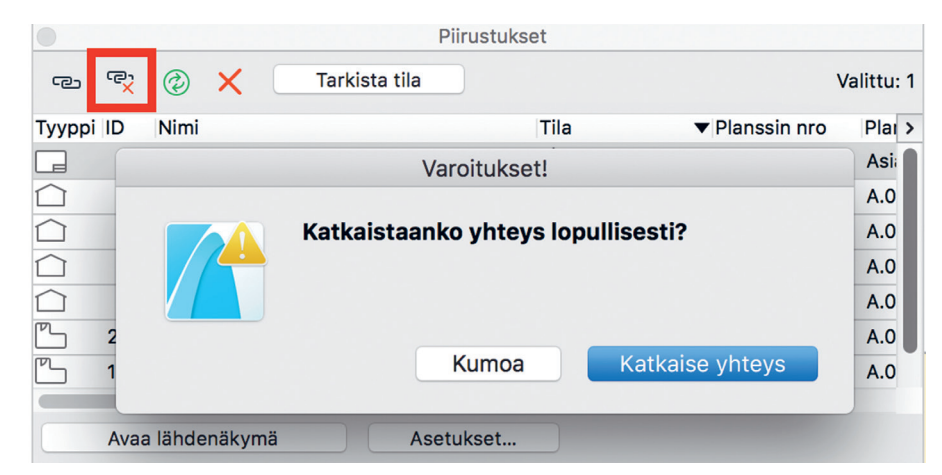

säisen kirjaston objektit ulkoiseen kirjastoon – tai avaamalla IFC-tiedoston kirjastot, tallentamalla ne ulkoiseen kansioon ja viemällä tämän BIMcloud-kirjastoihin.

#### **Ulkoisten piirustusten uhat**

Jostain syystä (ulkoiset) piirustukset, joiden kehystä on muokattu, voivat tahmeuttaa projektia – etenkin ulkoisten piirustusten ollessa raskaita DWG-tiedostoja. Piirustusten upotus *Piirustusten hallinnassa* keventää taakkaa.

Ulkoiset piirustukset ja projektiin tallennetut piirustukset kasvattavat projektin kokoa. Myös jokainen piirustuskopio lisää kokoa.

Jos ulkoisten piirustusten linkitys tiedostopalvelimelta projektiin ei onnistu yhteysongelmien vuoksi, voi niitä tuoda tiimiprojektista.

Piirustusten päivittyminen planssille on mahdollista asettaa manuaaliseksi. Tämä helpottaa planssien selaamista, sillä niiden automaattinen päivittyminen vie aina tovin. Piirustukset voi sen sijaan päivittää *Piirustusten hallinnasta*, josta myös päivitystapa vaihdetaan.

Valitse piirustukset, valitse (hiiren kakkospainikkeella ilmestyvästä) kohdevalikosta *Piirustuksen asetukse*t ja tee asetus.

#### **Poutaisemmat pistepilvet**

Pistepilvien tuonti luo LCF-kirjastopaketteja. Ne tapaavat olla isoja, mutta onneksi niitä voi esiintyä vain ulkoisessa kirjastossa. Jos niitä kuitenkin on monta, on hyvä kyetä karsimaan kirjastojen hallinnassa tarpeettomia aineistoja.

 $\Delta$ r $\epsilon$ hi $\Delta$ D 3/2019  $\Delta$ n $\epsilon$ Chi $\Delta$ D 3/2019  $\Delta$ ArchiMAD 3/2019

Itse pistepilviobjekti kannattaa sijoittaa pohjaan, sillä sen sisältö tulee näkyviin tuotaessa LCF-paketti projektiin. Tuo pistepilvet takaisin projektiin yksi kerrallaan, koska kirjastojen päivittäminen vaatii hetkellisesti rutkasti resursseja.

Pistepilvien mitta-aineistot on laajoja ja raskaita. Niitä voi harventaa ja palastella pienemmiksi tarpeen mukaan, esimerkiksi avoimen lähdekoodin *CloudCompare*-ohjelmistolla. Pistepilvestä tulee objekti, jonka voi tarvittaessa piilottaa tasoyhdistelmien avulla.

#### **Viitteiden vahvuudet**

Viitteet sekä tiimi-, PLN- ja MOD-projektitiedostot järjestävät mallia pienempiin ja hallittavampiin kokonaisuuksiin. Viitteen asetuksista voi määrittää elementtien ID-etuosan, master-ID:n sekä tason, jolla viite on. Viitteitä käyttämällä mallin kokonaisuuksiin saa ryhtiä, ja tasojen ansiosta niiden näkyvyyttä on näppärää säädellä.

Koontitiedostoon viite on tuonut mukanaan sisäisen kirjaston objektit. Niihin voi vaikuttaa vain itse viiteprojektissa. Viitteen tuonnin yhteydessä valitaan, halutaanko myös viiteprojektin sisältämät viitteet mukaan.

#### **Helpompi häämö**

Häämö on fiksumpaa asettaa *Projektin sisällöstä* kuin vaikkapa näkymistä, koska tällöin häämö mukautuu sujuvammin suoraan työstettävään pohjaan tai leikkaukseen.

#### **Origo-ohjeita**

Jos projekti tai sen osanen on mallinnettu kauas origosta, seuraa ongelmia. Ennen pitkää malli voi alkaa takkuilla, 3D-ikkunassa elementin tartuntapisteet voivat olla sivussa ja julkisivu- tai leikkausnäkymien sisältö saattaa kadota.

Tämä saa usein alkunsa jo projektin alkumetreillä, kun pohjaan tuodaan lähtötiedoksi tontin DWG-tiedosto, jossa kohde on kaukana origosta. Tuohon etäiseen sijaintiin aletaan sitten mallintaa projektia. Ongelmat välttää, kun avaa tai liittää DWG-tiedoston uuteen projektiin ja kopioi tontin lähelle varsinaisen projektin origoa. Toinen vaihtoehto on tuoda DWG-tiedosto ulkoisena piirustuksena.

#### **Geometrian kevennystä**

Hidastuminen voi liittyä myös projektiin tuotuihin objekteihin: ArchiCADiin voi tuoda geometriaa eri tiedostomuodoissa, kuten 3DS, DWG, IFC, SKP, DAE. Usein ne sisältävät tarkaa geometriaa, vaikkapa tiheitä pyöristyksiä ja putkimuotoja. Tällöin kolmiopintoja muodostuu valtavasti.

ArchiCADiin saa ilmaisen *Monikulmiolaskenta*-laajennuksen, joka laskee polygonien määrän elementeittäin ja paljastaa kaikkein raskaimmat objektit.

*Monikulmiolaskenta*-laajennuksesta on julkaistu myös vinkkiartikkeli ArchiMAD-lehden numerossa 1/2017.

#### LINKIT

**Kuvaus planssien järjestämisestä projektin koon mukaan:** helpcenter.graphisoft.com/user-guide/77093/ **PMK-tulostesarjan tuonti ulkoisena piirrustuksena:** helpcenter.graphisoft.com/user-guide/73241/ **Kirjastojenhallinnan yleisohje:** helpcenter.graphisoft.com/knowledgebase/25917/ **Kirjastojen käyttösuosituksia:** helpcenter.graphisoft.com/user-guide/76292/ **Lataa CloudCompare:** www.danielgm.net/cc/ **Lisää viitteistä:** helpcenter.graphisoft.com/user-guide/77180/ **Tarkemmin ulkoisista piirustuksista:** helpcenter.graphisoft.com/knowledgebase/74305/ **Lisää työskentelyä nopeuttavia tekijöitä**: helpcenter.graphisoft.com/knowledgebase/25478/ **Origosta tarkemmin:** helpcenter.graphisoft.com/knowledgebase/25447/ **Lataa Monikulmiolaskenta-laajennus:** www.graphisoft.com/downloads/goodies/AC22/FIN.html **Monikulmiolaskenta-laajennuksen ohje:** graphisoft.akamaized.net/cdn/ftp/techsupport/downloads/goodies21/ReadMe/FIN/53%20 Monikulmiolaskenta.pdf

### **ArchiCAD 23-FIN tulee kaupunkiisi**

ArchiCAD 23-FIN julkistetaan tiistaina 1.10. Helsingissä. Sen jälkeen ArchiCADin uusi versio lähtee Suomen-kiertueelle Uudet ominaisuudet -koulutuksen muodossa. Ilmoittautumalla mukaan pääset kokeilemaan uuden version uutuuksia ensimmäisten joukossa. Lämpimästi tervetuloa!

11.10.2019: Turku 23.10.2019: Vaasa 28.10.2019: Mikkeli 30.10.2019: Kuopio 07.11.2019: Oulu 15.11.2019: Tampere 27.11.2019: Helsinki 05.12.2019: Jyväskylä 09.01.2020: Hämeenlinna

24Archives 3/2019

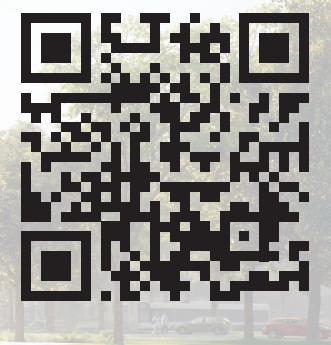

Kuva: Tampereen taidemuseon laajennus, AOR Arkkitehdit Oy

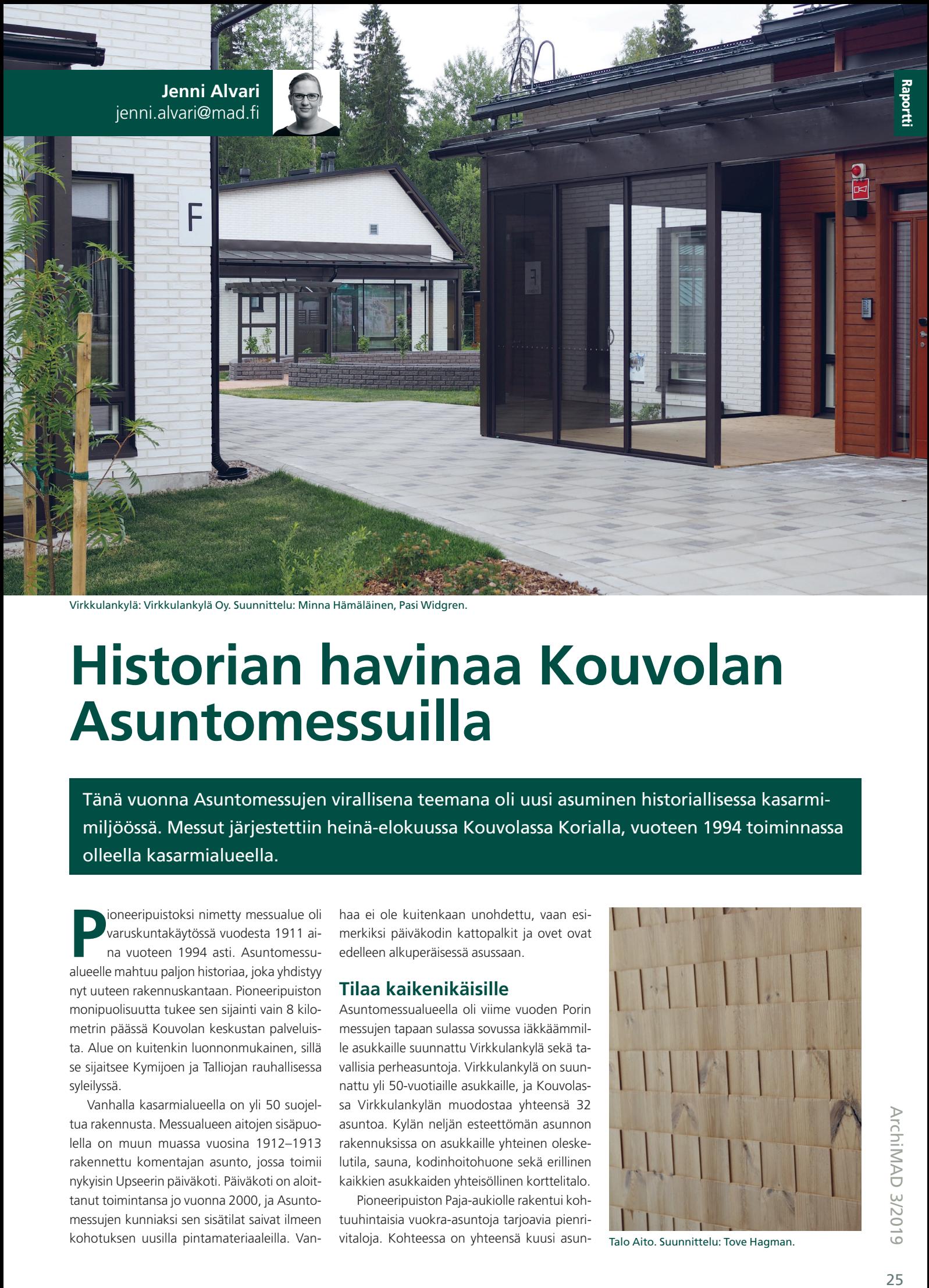

Virkkulankylä: Virkkulankylä Oy. Suunnittelu: Minna Hämäläinen, Pasi Widgren.

### **Historian havinaa Kouvolan Asuntomessuilla**

Tänä vuonna Asuntomessujen virallisena teemana oli uusi asuminen historiallisessa kasarmimiljöössä. Messut järjestettiin heinä-elokuussa Kouvolassa Korialla, vuoteen 1994 toiminnassa olleella kasarmialueella.

**P**bioneeripuistoksi nimetty messualue oli<br>
varuskuntakäytössä vuodesta 1911 ai-<br>
na vuoteen 1994 asti. Asuntomessualueelle mahtuu paljon historiaa, joka yhdistyy ioneeripuistoksi nimetty messualue oli varuskuntakäytössä vuodesta 1911 aina vuoteen 1994 asti. Asuntomessunyt uuteen rakennuskantaan. Pioneeripuiston monipuolisuutta tukee sen sijainti vain 8 kilometrin päässä Kouvolan keskustan palveluista. Alue on kuitenkin luonnonmukainen, sillä se sijaitsee Kymijoen ja Talliojan rauhallisessa syleilyssä.

Vanhalla kasarmialueella on yli 50 suojeltua rakennusta. Messualueen aitojen sisäpuolella on muun muassa vuosina 1912–1913 rakennettu komentajan asunto, jossa toimii nykyisin Upseerin päiväkoti. Päiväkoti on aloittanut toimintansa jo vuonna 2000, ja Asuntomessujen kunniaksi sen sisätilat saivat ilmeen kohotuksen uusilla pintamateriaaleilla. Vanhaa ei ole kuitenkaan unohdettu, vaan esimerkiksi päiväkodin kattopalkit ja ovet ovat edelleen alkuperäisessä asussaan.

#### **Tilaa kaikenikäisille**

Asuntomessualueella oli viime vuoden Porin messujen tapaan sulassa sovussa iäkkäämmille asukkaille suunnattu Virkkulankylä sekä tavallisia perheasuntoja. Virkkulankylä on suunnattu yli 50-vuotiaille asukkaille, ja Kouvolassa Virkkulankylän muodostaa yhteensä 32 asuntoa. Kylän neljän esteettömän asunnon rakennuksissa on asukkaille yhteinen oleskelutila, sauna, kodinhoitohuone sekä erillinen kaikkien asukkaiden yhteisöllinen korttelitalo.

Pioneeripuiston Paja-aukiolle rakentui kohtuuhintaisia vuokra-asuntoja tarjoavia pienrivitaloja. Kohteessa on yhteensä kuusi asun- Talo Aito. Suunnittelu: Tove Hagman.

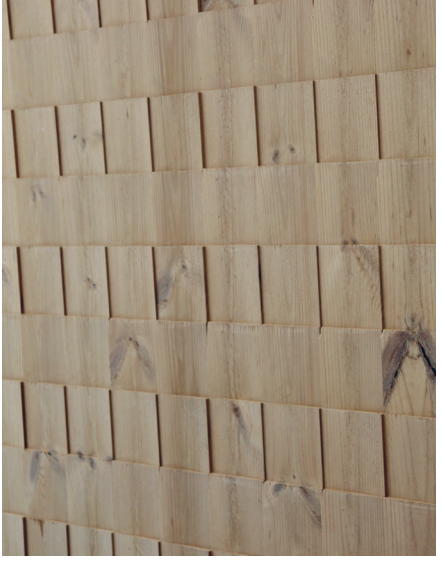

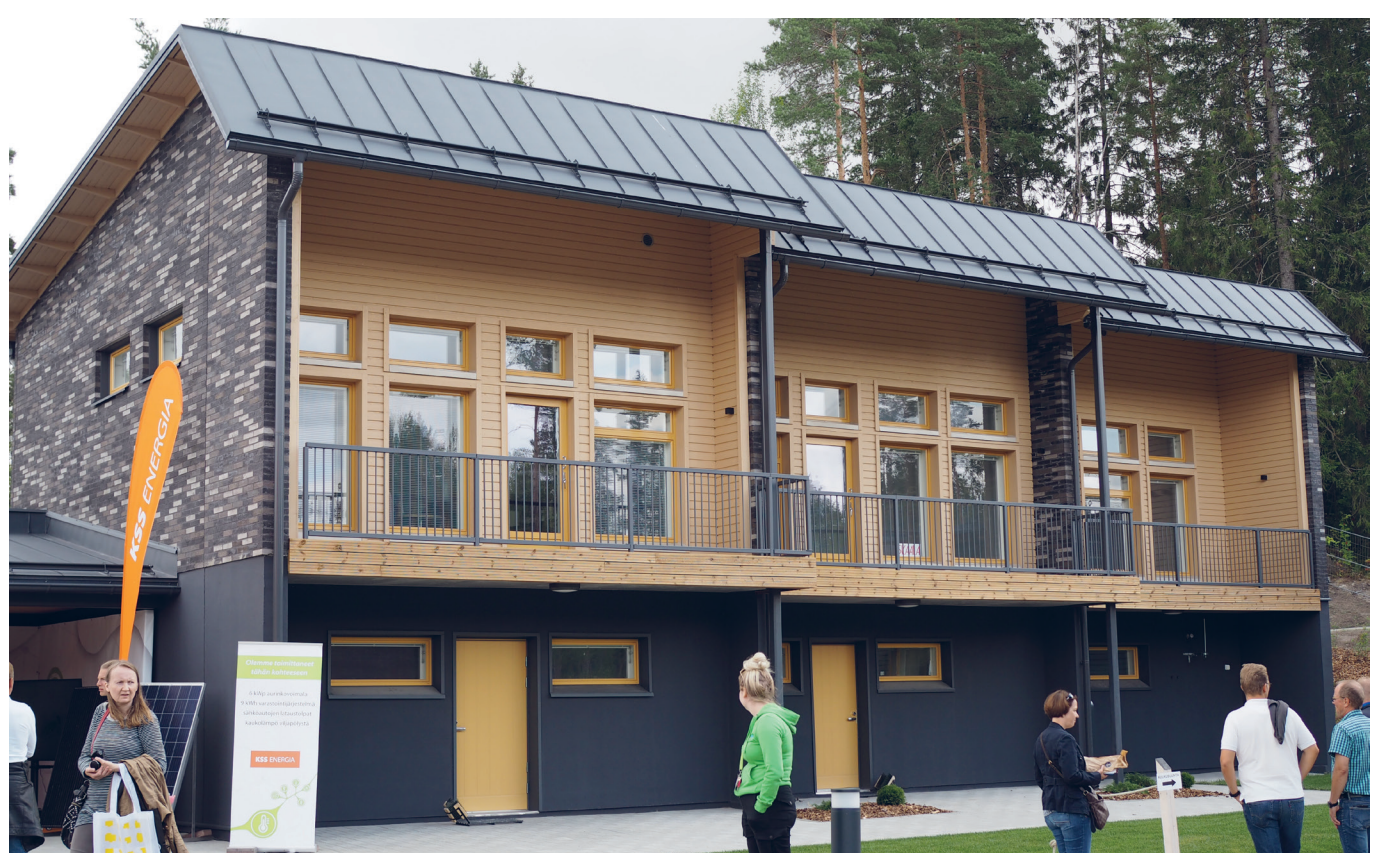

Paja-aukio: Kouvolan Asunnot Oy. Suunnittelu: Petteri Nikki, Tarja Hellstén, Marjukka Loppukaarre, Elina Viima.

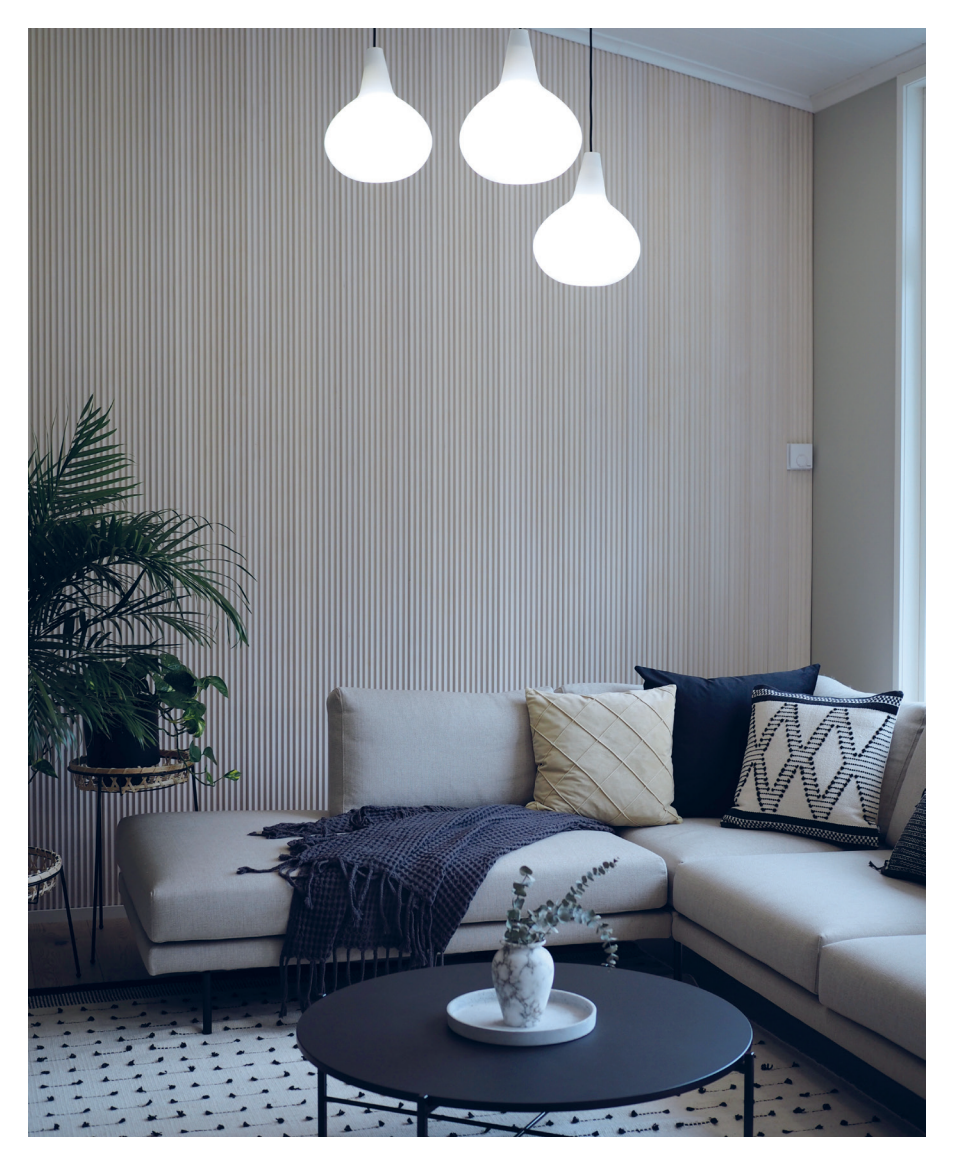

toa, joista pienimpiä ovat 27,5 m² yksiöt ja suurin 81,5 m² kolmio. Virkkulankylän tapaan Paja-aukion asukkailla on yhteistila, Löylytupa. Yhteissauna mahdollistaa asuntojen tehokäytössä olevat asuinneliöt, ja näin ollen pieni asuntokohtainen sauna löytyy vain suurimmasta asunnosta.

Tänä vuonna messujen 33 kohteesta vain 19 oli perinteisiä omakotitaloja, rivitaloja tai huoneistoja. Messualueen maisemasuunnittelu tuntui hiukan keskeneräiseltä, mutta toisaalta puisto tulee kuitenkin varmasti muuttumaan, kun paikalle jäämättömät kohteet poistuvat messujen päätyttyä. Alue tuntui siis hiukan viimeistelemättömältä, joten sen kolme korttelia jäivät hiukan irtonaisiksi.

#### **Sisustussuunnittelu**

Viimeistelemättömyys ei jatkunut asuntojen sisälle, vaan lähes kaikkialla näytti valmiilta ja harmoniselta. Useissa kohteissa näkyi ilahduttavan paljon rohkeaa värien käyttöä. Jo muutaman vuoden ajan esillä olleet suuret valokuvatapetit loivat muutamissa kohteissa tunnelmaa. Seinien maaleiksi oli valittu kauniita murrettuja sävyjä, joita onnistunut sisustussuunnittelu korosti hyvin. Muutamassa kohteessa oli käytetty myös vaaleaa puuta seinämateriaalina – sekä sileänä että eri tavoilla kuvioituna tai leikattuna.

Myös valaistussuunnitteluun oli selkeästi kiinnitetty huomiota, ja kohteissa näkyi se-

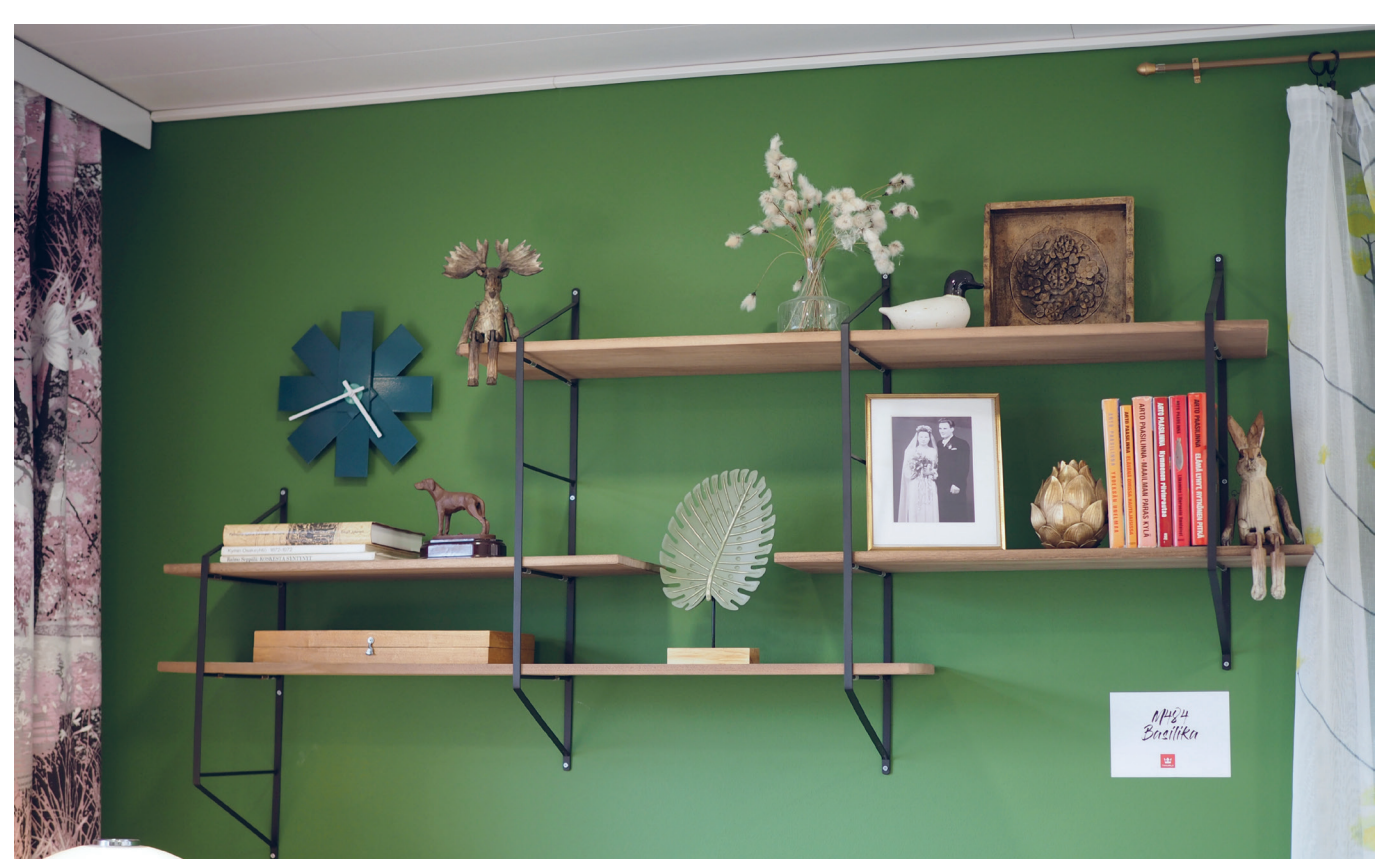

Virkkulankylä: Virkkulankylä Oy. Suunnittelu: Minna Hämäläinen, Pasi Widgren.

kä kauniita tähtitaivasta imitoivia kohdevaloja kuin tyylikkäitä ja näyttäviä valaisimiakin. Valaisimien lisäksi valoa toivat suuret ikkunapinnat, jotka pysyvät trendinä vuodesta toiseen. Ja mikäpä siinä on kylpyammeessa rentoutuessa, kun voi samalla katsella kaunista Kymijoen maisemaa.

Mielenkiintoisena yksityiskohtana messuilla olivat liukuovet. Sellaisia on tyypillisemmin totuttu näkemään pääasiassa julkisissa tiloissa, mutta ne näyttivät sopivan myös omakotiasumiseen, tuomatta toimistomaista tunnetta. Normaalipaksuisen väliseinän sisään liukuva ovi säästää neliöitä kääntyviin oviin verrattuna. Oviaukkoon ei myöskään tarvita kynnystä, minkä ansiosta kulku on esteetön.

Messukohteiden suunnittelussa oli selkeästi kuunneltu tulevien asukkaiden yksilöllisiä tarpeita. Dekolakussa oli huomioitu asukkaan musiikkiharrastus pianohuoneen muodossa, ja Muusikon taloon valmistuu ensi vuonna äänitysstudio. Erilaiset harraste- ja kuntoilutilat sekä walk-in vaatehuoneet olivat myös edustettuina. Näkyipä Jukkatalon Ainassa myös oma huone perheen vaarille.

Tänäkin vuonna sisustussuunnitteluun ja kalustukseen osallistui paikallisia toimijoita. Lisäksi messuilla nähtiin Kaakkois-Suomen ammattikorkeakoulu XAMK:n Kouvolan-yksikön opiskelijoiden suunnitelmia muun muassa sisustusarkkitehtuurin ja kalustesuunnittelun sekä talo- ja energiatekniikan opiskelijoilta sekä Aalto-yliopiston arkkitehtiopiskelijoiden töitä.

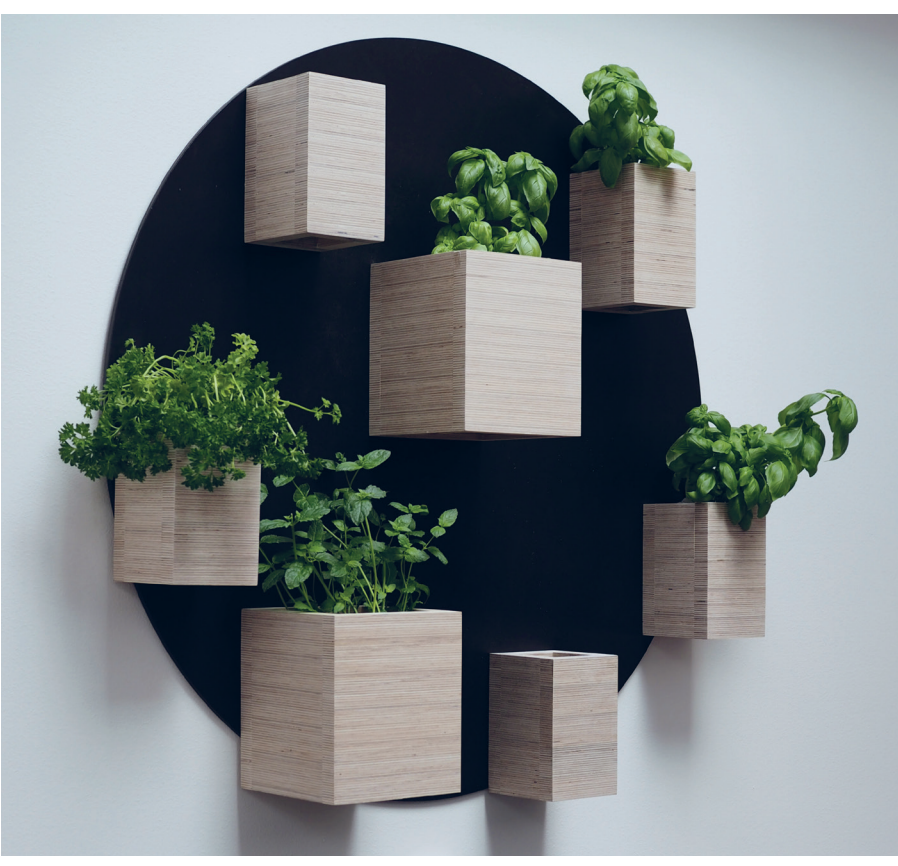

Talo Korea: Remotec Oy. Suunnittelu: Matias Rikkonen.

#### LUE LISÄÄ **Kouvolan Asuntomessujen sivut:**  www.asuntomessut.fi/tulevat-messut/kouvola-2019/

**Ensi vuonna Asuntomessut ovat Tuusulassa, Hyrylän vanhalla kasarmialueella:**  www.asuntomessut.fi/tulevat-messut/tuusula-2020/

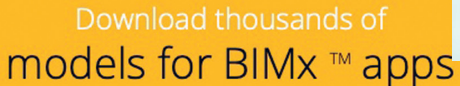

**Ville Pietilä** ville@mad.fi

 $\alpha$ Download BIMx apps

> • Featured Popular

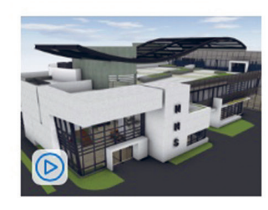

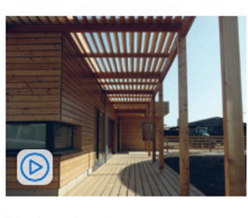

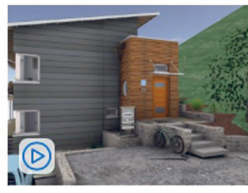

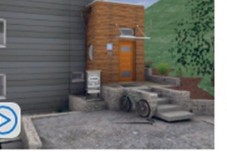

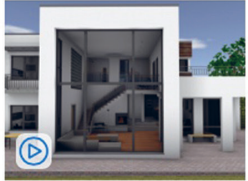

**NHS Office Complex** by GRAPHISOFT SE ▲ 30 591

**Hadlow College** by GRAPHISOFT S ☆ 20 525

Ransom Canyon Perch by EDGEhouse.u ▲ 10 835

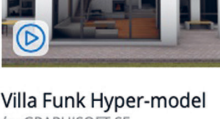

by GRAPHISOF  $\frac{1}{2}$ , 10 379

BIMx Transfer -sivut (https://bimx.graphisoft.com). Play-nappi osoittaa, että mallia voi katsoa selaimessa.

### **BIMx Transfer -sivut: tietomallin katselu selaimessa**

ArchiCAD-ylläpitosopimukseen sisältyvän BIMx Model Transfer Site -palvelun ja sen 5 Gt:n tallennustilan mahdollisuudet laajenivat, kun sivustolle lisättiin suora mallien katselumahdollisuus. Mallien ja piirustusten jakelu katseltavaksi ei voi tästä paljoa helpottua – vai voiko? Lisäksi herää kysymys, onko rakennusten esineiden internet tässä.

**S**vuston oikeasta ylänurkasta luodaan<br>
tunnus (Sign up) tai kirjaudutaan tiliin<br>
(Sign in). Kuka tahansa voi kokeilla si-<br>
vujen toimintaa katselemalla julkisessa bimx. ivuston oikeasta ylänurkasta luodaan tunnus (Sign up) tai kirjaudutaan tiliin (Sign in). Kuka tahansa voi kokeilla si-

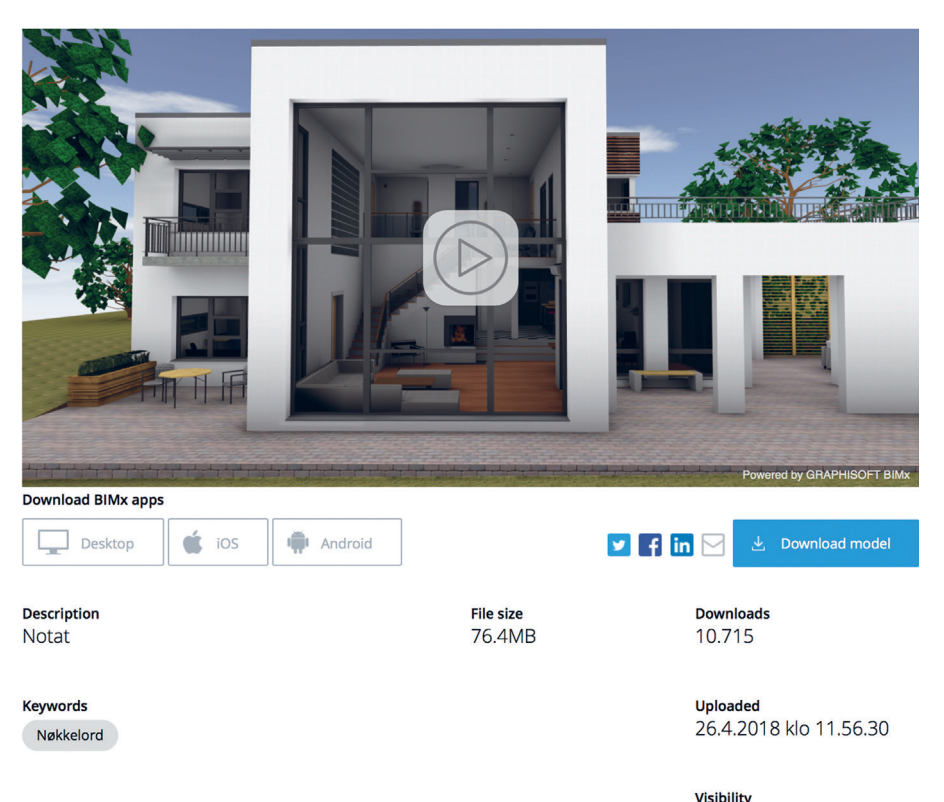

Public

Projektin kotisivu BIMx Transfer -sivuilla.

ArchiMAD 3/2019

graphisoft.comissa olevia malleja. Täältä myös ladataan malleja ja katselusovelluksia omalle laitteelle. Julkiselle sivustolle on mahdollista julkaista myös ilman ylläpitosopimuksellista ArchiCADiä – esimerkiksi opiskelijalisenssin GSID-tunnisteella.

#### **Mikä on BIMx Model Transfer Site?**

Virallisin termein Graphisoftin BIMx Model Transfer -sivusto on niin sanottu pilvipalvelu, jossa käytössä on ohjelman valmistajan tarjoama palvelintila. Sivustolla jokaisella ylläpitosopimusasiakkaalla on mahdollisuus ottaa käyttöön yrityksen yksityinen sivu.

#### **Käyttöönotto**

Palvelu otetaan käyttöön luomalla ja yhdistämällä yrityksen tiliin kullekin käyttäjälle GSIDtunniste, jolla kirjaudutaan sisään. Ensimmäisestä kirjautuneesta tulee yrityksen lisenssien "omistaja/pääkäyttäjä", jonka tehtävä on kutsua ja ylläpitää tilin käyttäjiä. Roolin voi toki myöhemmin vaihtaa toiselle käyttäjälle.

Sivustolle voi luoda selaimessa kansiot, joihin mallit ladataan. Jos portaaliin on kirjauduttu, se näkyy ArchiCAD 22 tai uudemman version käynnistysikkunassa. Ensimmäisen kerran sivustolle kirjauduttaessa – tai muuta Graphisoftin tunnistautumista edellyttävää palvelua käytettäessä – kysytään autentikointiavainta, joka on lähetty yhteyshenkilölle lisenssitilauksen yhteydessä. Yhdistettynä GSID eli käyttäjän sähköpostiosoite, autentikointia-

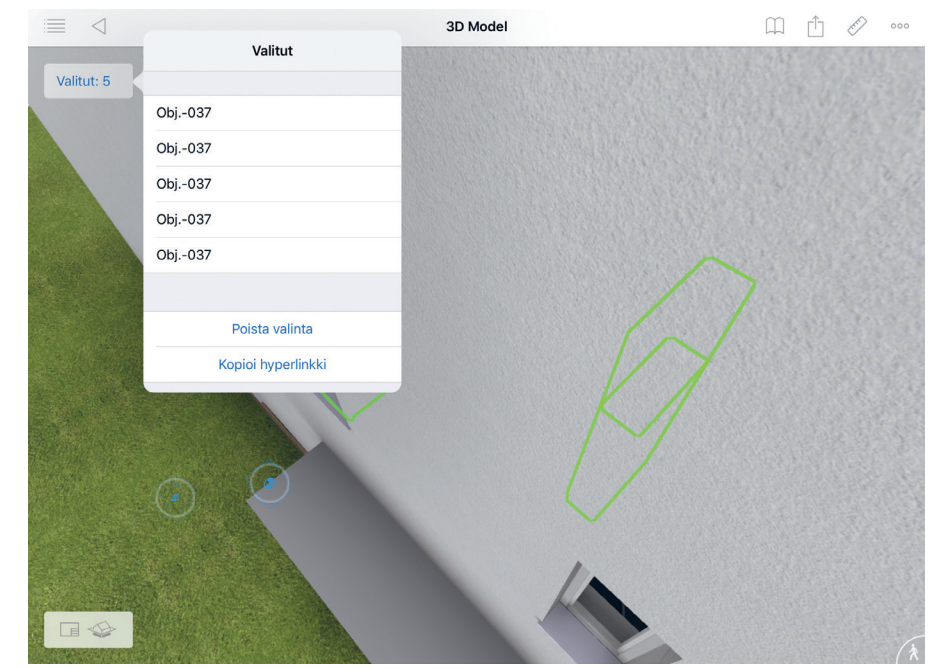

Hyperlinkit syntyivät, ja niihin siirryttiin piirustusplanssille sijoitetusta elementtitaulukosta. iOS-sovellus sisältää hyperlinkkejä, joita selain ei tue (vielä?).

vain ja yrityksen lisenssi muodostavat sivuston käyttöön oikeuttavan tunnisteen.

Autentikointiavain ja sitä kautta lisenssin tilaustiedot, ylläpito ja omistajarooli kannattaa säilyttää huolellisesti oikean henkilön hyppysissä. Yleistyvä ohjelmistopohjainen lisenssikin kiinnitetään käyttäjän GSID-tunnisteeseen.

#### **Miten sivun sisällöntuotanto toimii?**

BIMx Model Transfer -sivustolle julkaistaan hypermalleja suoraan ArchiCADistä. Helpoiten tämä käy valikkorivin kohdasta *Arkisto – Julkaise BIMx-hypermalli*, 3D-välilehden ollessa esillä. Sarjasta muodostuu julkaisusarja *Projekti*-ikkunaan. Jatkossa sarjan sisältömuutokset päivittyvät Model Transfer -sivustolle ja sitä kautta mallin ladanneille julkaisemalla hypermalli uudestaan. Sisältöä voi muokata *Järjestelyn* avulla ja näkymiä lisätä normaalisti. Projektiin voi luonnollisesti luoda useita rinnakkaisia, erisisältöisiä sarjoja, jotka voivat sisältää esimerkiksi viitteenä tuotua muiden suunnittelualojen IFC-mallien sisältöä.

Vasemman laidan hierarkian kautta voi vaihtaa seuraavan näkymän selaimen koko sivun tilassa. Peräkkäisissä näkymästä toiseen siirtymisissä toimivat myös

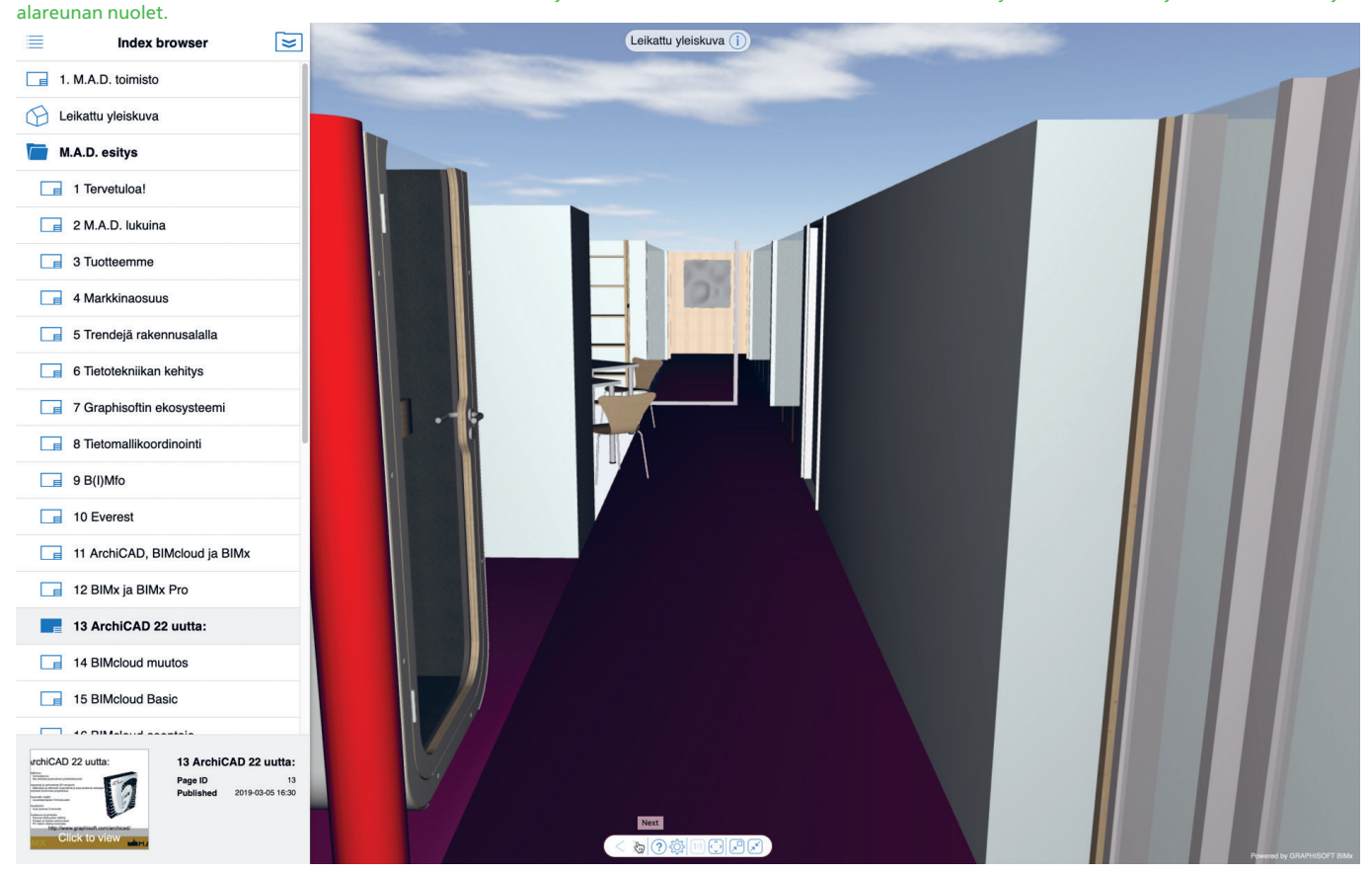

Ohjelmat Ohjelmat

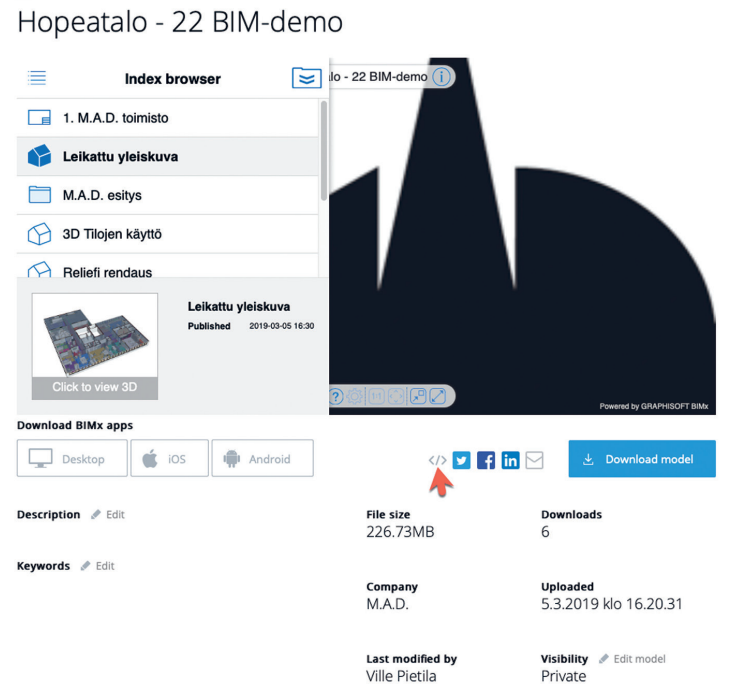

in Delete mode

Sivustolla näkyy myös upotuskoodi (punainen nuoli), jolla suunnittelija tai tilinomistajayritys voi asettaa mallin katseltavaksi omille kotisivuilleen. *Download mode*l lataa mallin tietokoneelle tai laitteelle.

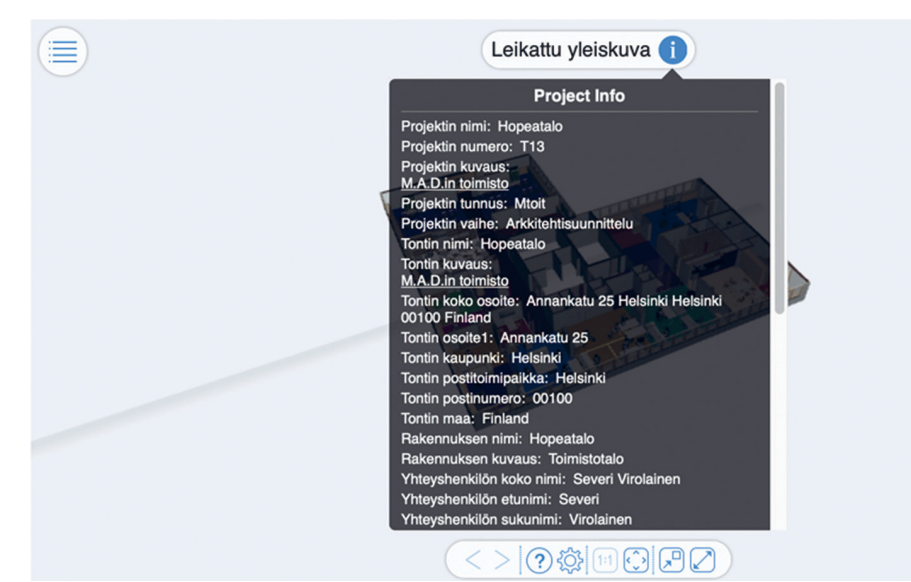

Kun piirustus tai 3D-näkymä on latautunut selaimen välimuistiin, sitä voi tutkia. Osoittamalla näkymänimen viereistä Info-painiketta näkyvät projektin tiedot.

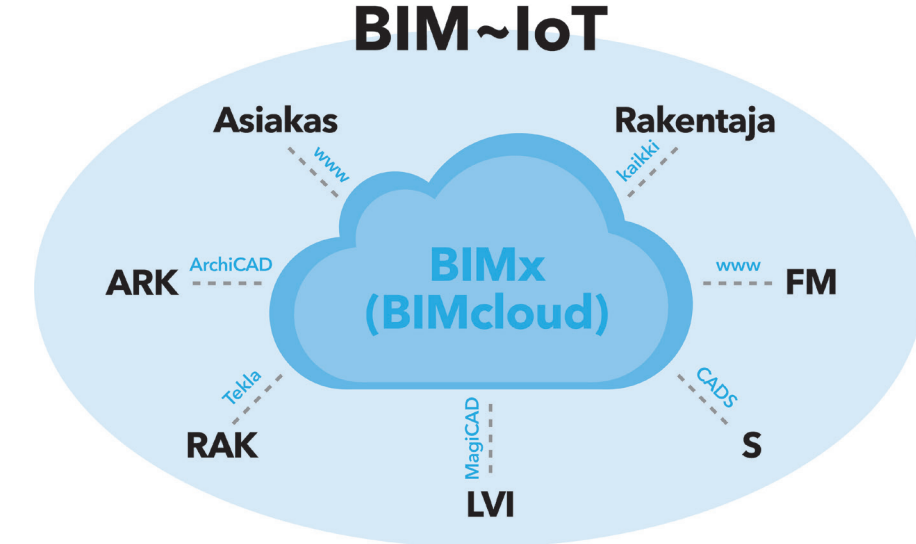

Hypermalliin muodostuu automaattisesti linkit 3D-näkymien, pohjien, leikkausten, julkisivujen, taulukoiden ja planssien välille. Hypermallien linkit toimivat tällä hetkellä katsottaessa mallia mobiililaitteen BIMx-sovelluksella.

#### **Useita katselinvaihtoehtoja**

BIMx-mallien katseluun on nykyään kolme vaihtoehtoista välinettä: tietokoneelle asennettava katseluohjelma (Mac/Win), WebGL:ää tukeva selain tietokoneessa (Mac/Win/Linux/Chromebook) sekä BIMx-mobiilisovellus (iOS/Android). Käytännössä laitevaatimukset täyttyvät lähes kaikissa nykyaikaisissa, alle kaksi vuotta vanhoissa tietokoneissa.

#### **Projektin kotisivu tai projektipankki – miten haluat**

Tekijälle lähtee automaattisesti sivun linkillä varustettu sähköposti, kun hypermalli on julkaistu tai päivitetty. Sivustolle ilmestyy projektin tunnuskuva tai julkaisusarjaan tallentunut 3D-näkymä. Sivulinkin voi jakaa haluamallaan tavalla. Sivustolla näkyy myös upotuskoodi (punainen nuoli), jolla suunnittelija tai tilinomistajayritys voi asettaa mallin katseltavaksi omille kotisivuilleen. Vasemmalta hierarkiasta valitaan näkymä ja painetaan alle ilmestyvää nappia – esimerkiksi Click to view 3D.

#### **Osa Graphisoftin ekosysteemiä**

Graphisoftin ekosysteemi muodostuu kolmesta osasta: ArchiCAD, BIMx ja BIMcloud. Jos projektissa käytetään täyttä BIMcloudia, voi mobiililaitteeseen ladatusta BIMx-mallista liittyä BIMcloud-tiimityöhön – samalla palvelinosoitteella ja tunnuksella kuin ArchiCADistä.

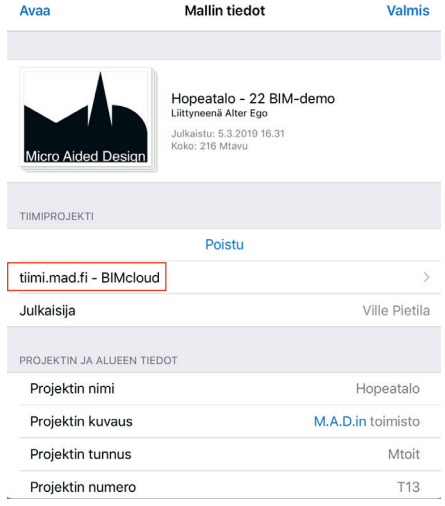

Tällöin tiimin pikaviestit toimivat mobiilisti. Jos sarja, jonka tulos kyseinen BIMx-malli on, julkaistaan uudestaan Model Transfer -sivulle, ehdottaa mobiililaite muutosten päivittämis-

 $\lambda = 1$ 

tä malliin. Mikäli BIMx-tiedosto tallennetaan tiedostoksi, siirtyy aina koko sisältö. Model Transfer -sivulle versio päivittyy siis kevyemmin.

BIMcloud-ratkaisu eli ArchiCAD-tiimityö on niin sanottu yksityinen pilvi, jonka asiakas luo asentamalla BIMcloudin haluamaansa paikkaan. Maksuton Basic-versio on tarkoitettu pienyritysten sisäverkkoon. BIMcloudin kehitys keskittyy täyteen versioon, ja Basic sisältää vain rajalliset perusominaisuudet. BIMx toimii sekä tiimityössä että ilman.

#### **Ekosysteemi kehittyy**

Kokonaisvaltaisesti käytettynä ekosysteemi muuttaa tietomallit (As-Built) elinkaarimalleiksi ja esineiden internetiksi. ArchiCAD 22 -version julkistuksessa Graphisoftin toimitusjohtaja Viktor Várkonyi kertoi ArchiCAD-Tiimityön historiasta ja tulevaisuudesta. Tiimityö on tullut älykkäämmäksi tekniikan kehityksen myötä. Haasteina ovat olleet tiedonkäsittelyn kapasiteetti ja toisaalta tiedonjakelun vaikeus. 5G-verkkojen ja älylaitteiden kehitys ohittavat molemmat. ArchiCAD, BIMcloud ja BIMx muodostavat rakennusmallien esineiden internetin, johon voi linkittää muiden osapuolten ja toimijoiden sisällöt, kuten huoltokirjan. Tämä mahdollistaa seuraavan sukupolven tiimityön, jota kuka tahansa rakennuksen käyttäjä voi selaimella hyödyntää. Näkemykseni onkin, että tulevat hyödyntämismahdollisuudet kytketään yrityksen BIMcloudiin, ja BIMcloud-BIMx-integraatio takuulla syvenee.

BIMx Model Transfer -sivu kehittää alan läpinäkyvyyttä ja samalla sen prosesseja. Aiemmin ammattilaisten "kammioissa" käytetyt kalliit ja vaikeat ohjelmistot saavat rinnalleen kansalaisversion. Tietomuutosten lisääminen malliin vaatii vain tekniikan käyttöönoton.

#### **Sovellukset edellä, selain perässä?**

Tällä hetkellä BIMx:n sovellusversioissa on selainversiota enemmän toimintoja. Isoja eroja ovat hyperlinkit sekä BIMcloud-tunnuksilla kirjautuminen, joka tähän tehtyihin oikeuksiin yhdistettynä mahdollistaa tulevaisuudessa jopa tiedon lisäämisen. Myös Tiimityön pikaviestien integrointi selaimeen olisi mielenkiintoinen lisäarvo – käytännössä kaikille projektien osapuolille. Lisäksi erona selainversioon, jossa tulostetaan tietokoneen tulostusasetuksin, toimiii BIMx-sovelluksen maksullisessa versiossa myös langaton tulostus ja mittaaminen niin 2D:ssä kuin 3D:ssäkin.

#### **CDE-järjestelmien synty ja globaali kehitys**

BIMx Model Transfer -sivusto on tavallaan Graphisoftin CDE- eli Common Data Environment -toteutus. CDE on yksi näkemys tie-

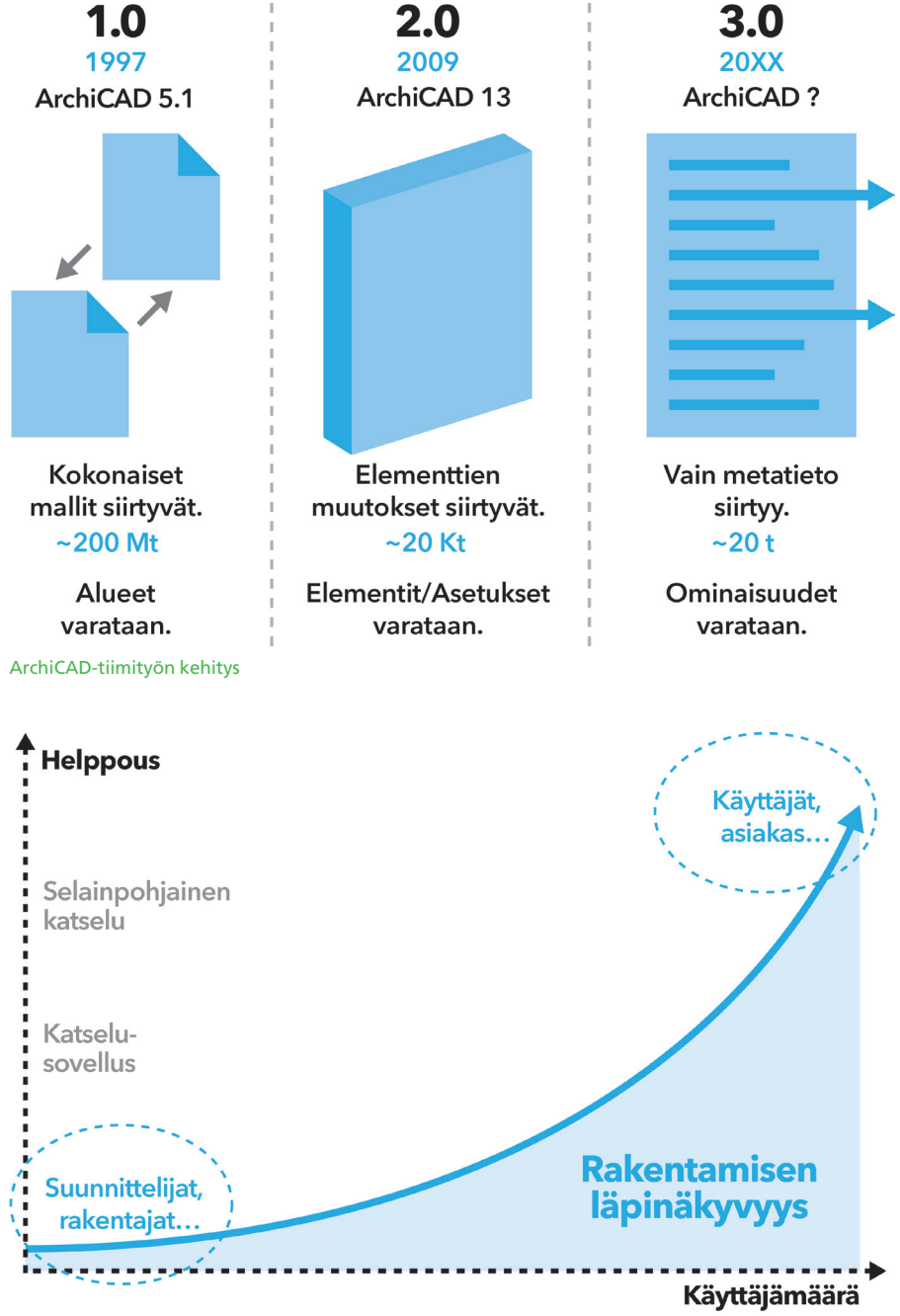

Rakentamisen läpinäkyvyys

tomallien ja esineiden internetin tulevaisuudesta. Koska selainten ja keskivertolaitteiden kyvykkyys on riittävän kehittynyt, on mallien käyttö niissä yleistymässä monin eri tavoin. Esimerkiksi Iso-Britannian alueella on CDElyhenteellä ennustettu tietomallien jakamista kaikelle kansalle viranomaisten toimesta. Suomessa KIRA-digi-hankkeessa tehty Lupapisteen kaupunkimalli-integraatio on yksi lukuisista maailmalla kehittyvistä järjestelmistä.

Eriytetyt järjestelmät tekevät tehokkuuden kannalta elintärkeästä kommunikoinnista mutkikkaampaa, koska muutos on helpointa tehdä tietomalliin sen luoneessa ohjelmistossa. Sitä mukaa, kun rakentamisessa yleisestä "kertakäyttöprojekti"-ajatuksesta luovutaan, ja toimintamallit muuttuvat elinkaaren ylläpitoprosesseiksi, muuttuu koko alan toiminta. ArchiCAD-BIMx-BIMcloud-ketju mahdollistaa tämän – alati paremmin.

#### LUE LISÄÄ

**BIMx Transfer -sivut:** bimx.graphisoft.com **GSID-tunnisteen luonti:** bit.ly/GSID-tunnus **Tarkemmin BIMx-käytöstä englanniksi:** www.graphisoft.com/bimx/ **Lisää CDE-järjestelmistä englanniksi:** bit.ly/CDE-jarjestelma **Lupapisteen kaupunkimallilaajennus:** sova3d.fi/sova3d--lupapistefi.html Ohjelma<sup>r</sup>

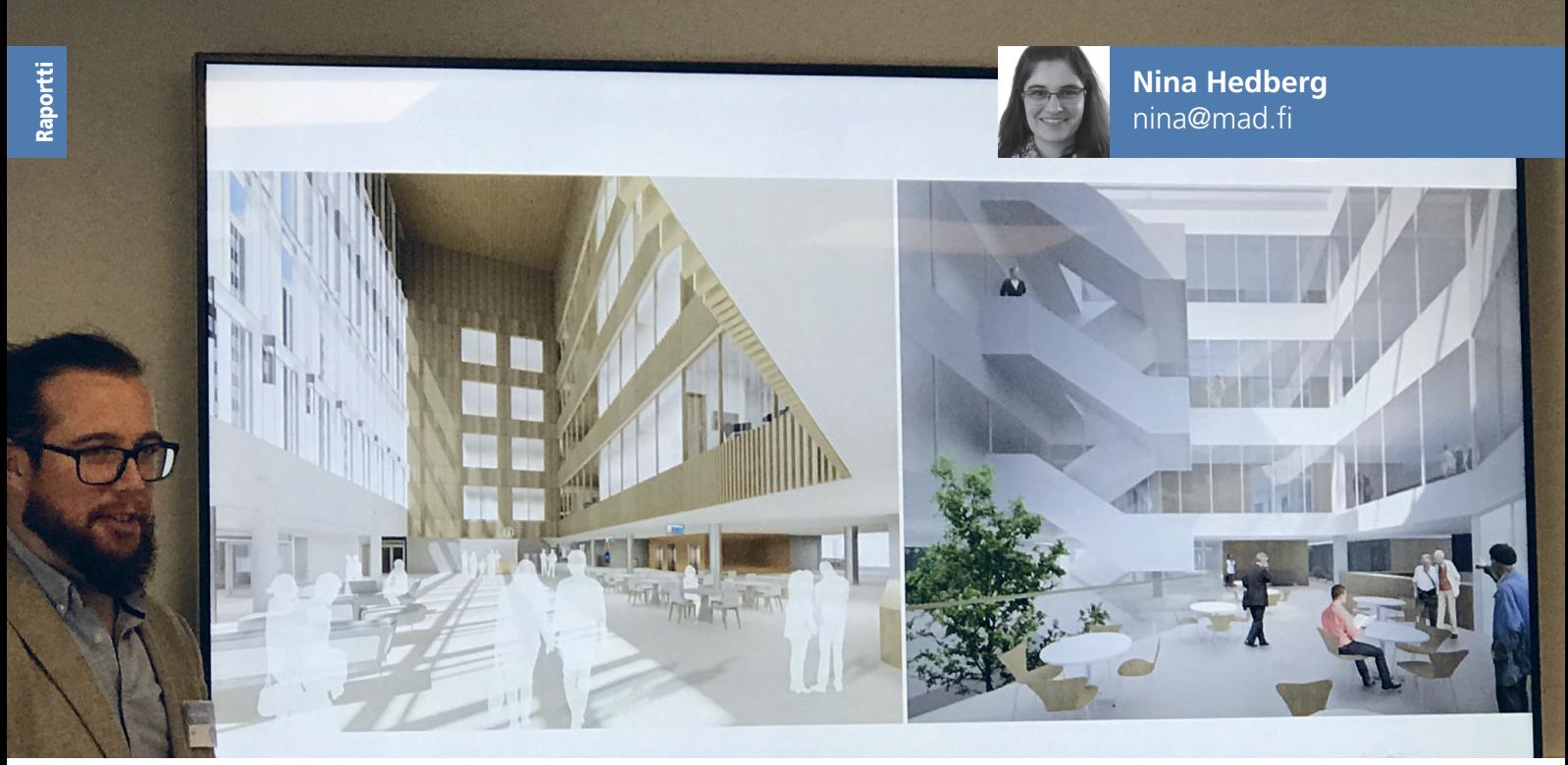

Siltasairaalassa panostettiin valoisuuteen, jotta sairaala olisi mahdollisimman kutsuva paikka.

## **Open BIM**  – yhteistyötä IFC:n avulla

Toukokuussa ArchiMAD-kerholaiset kokoontuivat kuuntelemaan Open BIMin hyödyntämisestä kahdessa mielenkiintoisessa esimerkkikohteessa. Tietomallipäällikkö Karl Fitzpatrick kertoi Auckland Airport -projektista. AW2 Architecture Workshop Finlandin Sam Cowley ja Harris-Kjisik Arkkitehtien Janne Kivelä esittelivät Siltasairaalahanketta, joka on osa Meilahden sairaalakampusta.

**O**pen BIM on yleinen, avoimiin stan-<br>
dardeihin ja työnkulkuihin perus-<br>
tuva lähestymistapa rakennusten dardeihin ja työnkulkuihin perusyhteistyössä tehtyyn suunnitteluun, toteutukseen ja toimintaan M.A.D.in Ville Pietilä johdatti aiheeseen ja kertoi, että Open BIM on useiden johtavien ohjelmistotoimittajien aloite, joka tukeutuu buildingSMARTin avoimen tietomallin periaatteisiin.

#### **Show me the data – Open BIM asiakkaan näkökulmasta**

Johdatuksen jälkeen illan ensimmäinen puhuja, tietomallipäällikkö Karl Fitzpatrick, kertoi Aucklandin lentokentän laajennusprojektista Open BIMin näkökulmasta. Auckland Airport on Uuden-Seelannin suurin lentokenttä ja sen laajennusprojekti sisältää lukuisia erilaisia osia: terminaaleja, hotelleja, toimistoja, kiitoratoja, katuja ja paljon muuta. Karl kertoi, että he näkevät itsensä kaupunkina ja yrittävät rakentaa siitä älykkään.

Lentokentän suunnittelussa on käytetty GIS-järjestelmää (Geographical Information System) noin kuusi vuotta. Nyt suunnittelutiimi on jatkanut projektien kehittämistä BIMin avulla. He työskentelevät yhdessä avoimia standardeja käyttäen kaikissa projekteissaan.

Suurin haaste tällä hetkellä on BIMin ja GISin yhdistäminen. GIS-järjestelmän perustana ovat pisteet, viivat, monikulmiot ja kommentit. Pisteillä kuvataan muun muassa sijainteja, viivoilla katuja, monikulmioilla erilaisia

vyöhykkeitä ja kommenteilla näiden selitteitä. Tämä järjestelmä ei eroa kovin paljon BIMistä.

Projektien koordinoinnissa tiimi käyttää muun muassa pilvipohjaista GIS-katseluohjelmaa, jossa kaikki tieto, kuten projektin tyyppi, nykyinen vaihe ja projektin päällikkö, näkyvät kartalla. Ennen BIMin käyttöä heillä oli vain aikatauluja ja projekteja toisensa jälkeen. Tämä teki projektien koordinoinnista vaikeaa, eikä ollut helppoa ymmärtää, miten eri projektit liityivät toisiinsa. Nyt he voivat ottaa IFC-mallin, lisätä sen Synchro-ohjelmaan ja esittää projektin kehitystä aikajanalla, jolloin nähdään, mitä kussakin vaiheessa tapahtuu. Tämä tehostaa laajan ja monimutkaisen, useamman projektin kokonaisuuden hallinnan kehitystä.

Karl Fitzpatrick korosti, kuinka tärkeää tietovaatimusten ja ratkaisevan asian ymmär-

#### SILTASAIRAALA NUMEROINA

**Pinta-ala (gross floor area):** 70 000 m2 **Hyötyala (net floor area):** 33 000 m2 **Budjetti:** 280 milj. € **Suunnittelualoja: 16 Malleja: 19 Objekteja: 998 439 Tiloja: 3 144**

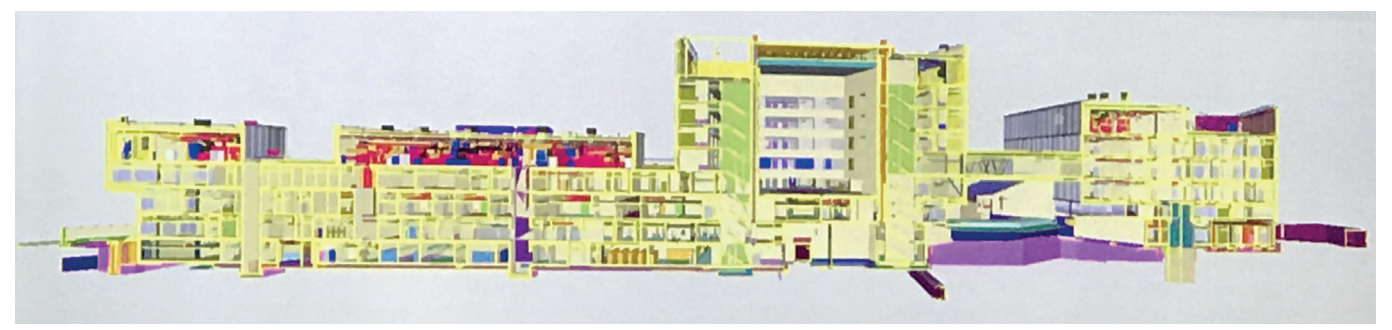

Siltasairaalan yhdistelmämalli.

täminen on. Sen tukemiseksi he valmistivat Asset Information Delivery Manual -toimitusohjeen, joka antaa arkkitehdeille ja muille osapuolille käsityksen, mitä tietoja he odottavat ja missä muodossa. Kaikki

perustuu avoimiin standardeihin ja IFC-muotoon. Tämä mahdollistaa sen, että lentokentän hankkeessa käytetään Archi-CADin lisäksi Vectorworksiä,

SketchUpia, Aveveaa, Solibria ja paljon muita ohjelmistoja. Avoin tieto mahdollistaa tietojen käsittelyn edullisesti.

Karl Fitzpatrickin esitys herätti yleisössä paljon kiinnostusta, ja aiheesta keskusteltiin pitkään.

#### **Siltasairaala - BIM-malli kaiken perustana**

Avoimia standardeja ja IFC-mallien yhteistyömahdollisuuksia hyödynnetään myös Siltasairaalassa, joka oli illan toinen esimerkkikohde. AW2 Architecture Workshop Finlandin Sam Cowley ja Harris-Kjisik Arkkitehtien Janne Kivelä esittelivät vuonna 2012 alkanutta hanketta. Tuolloin HUS päätti, että Meilahden sairaalakampukselle tarvitaan uusi trauma- ja syöpäkeskus. Nyt rakennustyöt ovat jo alkaneet. Hankkeen on arvioitu kestävän noin 11 vuotta. Uusi kompleksi rakennetaan kahdessa vaiheessa. Uusi syöpäkeskus yhdistetään olemassa olevaan syöpäkeskukseen, ja nimen antava silta yhdistää nämä uuteen traumakeskukseen.

Siltasairaalan suunnittelussa neljä yritystä tekee yhteistyötä nimellä Team Integrated. Tiimiin kuuluvat sairaala-asiantuntijat AW2 ja pariisilainen Brunet Saunier, kaupunkisuunnittelun asiantuntija Harris-Kjisik sekä Arkkitehtuuritoimisto B&M. Hanke on Samin mukaan erittäin tärkeä, koska uudelle sairaalalle on erityisiä tarpeita.

Team Integrated pyrki jo suunnitteluvaiheessa luomaan mahdollisimman valoisaa sairaalaa, jotta se ei tuntuisi sairaalalta. He pyrkivät myös näyttävään visuaalisuuteen. Sairaalan pitää olla kutsuva, vaikka kukaan ei haluaisi sinne päätyä.

Hanke oli hyvin haastava, sillä uudet rakennukset piti yhdistää jo olemassa oleviin rakennuksiin. Siksi IFC:n hyödyntämistä vaadittiin jo kilpailuvaiheessa.

Suunnittelutiimi kohtasi muitakin haasteita, kuten neljän toimijan eri sijainnit, nopean

**"** BIM is not just a software, it is not just ArchiCAD, but it is a huge range of things that affect business. external or things that affect business.<br>- Sam Cowley, AW2 Architecture Workshop Finland

aikataulun, suuren tietomäärän ja hyvin suuret tiedostokoot. Näihin haasteisiin he vastasivat yhteisillä tietoympäristöillä, työmenetelmillä ja viestintäalustalla sekä BIM-toteutussuunnitelmalla.

Kaiken perustana on BIM-malli, johon tuodaan kaikkien osapuolten tiedot. Kun he lisäsivät siihen yksityiskohtaisia kalusteita ja metatietoa, he saivat rikastetun BIM-mallin, jota he käyttivät muun muassa CAVE-mallin laatimiseen. CAVE (Cave Automatic Virtual Environment) on heistä erinomainen järjestelmä, koska sen avulla itse asiakas pääsee sisään malliin. Näin asiakas ja muutkin projektin osapuolet voivat antaa palautetta kokemansa perusteella. BIMiä käytetään siten myös osapuolten keskiseen kommunikointiin.

#### **Tietomallin koordinointia ja tarkastusta**

Janne Kivelä on arkkitehti, joka hoitaa tietomallin koordinoinnin Siltasairaalahankkeessa. Puheenvuoronsa alussa hän kertoi, että tietomallintamisella voi olla erilaisia käyttötarkoituksia, kuten havainnolistaminen, suunnittelun ohjaus ja suunnitelmien yhteensovittaminen.

Avoimuus on tietomallin tärkeä ominaisuus. Suunnittelijat itse määrittelevät, mitä

mikä tieto on oikein. Siltasairaalan yhdistelmämalli koostuu 16 suunnittelualan mallista. Se sisältää jo tässä

tietoa mallissa on. Tietomalliselostus kuvaa,

vaiheessa 998 439 objektia ja 3144 tilaa. Tämän kokoisessa hankkeessa älykäs tiedonhallinta on Jannen mukaan käytännössä pakollista. Laajassa projektissa pitää keskittyä tiet-

tyihin aihealueisiin ja asioihin kerrallaan.

He käyttivät muun muassa Solibrin mallitarkastusta tiettyjen merkittävien asioiden läpikäymiseen. Laadunvarmistus tapahtuu kolmessa vaiheessa:

Ensimmäisenä on vuorossa sisäinen laadunvarmistus, jossa suunnittelijat ja asiantuntijat tarkistavat omat mallinsa ennen sen julkistamista. Tällöin tarkistetaan esimerkiksi ovien ja ikkunoiden paloluokitukset ja riittävä aukeaminen.

Seuraavaksi varmistetaan yhdistelmämallin laatu. Sen suorittaa tietomallikoordinaattori tai mallin loppukäyttäjä eli urakoitsija.

Kolmanneksi järjestetään BIM-tapaamisia ja -työpajoja, joissa keskustellaan ongelmista ja jaetaan vastuut. Sen jälkeen kierto alkaa alusta. Laadunvarmistuksen käytäntö voi hieman vaihdella esimerkiksi ajanpuutteen takia.

Osa tarkastuksista tehdään sääntöpohjaisesti, mutta niin ei saada tehtyä aivan kaikkea. Tästä syystä osa tarkastuksista, kuten esimerkiksi reikävaraukset, tehdään visuaalisesti. Nopeutensa lisäksi visuaalisia tarkastuksia käytetään siksi, että monimutkaiset säännöt altistavat käyttäjävirheisiin.

Siltasairaalankin esitys herätti paljon kiinnostusta, ja projektista esitettiin runsaasti kysymyksiä.

#### KATSO LISÄÄ

**Karl Fitzpatrickin esitys videona:** youtu.be/QIF1spWCy04 **Sam Cowleyn ja Janne Kivelän esitys videona:** youtu.be/F\_BSBswn1PI **Aucklandin lentokenttä:** corporate.aucklandairport.co.nz/airport-of-the-future **Siltasairaala:** www.hus.fi/hus-tietoa/rakennushankkeet/siltasairaala/Sivut/default.aspx

**Siltasairaalan työmaa:** www.srv.fi/tyomaa/siltasairaala/

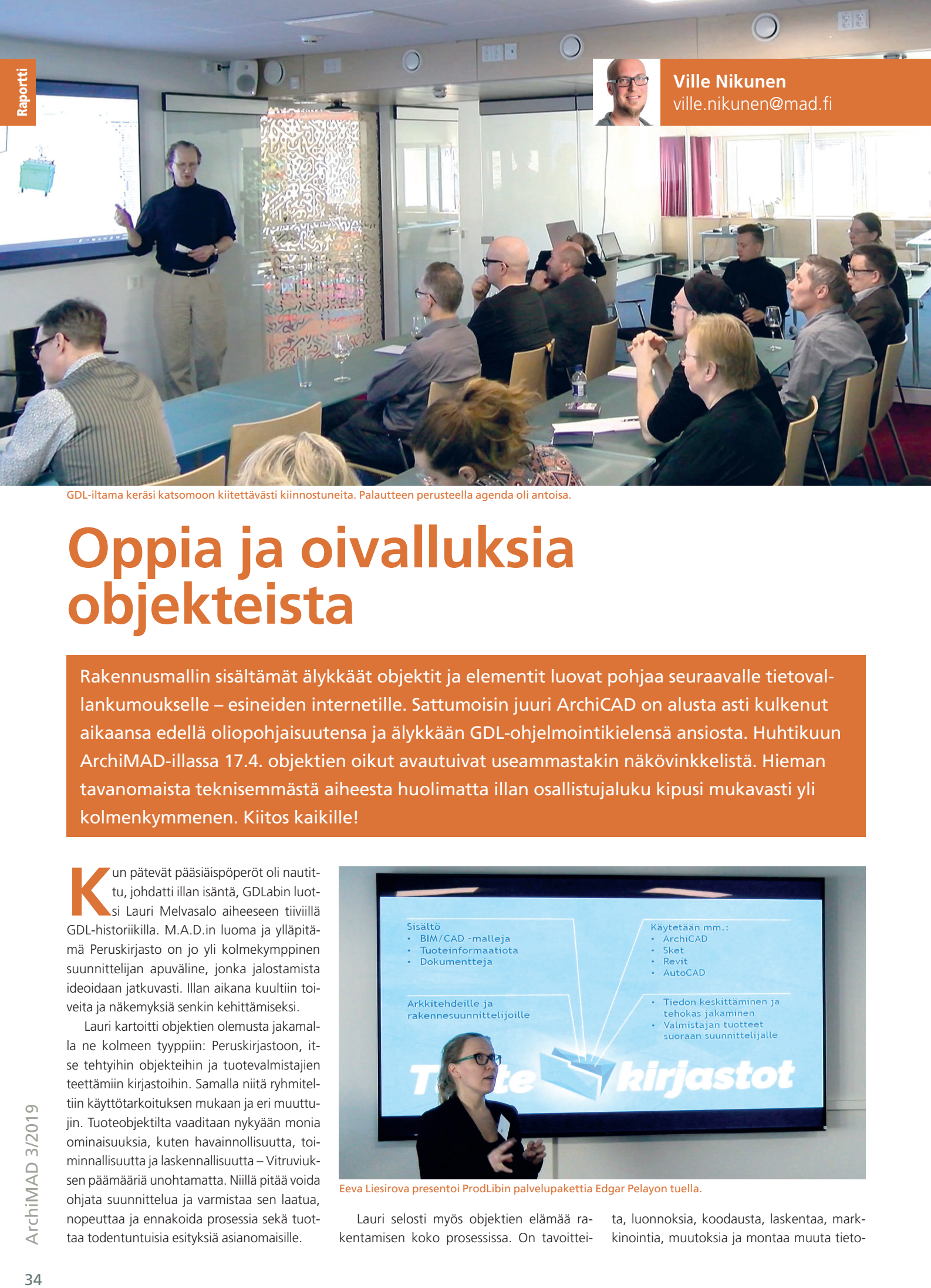

GDL-iltama keräsi katsomoon kiitettävästi kiinnostuneita. Palautteen perusteella agenda oli antoisa.

### **Oppia ja oivalluksia objekteista**

Rakennusmallin sisältämät älykkäät objektit ja elementit luovat pohjaa seuraavalle tietovallankumoukselle – esineiden internetille. Sattumoisin juuri ArchiCAD on alusta asti kulkenut aikaansa edellä oliopohjaisuutensa ja älykkään GDL-ohjelmointikielensä ansiosta. Huhtikuun ArchiMAD-illassa 17.4. objektien oikut avautuivat useammastakin näkövinkkelistä. Hieman tavanomaista teknisemmästä aiheesta huolimatta illan osallistujaluku kipusi mukavasti yli kolmenkymmenen. Kiitos kaikille!

**Kun pätevät pääsiäispöperöt oli nautit-<br>
tu, johdatti illan isäntä, GDLabin luot-<br>
si Lauri Melvasalo aiheeseen tiivillä<br>
CDL bistariikilla MAAD in kunna ja vilänitä** tu, johdatti illan isäntä, GDLabin luotsi Lauri Melvasalo aiheeseen tiiviillä GDL-historiikilla. M.A.D.in luoma ja ylläpitämä Peruskirjasto on jo yli kolmekymppinen suunnittelijan apuväline, jonka jalostamista ideoidaan jatkuvasti. Illan aikana kuultiin toiveita ja näkemyksiä senkin kehittämiseksi.

Lauri kartoitti objektien olemusta jakamalla ne kolmeen tyyppiin: Peruskirjastoon, itse tehtyihin objekteihin ja tuotevalmistajien teettämiin kirjastoihin. Samalla niitä ryhmiteltiin käyttötarkoituksen mukaan ja eri muuttujin. Tuoteobjektilta vaaditaan nykyään monia ominaisuuksia, kuten havainnollisuutta, toiminnallisuutta ja laskennallisuutta – Vitruviuksen päämääriä unohtamatta. Niillä pitää voida ohjata suunnittelua ja varmistaa sen laatua, nopeuttaa ja ennakoida prosessia sekä tuottaa todentuntuisia esityksiä asianomaisille.

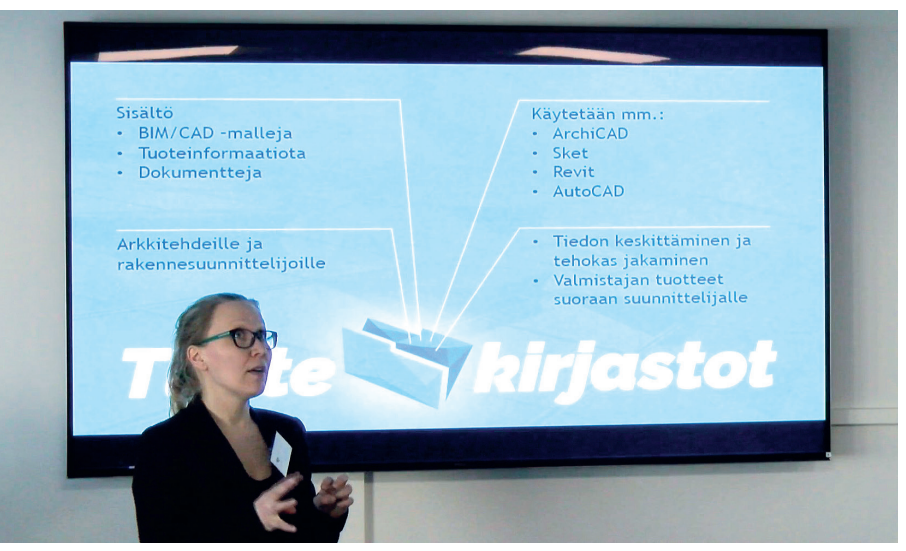

Eeva Liesirova presentoi ProdLibin palvelupakettia Edgar Pelayon tuella.

Lauri selosti myös objektien elämää rakentamisen koko prosessissa. On tavoittei-

ta, luonnoksia, koodausta, laskentaa, markkinointia, muutoksia ja montaa muuta tieto-

Raportti

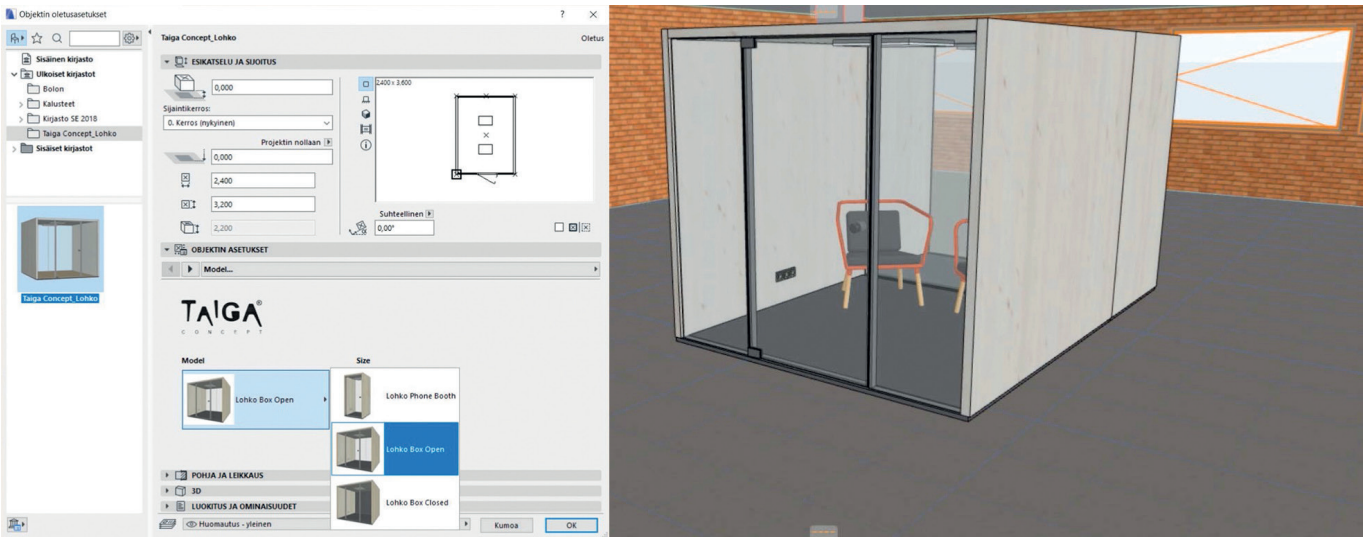

Taiga Conceptin pääsuunnittelija Pekka Eskelinen esitteli tuotteensa GDL-objektia.

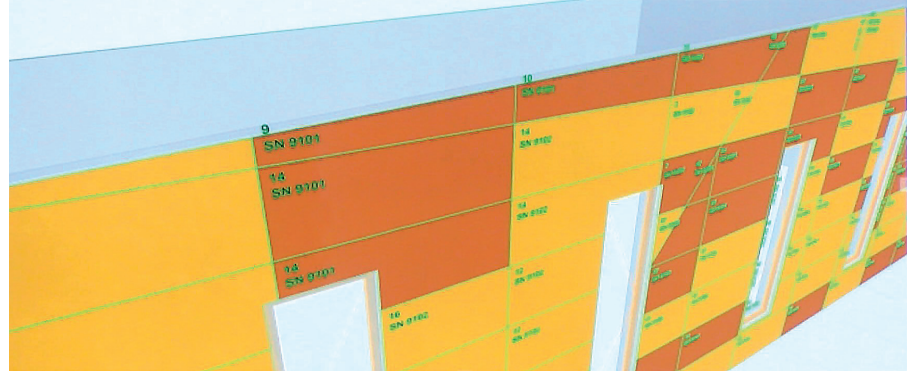

Ville Rantasen koodikynästä on lähtöisin moni objekti – tässä yksi, julkisivupanelointiin.

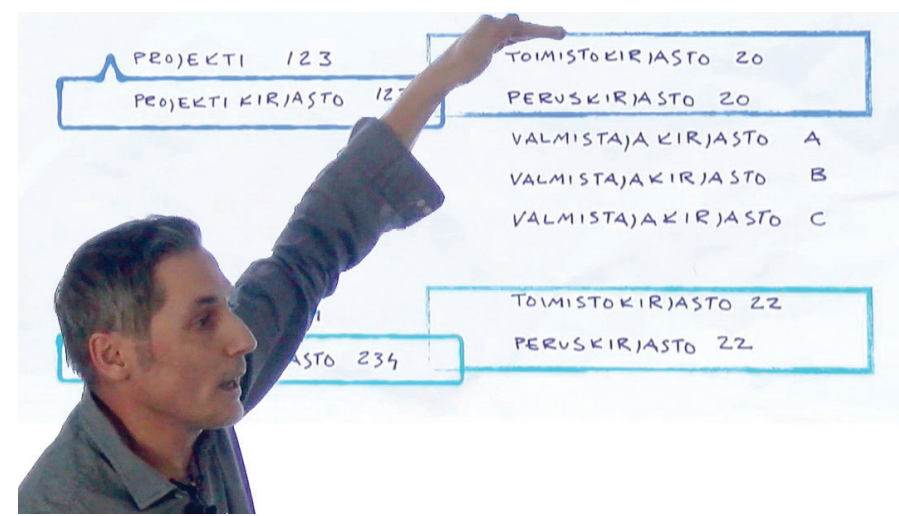

Juha Vesen valisti kirjastonhallinnan vaihtoehdoista – ja irrotti samalla ihmisistä iloa ironiallaan.

tarpeeltaan erilaista vaihetta. Tilavarauksen osoittavalla kuutiolla on eri tehtävä kuin geometrialtaan hienostuneella 3D-luomuksella.

Laurin esitys myös herätti pohtimaan, mikä on oikeasti oleellista tietoa ja missä sen tulisi sijaita. Riittääkö yleinen vessanpönttöobjekti vai tarvitaanko ihka oikea IDO?

#### **Eskelisen esimerkki**

Sisustusarkkitehti ja tottunut archicadisti Pekka Eskelinen otti hiljattain rohkean loikan kohti unelmaansa ja ryhtyi yrittäjäksi. Pitkään Pekan mielessä itänyt tilaelementtituote Taiga Concept on nyt vakuuttavasti tuotannossa,

ja menestystäkin on jo poikinut. Pohjolan taikaa henkivistä akustoiduista puhelin- ja neuvottelukopeista on teetetty myös GDL-objekti, jonka ominaisuuksia ja käyttömahdollisuuksia Pekka esitteli. Lopulta Pekka pyöritteli vielä visualisointimallia Twinmotionissa. Tuotevalmistajan näkökulmasta objektin ohjelmointi vaikutti varsin hyödylliseltä peliliikkeeltä.

#### **Rantasen repertuaari**

Kokenut koodariarkkitehti Ville Rantanen näytti viimeaikaisia objektiprojektejaan – yksittäisistä kaupallisista kirjastoista aina taulukoitsekin hallittavaan GDL-rakennusobjektiin

ja -julkisivupaneelijärjestelmään. Ville vaikutti hallitsevan hienosti niin konstikkaita konseptikokonaisuuksia kuin pikkutarkan pakertamisenkin, jota monimutkaisesti muotoiltujen mööpeleiden koodaus epäilemättä vaatii.

#### **ProdLibin prosessi**

Kotimaisen palveluntarjoaja ProdLibin tavoitteena on koota verkossa valtoimenaan vaeltavat objektikirjastot yhteen paikkaan ja helposti saataville. Tarkoitus on tarjoilla vain laadukasta, ajan tasalla pidettyä materiaalia suoraan mallinnusohjelmiston sisällä. Mukaan on jo lähtenyt kopla kookkaitakin konserneja Peikosta Ruukkiin. ProdLibin palvelukokonaisuutta palasteli Eeva Liesirova, ja Edgar Pelayo pyöritti ArchiCADiinkin maksutta asennettavaa ProdLib-palikkaa.

#### **Vesenin vaihtoehdot**

Koodikonkari, arkkitehti Juha Vesen on paininut uransa aikana niin kaupallisten kirjastojen, Peruskirjaston kuin toimistokirjastojenkin kanssa. Kerhoillassa hän heitti helposti lähestyttävän show'n kirjavista kirjastonhoitokäytänteistä. Hän esitteli kolme anonyymiä tositapausta eri toimistojen tavoista sekä kävi läpi niiden etuja ja haittoja. On totisesti eri asia hallita kirjastoviidakkoa toimisto- kuin projektikohtaisesti! Oivana esiintyjänä tunnettu Juha puhui aiheestaan varsin rehellisesti huumoria unohtamatta, mikä keräsi paljon kiitosta.

#### **Paneelipulinaa**

Antoisan esityskimaran päätteeksi järjestettiin vielä rento paneelikeskustelu Lauri Melvasalon imussa. Lämmittelynä illan puhujakaarti sai viittailla väittämiin ja vastailla visaisiin kysymyksiin tietomallinnuksesta ja objekteista. Tarvitseeko kaikkien osata väsätä omia objekteja? Miten turvataan objektien yhteensopivuus ja elinkaari? Avoin vai kaupallinen kirjasto? Mitä M.A.D. voisi seuraavaksi edistää? Siinäpä jokaiselle mietittävää!

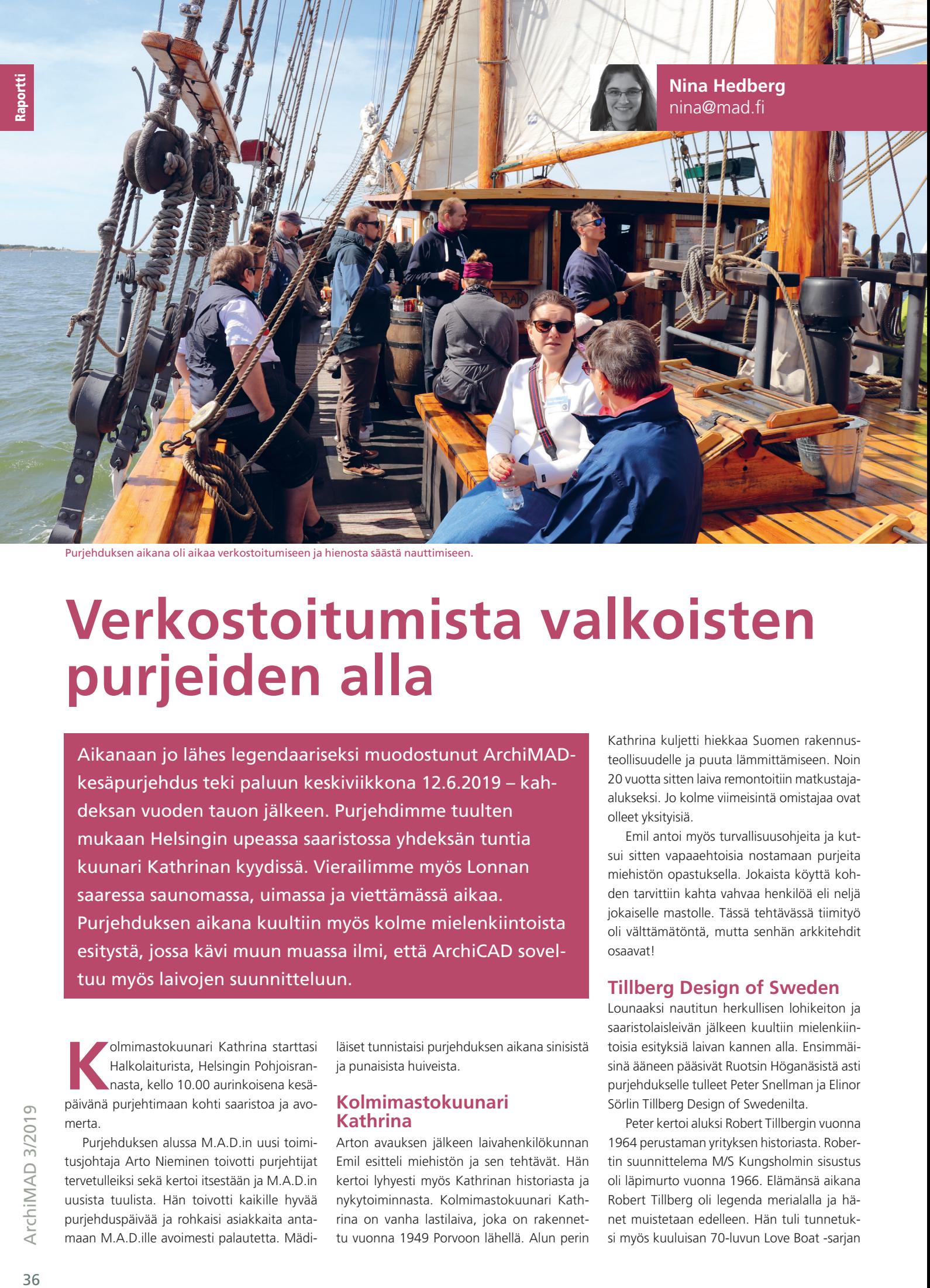

Purjehduksen aikana oli aikaa verkostoitumiseen ja hienosta säästä nauttimiseen.

### **Verkostoitumista valkoisten purjeiden alla**

Aikanaan jo lähes legendaariseksi muodostunut ArchiMADkesäpurjehdus teki paluun keskiviikkona 12.6.2019 – kahdeksan vuoden tauon jälkeen. Purjehdimme tuulten mukaan Helsingin upeassa saaristossa yhdeksän tuntia kuunari Kathrinan kyydissä. Vierailimme myös Lonnan saaressa saunomassa, uimassa ja viettämässä aikaa. Purjehduksen aikana kuultiin myös kolme mielenkiintoista esitystä, jossa kävi muun muassa ilmi, että ArchiCAD soveltuu myös laivojen suunnitteluun.

**Kolmimastokuunari Kathrina starttasi<br>Katkolaiturista, Helsingin Pohjoisrannasta, kello 10.00 aurinkoisena kesä-**Halkolaiturista, Helsingin Pohjoisrannasta, kello 10.00 aurinkoisena kesäpäivänä purjehtimaan kohti saaristoa ja avomerta.

Purjehduksen alussa M.A.D.in uusi toimitusjohtaja Arto Nieminen toivotti purjehtijat tervetulleiksi sekä kertoi itsestään ja M.A.D.in uusista tuulista. Hän toivotti kaikille hyvää purjehduspäivää ja rohkaisi asiakkaita antamaan M.A.D.ille avoimesti palautetta. Mädi-

läiset tunnistaisi purjehduksen aikana sinisistä ja punaisista huiveista.

#### **Kolmimastokuunari Kathrina**

Arton avauksen jälkeen laivahenkilökunnan Emil esitteli miehistön ja sen tehtävät. Hän kertoi lyhyesti myös Kathrinan historiasta ja nykytoiminnasta. Kolmimastokuunari Kathrina on vanha lastilaiva, joka on rakennettu vuonna 1949 Porvoon lähellä. Alun perin

Kathrina kuljetti hiekkaa Suomen rakennusteollisuudelle ja puuta lämmittämiseen. Noin 20 vuotta sitten laiva remontoitiin matkustajaalukseksi. Jo kolme viimeisintä omistajaa ovat olleet yksityisiä.

Emil antoi myös turvallisuusohjeita ja kutsui sitten vapaaehtoisia nostamaan purjeita miehistön opastuksella. Jokaista köyttä kohden tarvittiin kahta vahvaa henkilöä eli neljä jokaiselle mastolle. Tässä tehtävässä tiimityö oli välttämätöntä, mutta senhän arkkitehdit osaavat!

#### **Tillberg Design of Sweden**

Lounaaksi nautitun herkullisen lohikeiton ja saaristolaisleivän jälkeen kuultiin mielenkiintoisia esityksiä laivan kannen alla. Ensimmäisinä ääneen pääsivät Ruotsin Höganäsistä asti purjehdukselle tulleet Peter Snellman ja Elinor Sörlin Tillberg Design of Swedenilta.

Peter kertoi aluksi Robert Tillbergin vuonna 1964 perustaman yrityksen historiasta. Robertin suunnittelema M/S Kungsholmin sisustus oli läpimurto vuonna 1966. Elämänsä aikana Robert Tillberg oli legenda merialalla ja hänet muistetaan edelleen. Hän tuli tunnetuksi myös kuuluisan 70-luvun Love Boat -sarjan

ansioista, koska sarja kuvattiin hänen suunnit telemallaan laivalla.

Sen jälkeen yritys on kehittynyt hurjasti. Nykyään se työllistää yli sata henkilöä neljäs sä eri maailmankolkassa: Ruotsissa, Miamis sa, Puolassa ja Singaporessa, ja työntekijöi den määrä kasvaa edelleen. He suunnittele vat kaikkea, mitä matkustajat voivat nähdä risteilylaivalla – sekä sisustusta että ulkoasua – kuten ravintoloita, baareja, teattereita, spaja allasalueita. Joissakin projekteissa he suunnittelevat jopa koko laivan.

Risteilyaluksen suunnittelu on monimut kaista työtä. Jokainen projekti on uusi haaste, koska jokainen projekti on erilainen. Tämä te kee laivojen suunnittelusta kiehtovan, eikä se ole Peterin mukaan koskaan tylsää. Esimerk keinä monipuolisesta suunnittelutyöstä hän esitteli lyhyesti muutamia toimiston suunnit telemia laivoja.

Melkein jokaisessa projektissaan he teke vät yhteistyötä muiden asiantuntijoiden ja yri tysten kanssa. P & O Australialle suunnitellus sa Pacific Eden -laivassa he esimerkiksi tekivät yhteistyötä valoasiantuntijan kanssa, jotta lai van ravintolaan saatiin tunnelmallinen sininen valaistus. Ritz Carlton Yacht Collection -pro jektissa Tillberg Design suunnitteli sisustuksen lisäksi koko laivan sen ympärille. Tässä pro jektissa yritys teki läheistä yhteistyötä telakan kanssa, jotta saatiin aikaan toimiva kokonai suus – mitään ei saanut olla tiellä. Siksi esi merkiksi pelastusveneet kiinnitettiin niin, et tä ne olivat "piilossa" laivaa ulkopuolelta kat sottaessa.

Peterin mielestä laivasuunnittelun suu rin haaste on kaikkien sisustuselementtien mallintaminen suuren detaljimäärän vuok si. Suunnittelussaan Tillberg Design käyttää 95-prosenttisesti ArchiCADiä. Loput 5 % he tekevät Rhinolla ja Grasshopperilla, joita he käyttävät muun muassa vaativiin muotoihin ja parametriseen suunnitteluun.

#### **Titanic II**

Peterin esityksen jälkeen Elinor kertoi meille tarkemmin eräästä käynnissä olevasta projek tista – Titanic II:sta. Hän pestautui Tillbergille muutama vuosi sitten, ja ihastui siitä, että hä nestä tuli osa projektia, joka oli juuri lähtenyt taas käyntiin. Ennen varsinaisen työn aloitta mista Elinor ahmi paljon tietoa alkuperäisestä Titanicistä tutkimalla laivan historiaa kirjojen, elokuvien, uutisten ja todistajalausuntojen avulla. Aiheesta löytyy hänen mukaansa hyvin paljon materiaalia. Elinorin mielestä Titanicin uppoaminen 14.4.1912 kello 23.45 jäävuo ren törmäyksen jälkeen on vienyt huomiota pois itse laivan mielenkiintoisesta rakentees ta, joka on nykyään legenda. Replikan raken taminen ei ole helppo tehtävä. Titanic 1912 oli paljon nykyisiä risteilylaivoja pienempi. Sii -

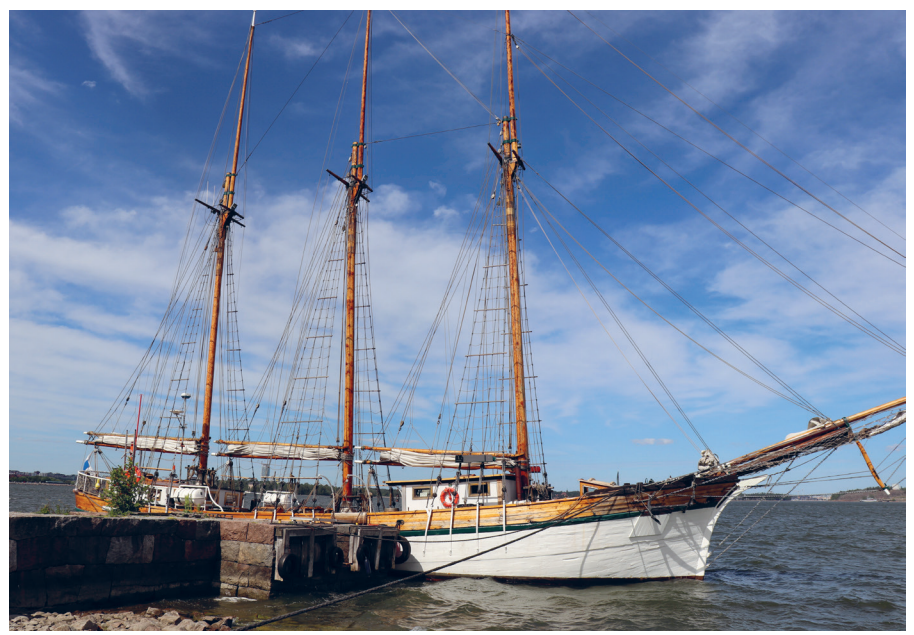

Kuunari Kathrina.

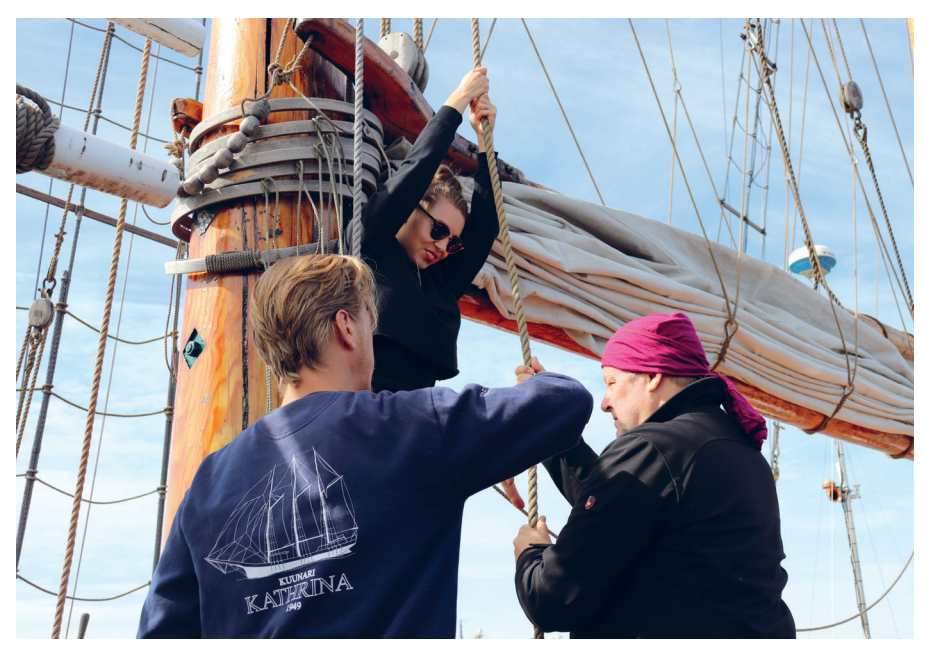

Purjehtijat pääsivät osallistumaan purjeiden nostoon.

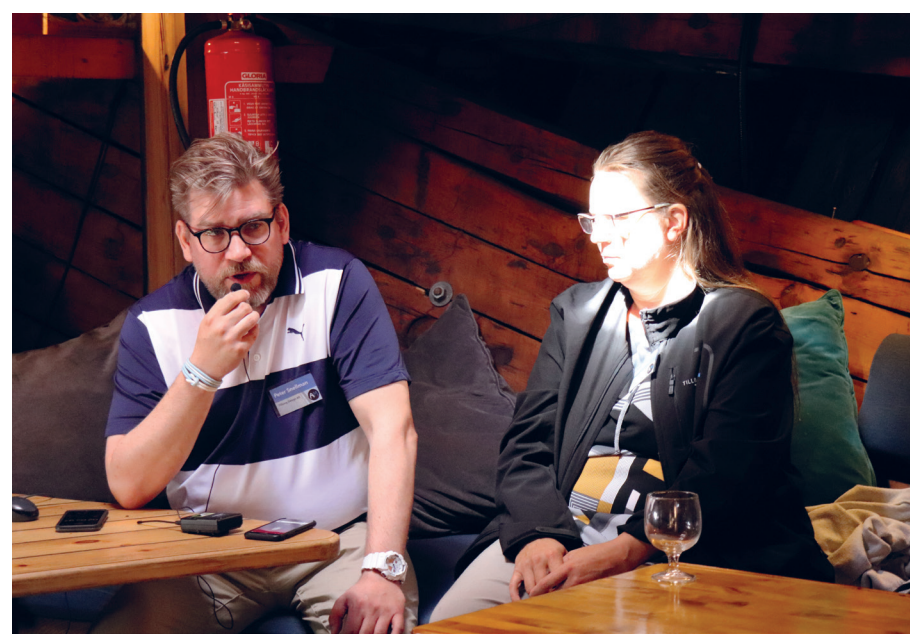

Tillberg Design AB:n Peter Snellman ja Elinor Sörlin.

hen mahtui 2 600 matkustajaa ja 900 miehistön jäsentä.

Koska kyseessä oli käynnissä oleva projekti, Elinor ei voinut kertoa itse suunnittelun tai projektin yksityiskohdista. Sen sijaan hän kertoi laivan rakenteesta ja siitä, millaisia haasteita se tuo rakenteen sovittamiseen moderiin laivanrakentamiseen. Nykyiset rakentamissäännökset aiheuttavat monia mielenkiintoisia kysymyksiä, jotka vaikuttavat suoraan aluksen asetteluun, ulkonäköön ja kokonaisratkaisuun.

Yksi suuri turvallisuusaspekti ja ero Titanic II:ssa on yleisen pohjaratkaisun suunnittelu ilman huomiota herättäneitä umpikujaan päättyviä hyttikäytäviä, jotka hallitsivat alkuperäistä Titanicia. Niiden tarkoitus oli tuolloin tuoda päivänvaloa laivan keskikohtaan. Sen lisäksi hyttien koko ja mukavuus tulee muuttumaan, koska ihmiset ovat nykyään pidempiä kuin 100 vuotta sitten. Sängyt ja kylpyhuoneetkin pitää muokata nykyisten standardien mukaiseksi.

Titanic II:n on tarkoitus olla mahdollisimman samanlainen kuin sen esikuva, jotta matkustajat pääsisivät kokemaan, miltä matkustaminen tuntui vuonna 1912. Tästä syystä suunnittelijat säilyttävät alkuperäisen laivan ulkonäön ja tunnun mahdollisimman tarkasti, vaikka he joutuvat muuttamaan osan materiaaleista turvallisuus- ja paloturvallisuussyistä.

Titanic II:n lisäksi Elinor kertoi lyhyesti kiinnostavista tosiasioista, jotka hän huomasi tutkimustensa aikana. Hän löysi muun muassa syyn siihen, miksi laivat maalattiin tuolloin mustiksi. Tumma maali peitti usein laivan sivulta lastatun hiilen jättämiä jälkiä. Laivoja maalattiin myös harmaaksi, jotta ne näkyisivät paremmin varhaisissa Olympic Class -laivoista otetuissa mustavalkoisissa kuvissa.

#### **Integroitu suunnittelu ArchiCADillä**

VVR Woodin Ville Valve puolestaan esitelmöi siitä, miten rakentaminen on erinomainen tapa käyttää suomalaista puuraaka-ainetta kestävällä tavalla. Puu on monipuolinen materiaali, josta yritys valmistaa puurakennuselementtejä.

Ville perusti VVR Woodin vuonna 2014 yhdessä kaverinsa kanssa. Hänen mukaansa he ryhtyivät julkisten puurakennusten ja puukerrostalojen toimittajaksi silkasta tarpeesta. Heidän ensimmäinen projektinsa oli Puume-

#### LUE LISÄÄ

**Tillberg Design AB:** tillbergdesign.com **VVR Wood:** vvr.fi **Kuvakooste:** youtu.be/roKwi478PYU **Video:** youtu.be/4Wr4gO2fJl8

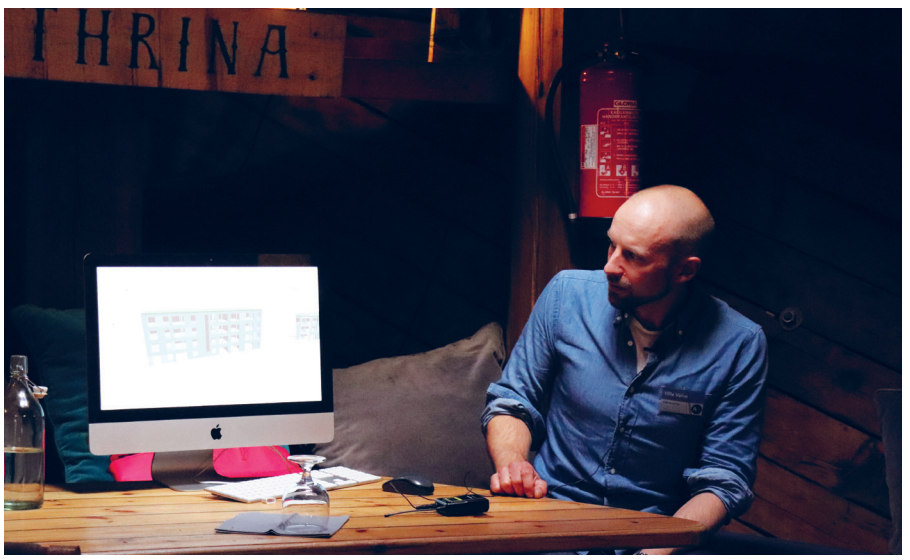

VVR Woodin Ville Valve.

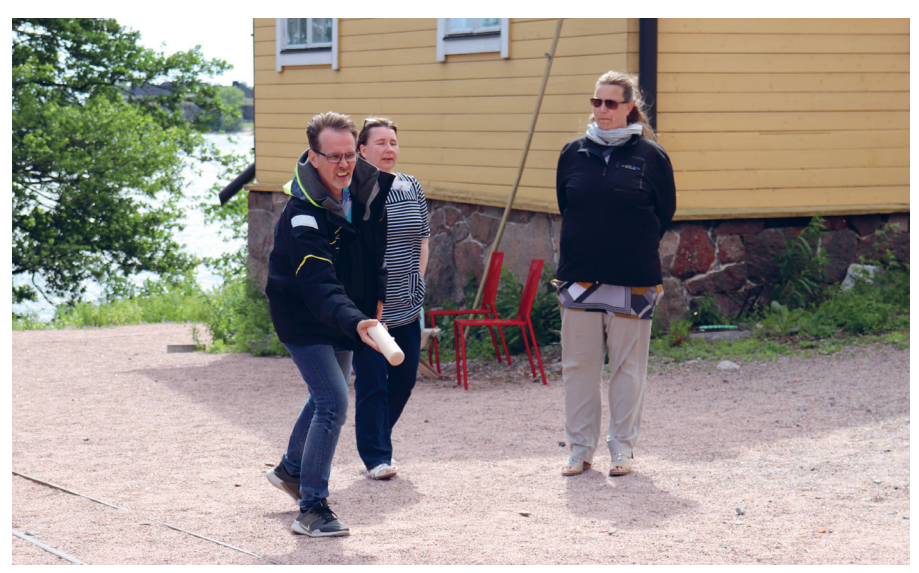

Lonnan saarella osa purjehtijoista pelasi mölkkyä.

ra Kivistö, joka on kuulemma edelleenkin Euroopan suurin puukerrostalo. Vuosi 2018 meni laajenemisen merkeissä, sillä yritys sai ensimmäisen ulkomaisen projektinsa Norjasta ja avasi uuden elementtitehtaan.

Suunnittelu on Villen mielestä yksi tärkeimmistä osa-alueista, joilla tuoteosatoimittaja voi vaikuttaa laatuun, kilpailukykyyn ja kannattavuuteen. Heidän pitääkin puuosavalmistajana panostaa etenkin suunnitteluun. Tämä onnistuu hienosti ArchiCADin ja ArchiFramen yhdistetyllä puurakenteiden ja -elementtien suunnittelujärjestelmällä, joka mahdollistaa yhden mallin integroidun ratkaisun. Archi-CAD sujuvoittaa Villen mukaan prosessia, kun kaikki on samassa mallissa. Sama malli sisältää niin arkkitehti-, rakenne- kuin elementtija tuotantosuunnitelmankin.

VVR Wood hyödyntää suunnittelussaan aloituspohjaa, jossa kaikki Suomen standardien mukaiset tarvittavat tiedot ovat valmiina. Aloituspohja sisältää muun muassa valmiiksi määritellyt Suomelle tyypilliset rakennetyypit. Tämä sujuvoittaa heidän suunnitteluprosessiaan merkittävästi.

Rakentaminen ja suunnittelu ovat Villen mielestä yhteispeliä ja siksi VVR Wood työskenteleekin BIMcloudissa. Tiimityön avulla tiedonsiirto sujuvoituu, laatu paranee, työ tehostuu ja koordinointi helpottuu.

#### **Pysähdys Lonnan saarella ja paluu Helsinkiin**

Esitysten jälkeen purjehtijat siirtyivät kannelle seuraamaan Kathrinan rantautumista Lonnan saarelle noin kello 15. Vietimme Lonnalla puolitoista tuntia kauniissa kesäsäässä. Osa purjehtijoista kävi Lonnan uudessa saunassa ja uimassa, osa vietti aikaa rannalla ja osa pelasi mölkkyä, jonka molemmat voitot vei tietenkin M.A.D.in markkinointitiimi.

Palattuamme laivaan pääsimme nauttimaan herkullisesta päivällisestä Kathrinan kannen alla. Ruokailun aikana laiva lähti taas liikkeelle ja poikkesi paluumatkallaan saariston kautta. Lopulta livuimme takaisin satamaan noin kello 19.

Kiitos kaikille mukana olleille ja tervetuloa mukaan ArchiMAD-kesäpäivään taas ensi vuonna!

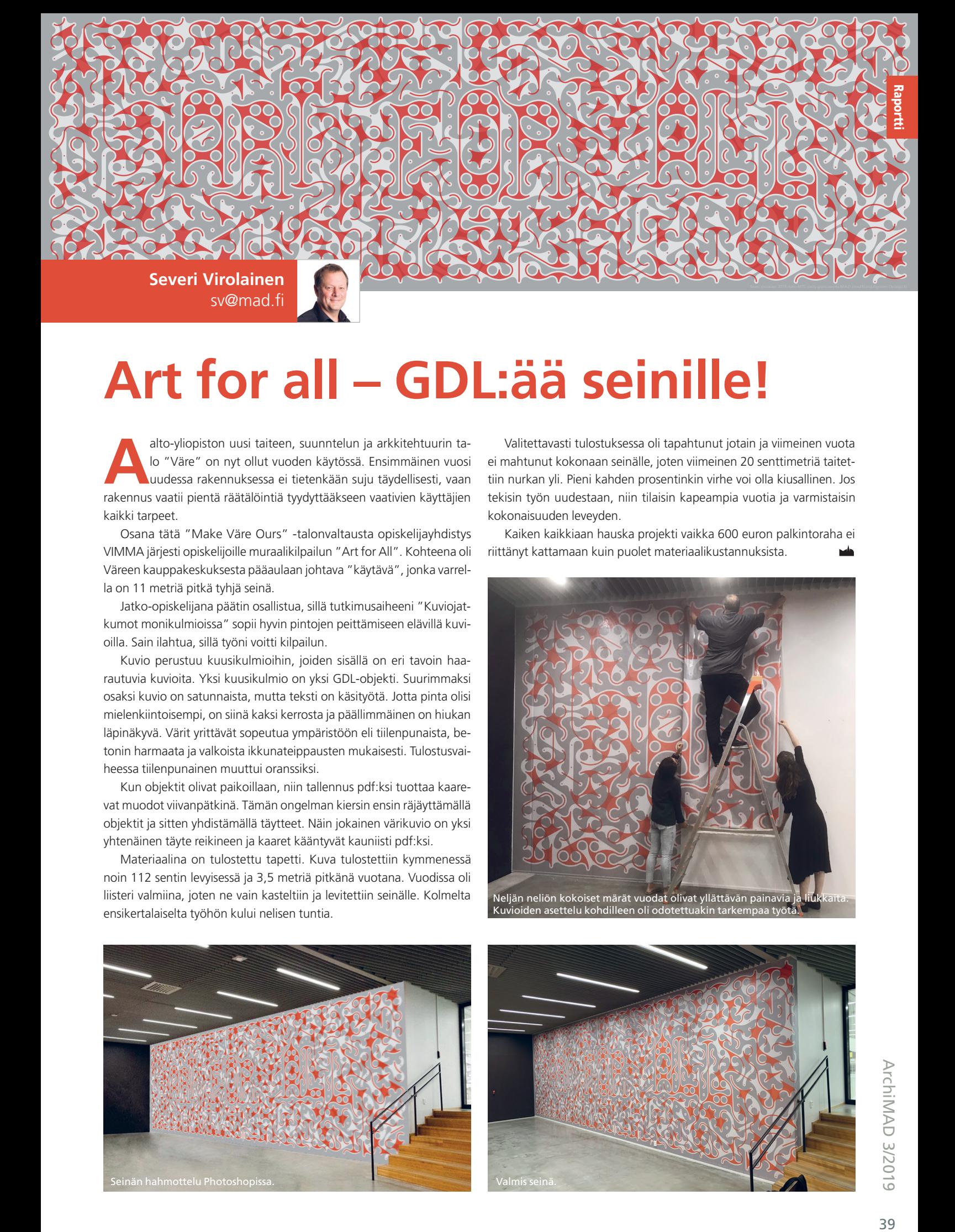

## **Art for all – GDL:ää seinille!**

**Alto-yliopiston uusi taiteen, suunntelun ja arkkitehtuurin ta-<br>
lo "Väre" on nyt ollut vuoden käytössä. Ensimmäinen vuosi<br>
uudessa rakennuksessa ei tietenkään suju täydellisesti, vaan** lo "Väre" on nyt ollut vuoden käytössä. Ensimmäinen vuosi uudessa rakennuksessa ei tietenkään suju täydellisesti, vaan rakennus vaatii pientä räätälöintiä tyydyttääkseen vaativien käyttäjien kaikki tarpeet.

Osana tätä "Make Väre Ours" -talonvaltausta opiskelijayhdistys VIMMA järjesti opiskelijoille muraalikilpailun "Art for All". Kohteena oli Väreen kauppakeskuksesta pääaulaan johtava "käytävä", jonka varrella on 11 metriä pitkä tyhjä seinä.

Jatko-opiskelijana päätin osallistua, sillä tutkimusaiheeni "Kuviojatkumot monikulmioissa" sopii hyvin pintojen peittämiseen elävillä kuvioilla. Sain ilahtua, sillä työni voitti kilpailun.

Kuvio perustuu kuusikulmioihin, joiden sisällä on eri tavoin haarautuvia kuvioita. Yksi kuusikulmio on yksi GDL-objekti. Suurimmaksi osaksi kuvio on satunnaista, mutta teksti on käsityötä. Jotta pinta olisi mielenkiintoisempi, on siinä kaksi kerrosta ja päällimmäinen on hiukan läpinäkyvä. Värit yrittävät sopeutua ympäristöön eli tiilenpunaista, betonin harmaata ja valkoista ikkunateippausten mukaisesti. Tulostusvaiheessa tiilenpunainen muuttui oranssiksi.

Kun objektit olivat paikoillaan, niin tallennus pdf:ksi tuottaa kaarevat muodot viivanpätkinä. Tämän ongelman kiersin ensin räjäyttämällä objektit ja sitten yhdistämällä täytteet. Näin jokainen värikuvio on yksi yhtenäinen täyte reikineen ja kaaret kääntyvät kauniisti pdf:ksi.

Materiaalina on tulostettu tapetti. Kuva tulostettiin kymmenessä noin 112 sentin levyisessä ja 3,5 metriä pitkänä vuotana. Vuodissa oli liisteri valmiina, joten ne vain kasteltiin ja levitettiin seinälle. Kolmelta ensikertalaiselta työhön kului nelisen tuntia.

Valitettavasti tulostuksessa oli tapahtunut jotain ja viimeinen vuota ei mahtunut kokonaan seinälle, joten viimeinen 20 senttimetriä taitettiin nurkan yli. Pieni kahden prosentinkin virhe voi olla kiusallinen. Jos tekisin työn uudestaan, niin tilaisin kapeampia vuotia ja varmistaisin kokonaisuuden leveyden.

Kaiken kaikkiaan hauska projekti vaikka 600 euron palkintoraha ei riittänyt kattamaan kuin puolet materiaalikustannuksista.

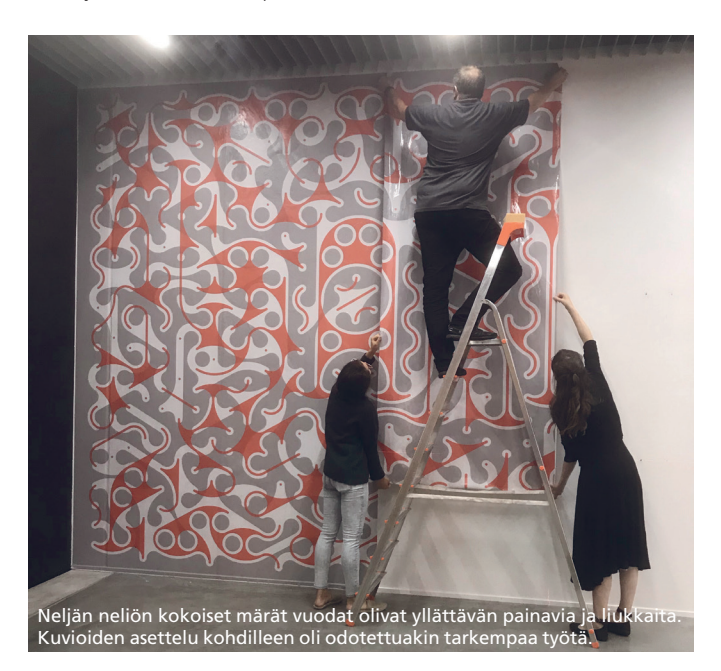

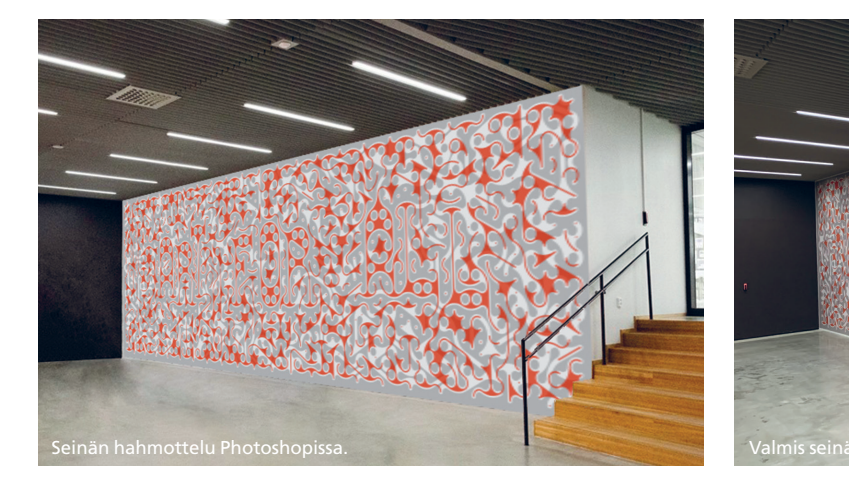

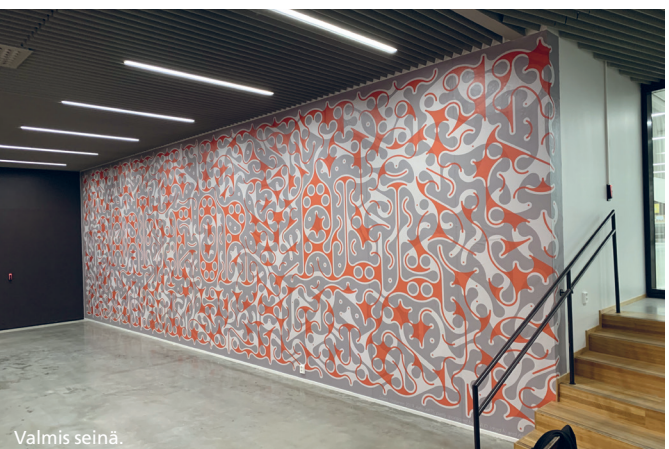

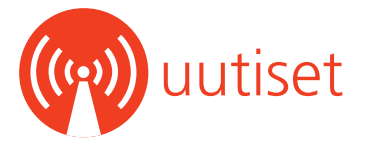

#### **GSID-kirjautuminen ei ole enää mahdollista sosiaalisen median kautta 15.8. jälkeen**

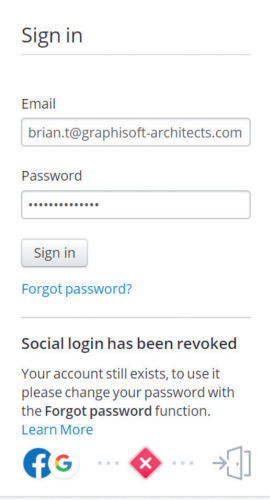

Torstaista 15. elokuuta kello 14.00 lähtien ei enää voi kirjauttua GSID:hen eli GRAPHISOFT ID:hen sosiaalisen median tilien kautta (Facebook ja Google). Muutos toteutettiin turvallisemman ja luotettavamman tiedonkäsittelyn takia. Muutoksen seurauksena myöskään BIMcloud Basicin aktivointi ei ole enää mahdollista sosiaalisen median tilien kautta.

Jos sinulla on sosiaaliseen mediaan perustuva GSID-tili, voit helposti vaihtaa sen tavalliseen tiliin painamalla "Forgot password" -painiket-

ta kirjautumissivulla. Linkki salasanan vaihtamiseen lähetetään somekanavaan linkitettyyn sähköpostiosoitteeseen. Uuden salasanan määrittämisen jälkeen voit kirjautua tilillesi sähköpostiosoitteella ja uudella salasanalla.

Kun olet muuttanut tiliäsi, voit aktivoida BIMcloudin:

- Avaa BIMcloud Manager -verkkokäyttöliittymäsi
- Kirjaudu sisään tarvittaessa uudelleen BIMcloud Basic -sovellukseen
- Napsauta aktivointi ja seuraa vaiheita
- Kirjaudu sisään GRAPHISOFT-tunnuksellasi
- Lopeta aktivointi

Lue lisää Graphisoftin Help Center -artikkeleista:

Graphisoft ID:hen kirjauttuminen ei enää toimi: helpcenter.graphisoft.com/knowledgebase/87340/ BIMcloud Basic -aktivointi:

helpcenter.graphisoft.com/knowledgebase/86085/ •

#### **Rhino 6 for Mac nyt saatavilla**

McNeel on julkaissut uuden Rhino 6 for Mac -version. Rhino 6 for Mac tuo mukanaan muun muassa seuraavat uudet ominaisuudet:

- Nopeampi näyttötila, joka hyödyntää nykyaikaisia näytönohjaimia tehokkaasti
- Päivitetty materiaali- ja renderointijärjestelmä
- Grasshopper monisäikeisillä komponenteilla, VB-tuki, jne.
- Raytraced viewport -näyttötila
- Nopeampi ja puhtaammin toimiva Make2D-komento, jonka avulla saat aikaan paremmin muokattavan lopputuloksen

#### Tutustu Rhino 6 -version ominaisuuksiin:

www.rhino3d.com/6/features •

#### **Merkittäviä muutoksia Cinema 4D:n lisensseihin ja versioihin**

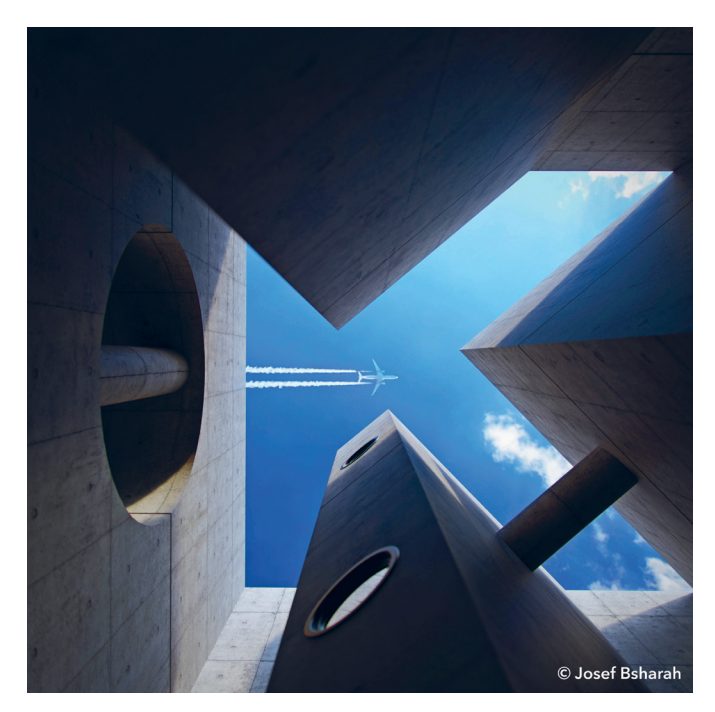

Cinema 4D -lisensseihin on tullut merkittäviä muutoksia, joista Maxon tiedotti tiistaina 30.7.2019 Siggraph-tapahtumassa Los Angelesissa. Viime vuosina paine joustavampia lisensointimahdollisuuksia kohtaan on kasvanut ja Maxon pyrkii uudella hinnoittelumallillaan vastaamaan asiakkaiden tarpeisiin.

Tiistaista 3. syyskuutta 2019 lähtien saatavilla on vain yksi Cinema 4Dversio, joka sisältää kaikki ominaisuudet edulliseen hintaan. Uusi versio on joustavampi kuin ylläpitosopimuksessa olevat lisenssit (MSA) tai lyhytaikaiset vuokralisenssit:

- uusi tilaukseen perustuva hinnoittelumalli on kustannuksiltaan nykyiseen ylläpitohintaan verrattavissa oleva tuote
- saatavissa sekä kuukausi- että vuositilauksina
- asiakkaille, joilla on ylläpidossa oleva Prime-, Broadcast-, Visualizetai BodyPaint-versio käytössään, on tarjolla hyvin houkutteleva siirtyminen uuteen malliin
- pysyvä Cinema 4D-lisenssi on tarjolla jatkossakin
- tarjolla on myös tuotepaketti, joka sisältää Cinema 4D:n lisäksi Redshiftin, joka on Maxon-tuoteperheen uusin jäsen

Uuden tilaukseen perustuvan hinnoittelumallin käyttöönoton myötä uusia ylläpitosopimuksia ei ole enää saatavilla 30. heinäkuutta 2019 lähtien. Olemassa olevat ylläpitosopimukset ovat voimassa sopimuskauden loppuun asti.

Jos teillä on kysyttävää Cinema 4D:n lisensseistä, voitte olla yhetydessä meihin:

Jani Kiviaho, 050 582 6958, jani.kiviaho@mad.fi

Gio Siradze, 040 471 3396, gio@mad.fi •

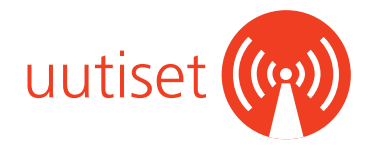

#### **Solibrin uusi tuoteperhe**

Solibri on julkaissut uuden tuoteperheen. Uusi tuoteperhe tuo oikeat työkalut oikeille henkilöille. Projektin jokaiselle osapuolelle löytyy juuri hänen tehtävään sopiva työkalu.

#### **Solibrin uuteen tuoteperheeseen kuuluu:**

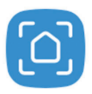

**Solibri Anywhere** on kaikille - ilmai-Solibri seksi. Tämä tuote on niille, joiden pitää Anvwhere nähdä mitä rakennetaan. Rakennusprojektissa on henkilöitä, jotka suunnittele-

vat ja hallinoivat, ja heitä jotka varsinaisesti rakentavat - tästä syystä olennaisen tiedon pitää päästä tehokkaasti työmaalla työskenteleville.

Anywhere on tekijöille. Rakennustyömaan päivittäinen työ jakautuu usein eri tiimien tai alihankkijoiden kesken, ja jokainen heistä keskittyy heille osoitettuihin yksittäisiin tehtäviin. Tätä varten tarvitaan vaivattomia tapoja vain asiaankuuluvien tietojen tarkistamiseen, jota tarvitaan kunkin tehtävän suorittamiseksi ilman sekaannusta tai viivästystä.

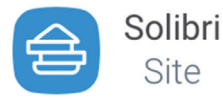

Site

Solibri Office

Solibri

**Solibri Site** on työnjohtajille ja muille työmaalla toimiville vastuuhenkilöille, joiden pitää varmistaa, että rakenteilla oleva rakennus on mahdollista raken-

taa. Solibrin avulla tiedot kulkevat saumattomasti toimistolta työmaalle ja takaisin. Ollessasi työmaalla voit katsella ja kommentoida malleja. Tällä tavalla suunnittelijoiden ja BIM-koordinaattorien viestintä on entistä sujuvampaa.

Sen lisäksi voit tuottaa kaikki työmaalla tarvittavat tiedot suoraan mallista ilman manuaalista tiedonsiirtoa, puhumattakaan kynästä ja paperista. On aika päästää rakennustyömaat digitaaliseen aikakauteen!

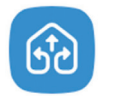

**Solibri Office** on niille, jotka ovat projektin keskellä. Olitpa BIM-koordinaattori, arkkitehti tai suunnittelija, jos jokaisen projektisi strategia on varmistaa, et-

tä rakennat oikein ensimmäisellä kerralla, joka kertaa - sitten Solibrin maailmanluokan laadunvarmistus on juuri sinulle.

Jotta projekti voitaisiin toteuttaa menestyksekkäästi, tarvitset huippuosaamisen koordinointia ja viestintää kaikkien osapuolten välillä, erittäin kehittyneitä mallitarkastuksia sekä tiedotuksia ja luokituksia eri käyttötarkoituksiin ja tietojen visualisoimiseen. Kaikki tämä on mahdollista Solibri Officella. Se on täydellinen ratkaisu jopa kovimpien QA/ QC-tarpeiden täyttämiseen.

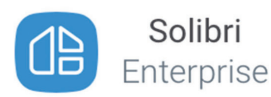

**Solibri Enterprise** on suurille yrityksille ja heidän suurille projekteille. Kun useampi henkilö tekee mallitarkastuksia useammalle rakennusprojektil-

le, tarvitset ohjelmiston, joka mukauttuu eri roolien ja eri projektien muuttuviin tarpeisiin. Solibri Enterprise antaa sinulle kaiken mitä tähän tarvitset. Se on räätälöity ratkaisu, joka tarjoaa mahdollisimman suuren skaalautuvuuden ja helppokäyttöisyyden.

On ratkaisevan tärkeä, että pystyt hallitsemaan suurten rakennushankkeiden työnkulun eri suurten tiimien kanssa ja varmistamaan, että jokainen osapuoli työskentelee aina ajan tasalla olevien tietojen pohjalta, jotta pääset toimittamaan rakennukset budjetin ja aikataulun mukaisesti. Solibrin täyden valikoiman paketti tarjoaa paitsi kaikki maailmanluokan laadunvarmistuksen, koordinoinnin ja tiedonsiirron ominaisuudet, myös mahdollisuuden automatisoida tarkistus ja skaalata käyttäjien määrää tarpeen mukaan.

#### **Onko sinulla vanha Solibri-lisenssi käytössäsi?**

Tarkista taulukosta, mikä uusi tuote vastaa Solibrin vanha tuotetta.

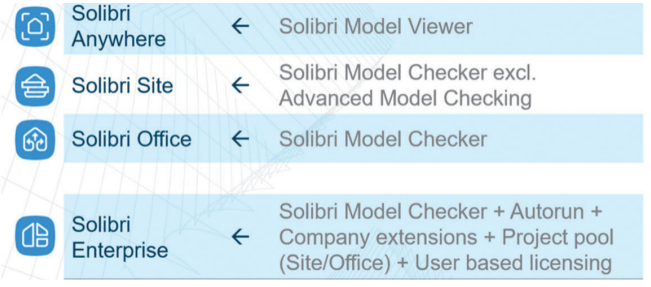

Jos sinulla on Solibri Model Viewer käytössäsi, sinun tulee uudelleen rekisteröityä Anywhere-käyttäjäksi osoitteessa:

www.solibri.com/download-solibri-anywhere?step=1 **•**

#### **SketchUp 2019 ja LayOut päivittyneet – mukana uutta ja ehompaa**

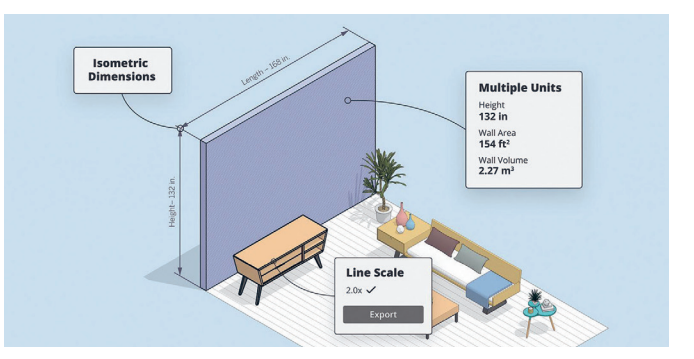

SketchUp-mallinnusohjelmisto ja sen LayOut-dokumentointilaajennus ovat taas entistä parempia uuden 2019.2-version myötä. Trimble on kehittänyt ohjelmistojen ominaisuuksia ja työnkulkua käyttäjäpalautteen perusteella.

#### Maistiaisia uusien versioiden hyödyistä:

- paranneltu grafiikan vienti
- hallittavammat isometriset piirustukset
- upouusi automaattitekstiominaisuus
- tiedostojen helpompi tuonti
- räätälöitävät mittayksikköasetukset
- elementtien käänteinen valinta.

Katso koko uudistuslista, lue lisää ja päivitä heti! bit.ly/SketchUp-paivitys

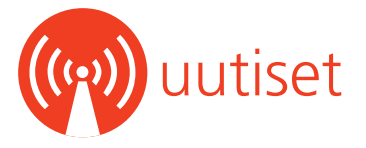

#### **Vältä ArchiCAD 22 -asennuspaketin haavoittuvuus**

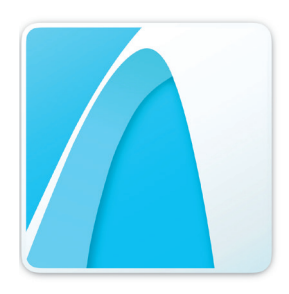

ArchiCAD 22:sta alkaen kaikkien Graphisoft-ekosysteemin tuotteiden asennuspaketit rakennetaan Bit-Rockin InstallBuilder-ohjelmistolla.

Viimeisimmällä korjauspäivityksellään BitRock ratkaisi koodin allekirjoituksen haavoittuvuusongelman, joka mahdollisti asennustiedoston

peukaloinnin digitaalisen allekirjoituksen muuttumatta. Alkuperäiseltä tuotteelta näyttävä asentaja voidaan siis hakkeroida tekemään jotain mahdollisesti haitallista.

Uhan voi kuitenkin kiertää lataamalla asennuspaketteja vain ja ainoastaan Graphisoftin sivuilta. Mahdollisen tietoturvavian välttämiseksi älä lataa ArchiCAD-asentajia epäluotettavista lähteistä.

Ongelma ei voi enää vaikuttaa jatkossa julkaistaviin asennuspaketteihin, mutta jo julkaistut paketit voivat elää omaa elämäänsä muilla kuin Graphisoftin hallinnoimilla sivustoilla.

#### Lue lisää :

Haavoittuvuusongelma: bit.ly/haavoittuvuus Digitaalinen allekirjoitus: en.wikipedia.org/wiki/Digital\_signature **•**

#### **Nemetschek palkittiin yhtenä parhaiten johdetuista firmoista Saksassa**

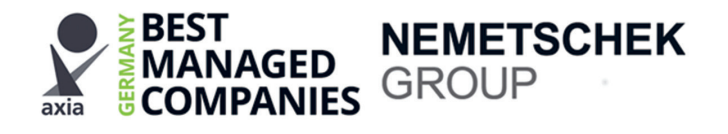

Saksalainen ohjelmistojätti Nemetschek on saanut tunnustusta toiminnastaan. Yhtiö pokkasi arvostetun Axia Best Managed Companies Award -tittelin vuosittaisessa yritysgaalassa, jota järjestävät kimpassa konsuttiyhtiö Deloitte, talouslehti WirtschaftsWoche ja Saksan teollisuusliitto.

Nemetschek kunnostautui esimerkillisesti johdettujen keskisuurten yritysten Culture and Commitment -sarjassa. Huomiota sai etenkin yhtiön ainutlaatuinen kuudentoista menestyvän brändin rakenne.

ArchiCADin kehittäjä Graphisoft on oleellinen osa Nemetschekiä. Muita brändejä ovat muun muassa Solibri, ALLPLAN, Maxon, Scia ja Vectorworks.

#### Tutustu Nemetschekiin:

nemetschek.com/company/about-the-nemetschek-group **•**

#### **ArchiCADin monimuotoisuus avautuu – kaikki Graphisoft KCC -esitykset nähtävillä**

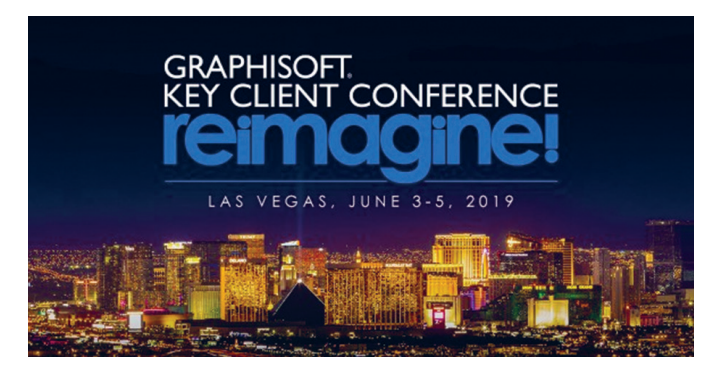

Mikä onkaan opettavaisempaa kuin katsoa, miten menestyjät menettelevät? Asiat voi hyvinkin nähdä täysin uudelta kantilta, ja usein parhaita ideoita kannattaa kokeilla omassa toiminnassaan. Graphisoftin kesäkuinen Key Client Conference 2019 Las Vegasissa kahmi jälleen oivallisen otannan avarasta ArchiCAD-maailmasta, ja tapahtuma oli yleisömenestys.

Nyt jokainen pääsee nauttimaan tapahtuman annista näin jälkikäteen, sillä kaikki 15 pääesitystä on avattu katseltaviksi – täysin ilmaiseksi. Mukana on toki myös ArchiCAD 23 -maailmanensi-iltashow.

#### Katsele esityksiä:

www.graphisoft.com/kcc/ •

#### **Uuden macOS 10.15 Catalinan beta-versio ei vielä ArchiCAD-yhteensopiva**

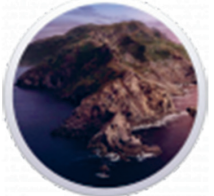

Apple julkaisi macOS 10.15 Catalinan betaversion 24. kesäkuuta 2019. Sen uusien turvaominaisuuksien vuoksi ArchiCAD ja BIMcloud eivät toistaiseksi ole yhteensopivia uuden beta-julkaisun kanssa.

Graphisoft työskentelee ahkerasti, jotta tuotteet ovat täysin yhteensopivia lopullisen julkaisun saapuessa. Sillä välin, ethän käytä ArchiCADiä tai BIMcloudia nykyisissä macOS 10.15 Cata-

lina -versioissa. ArchiCAD 21 ja sitä vanhemmat versiot eivät tule tukemaan macOS 10.15 Catalinaa.

Lue isää Graphisoftin Help Center -artikkelista: helpcenter.graphisoft.com/knowledgebase/87527/ •

### **Tuoreimmat uutiset: www.mad.fi/uutiset**

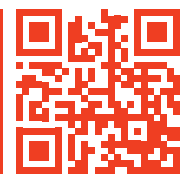

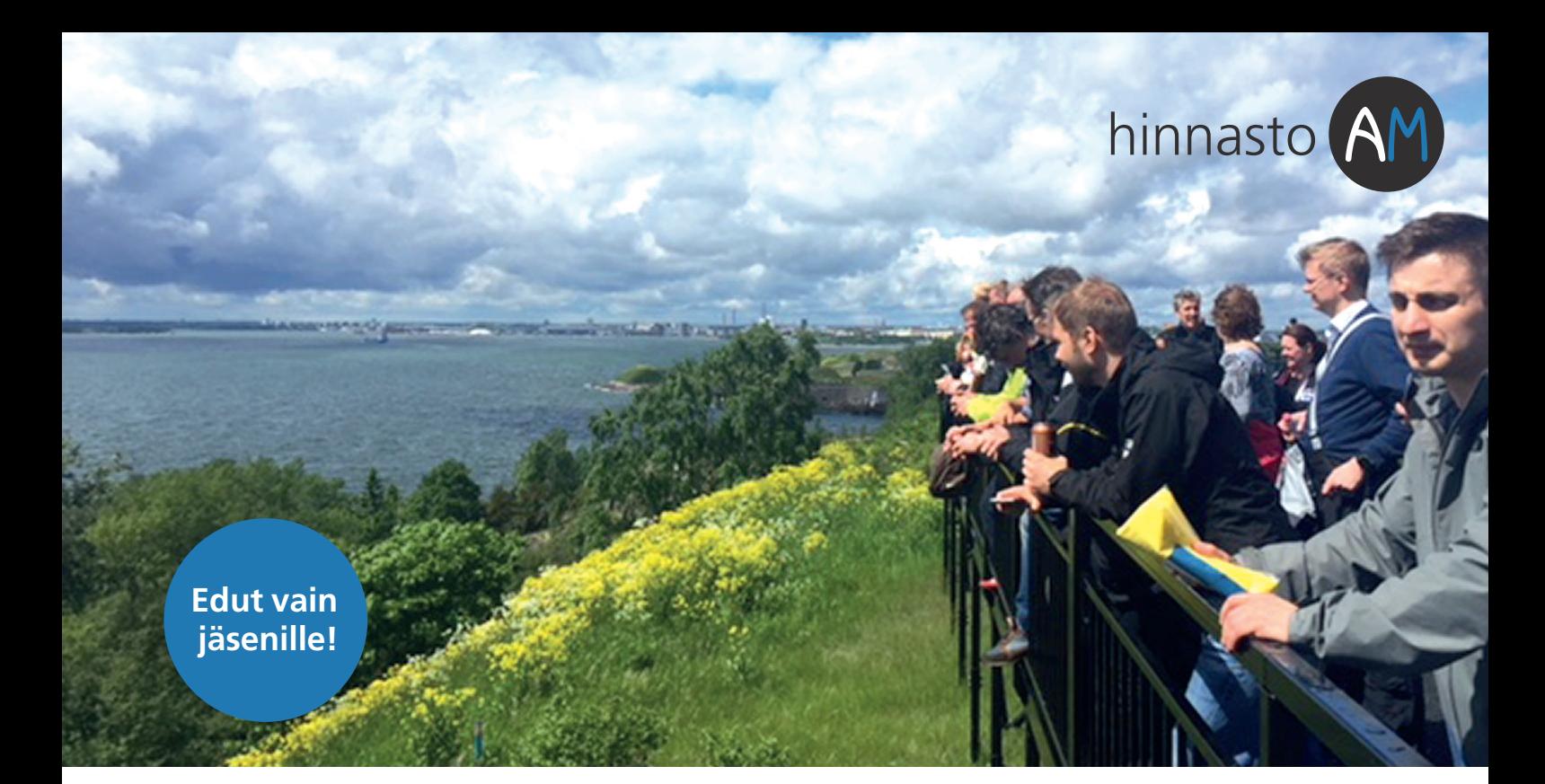

ArchiMAD-yhteisön jäsenet saavat alennuksia valikoiduista tuotteista. Etu koskee myös päivityksiä. Hinnat ovat voimassa vuoden 2019 ja ainoastaan ArchiMADin jäsenille. Kaikki hinnat ovat euroissa ja verottomia. Käsittely- ja postituskulut sisältyvät hintoihin.

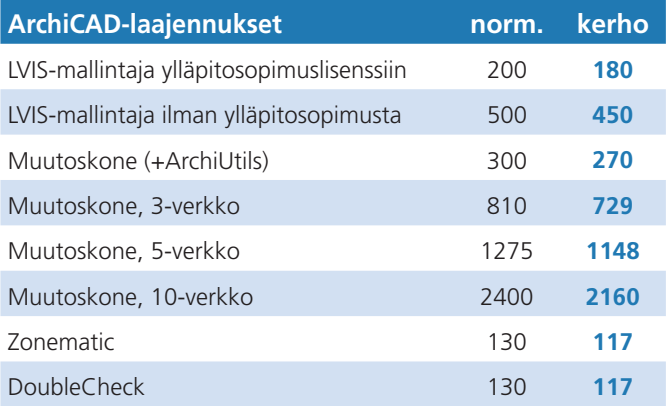

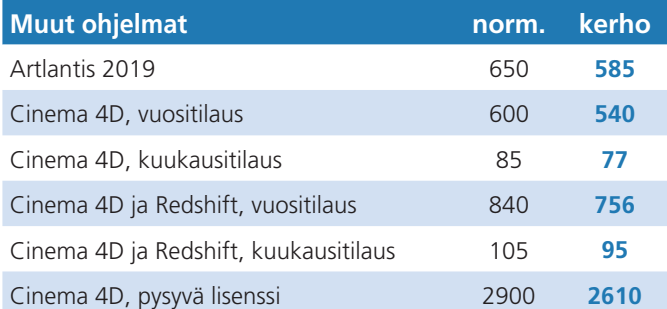

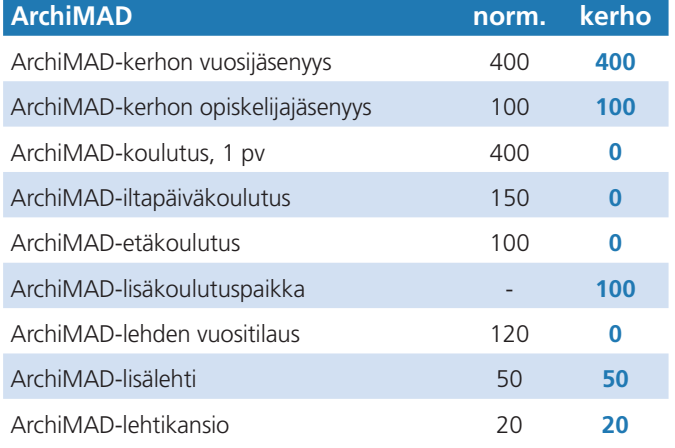

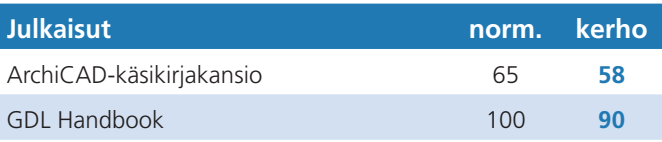

Hintoihin lisätään arvonlisävero. Oikeudet muutoksiin pidätetään.

LISÄTIETOA **Kysy lisää:**  archimad@mad.fi, 020 741 9700

**Hinnasto myös verkossa:** www.mad.fi/kauppa

**Kaikki kerhoedut:**  www.mad.fi/archimad/edut

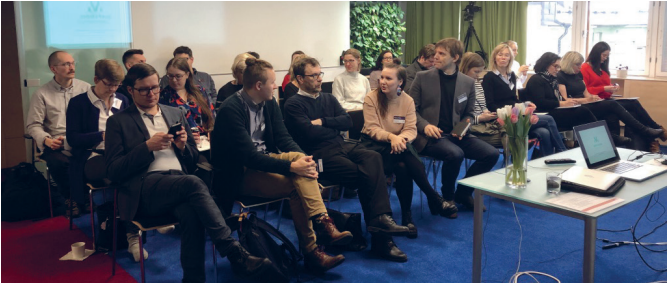

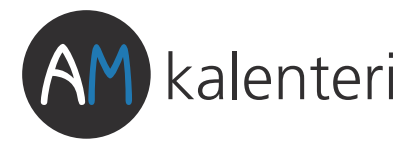

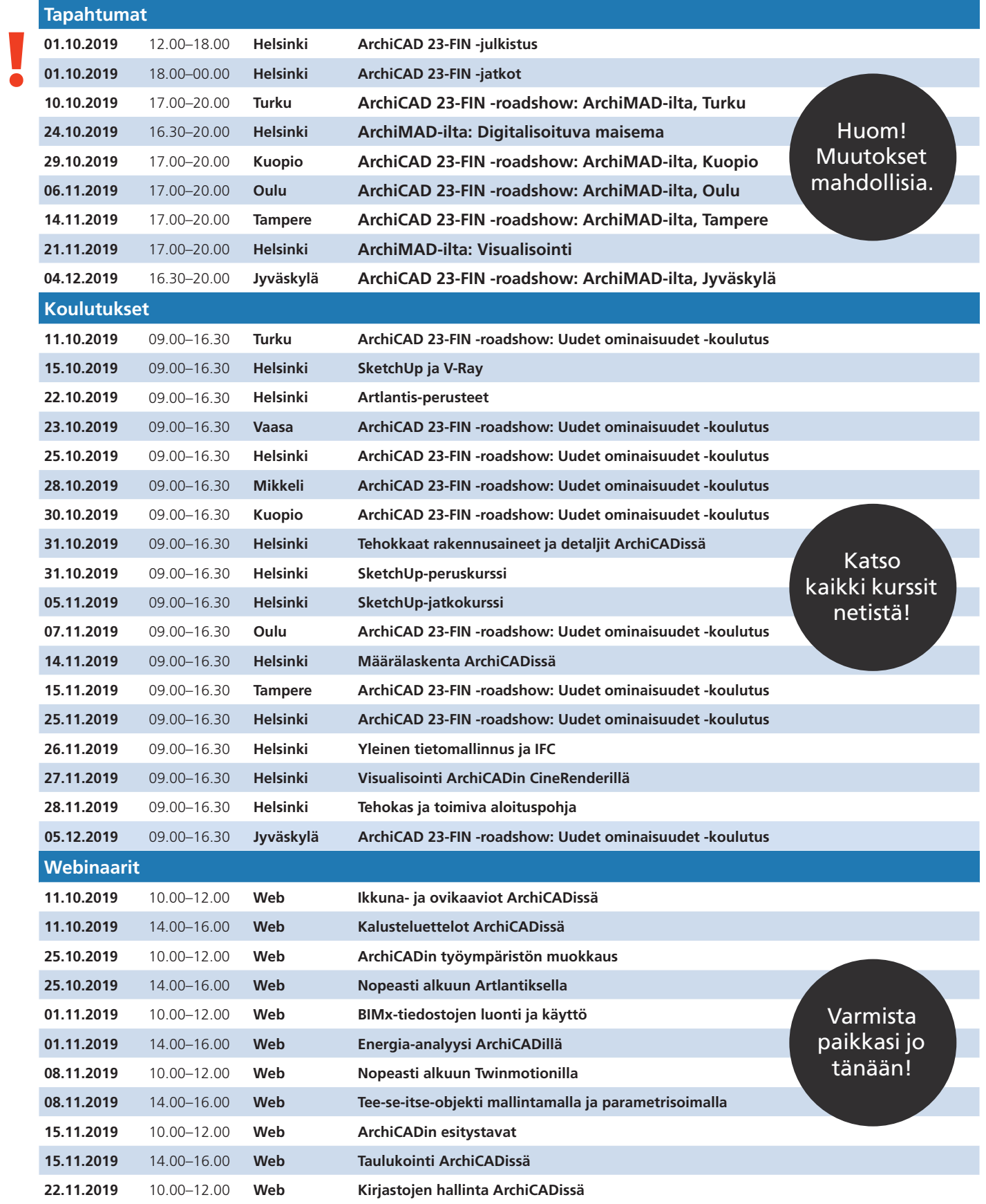

**Ajantasainen kalenteri, lisätiedot ja ilmoittautuminen: www.mad.fi/tapahtumat/archimad**

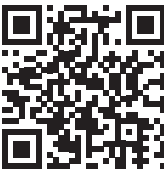